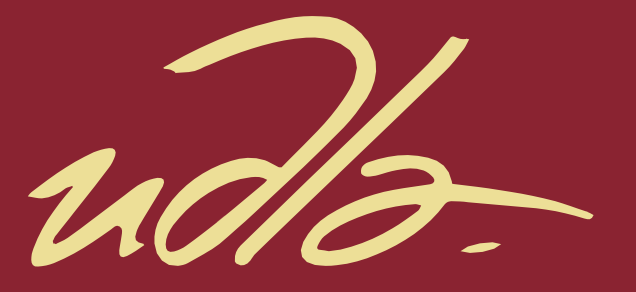

## FACULTAD DE INGENIERÍA Y CIENCIAS APLICADAS

## DESARROLLO DE UNA APLICACIÓN WEB PARA FACILITAR EL MANEJO DE GRUPOS DE UNA ONG

**AUTOR** 

## CYNTHIA ALEJANDRA DUQUE PAZMIÑO

**AÑO** 

2020

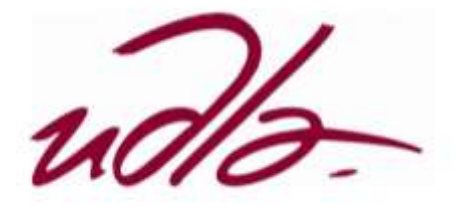

## **FACULTAD DE INGENIERÍAS Y CIENCIAS APLICADAS**

# DESARROLLO DE UNA APLICACIÓN WEB PARA FACILITAR EL MANEJO DE GRUPOS DE UNA ONG.

Trabajo de Titulación presentado en conformidad con los requisitos establecidos para optar por el título de Ingeniera en Sistemas de Computación e Informática

Profesor Guía:

Ing. Anita Yánez

Autora:

Cynthia Alejandra Duque Pazmiño

Año

2020

## DECLARACIÓN DEL PROFESOR GUÍA

"Declaro haber dirigido este trabajo a través de reuniones periódicas con el estudiante Cynthia Alejandra Duque Pazmiño, en el décimo semestre 202020, orientando sus conocimientos y competencias para un eficiente desarrollo del tema escogido y dando cumplimiento a todas las disposiciones vigentes que regulan los Trabajos de Titulación"

Antachizately Anita Yanez. Torres

Master Universitario en Ingeniería de Software y Sistemas informáticos

CI: 1802462216

## DECLARACION PROFESOR CORRECTOR

"Declaro haber revisado este trabajo, Desarrollo de una aplicación web para facilitar el manejo de grupos de una ONG, de Cynthia Alejandra Duque Pazmiño, en el semestre décimo semestre del 202020, dando cumplimiento a todas las disposiciones vigentes que regulan los Trabajos de Titulación"

(zdisł U

Carlos Muñoz

……………………………………………

CI: 1711981511

# DECLARACIÓN DE AUTORÍA DEL ESTUDIANTE

"Declaro que este trabajo es original, de mi autoría, que se han citado las fuentes correspondientes y que en su ejecución se respetaron las disposiciones legales que protegen los derechos de autor vigentes"

**TMY** 

Cynthia Alejandra Duque Pazmiño C.I 1717212227

## AGRADECIMIENTOS

"Agradezco a Dios por darme la fuerza para ser perseverante y no rendirme, a mi familia por confiar en mí en este proceso importante".

## DEDICATORIA

"A mi hermana quien es mi orgullo y

mi ejemplo a seguir, todo mi esfuerzo

es por ella, para que se sienta

orgullosa de todos mis logros".

#### **RESUMEN**

El objetivo de una célula es que se pueda compartir a más personas la palabra de Dios, en la actualidad la iglesia Comunidad de Fe ha realizado todo este proceso a mano y se ha identificado que todos estos procesos manuales no son eficientes para cumplir con el objetivo. El proceso de gestión de células permite automatizar todos estos procesos manuales y creando un respaldo de toda la información. El sistema está enfocado en la eficiencia, rapidez y facilidad de manipulación de datos. Es así que se planteó la metodología ágil SCRUM donde se aplica buenas prácticas para tener un buen resultado del proyecto creando entregas parciales y regulares para que el usuario vaya familiarizándose con el sistema en etapa temprana. Al culminar con el sistema se hicieron pruebas con usuarios reales pertenecientes a una ONG, cuyo resultado fue satisfactorio ya que cumplía con todos los requerimientos y necesidades del usuario. Como conclusión podemos decir que el sistema automatiza todos aquellos procesos manuales que se usa en los grupos de una ONG.

#### **ABSTRACT**

The objective of a cell is that the word of God can be shared with more people, at present the Community of Faith church has carried out this whole process by hand and it has been identified that all these manual processes are not efficient to fulfill the objective. The cell management process allows you to automate all these manual processes and create a backup of all the information. The system is focused on efficiency, speed and ease of data manipulation. Thus, the agile SCRUM methodology was proposed where good practices are applied to have a good result of the project, creating partial and regular deliveries so that the user becomes familiar with the system at an early stage. At the end of the system, tests were conducted with real users belonging to an NGO, the result of which was satisfactory since it fulfilled all the requirements and needs of the user. In conclusion, we can say that the system automates all those manual processes used in the groups of an NGO.

## **INDICE**

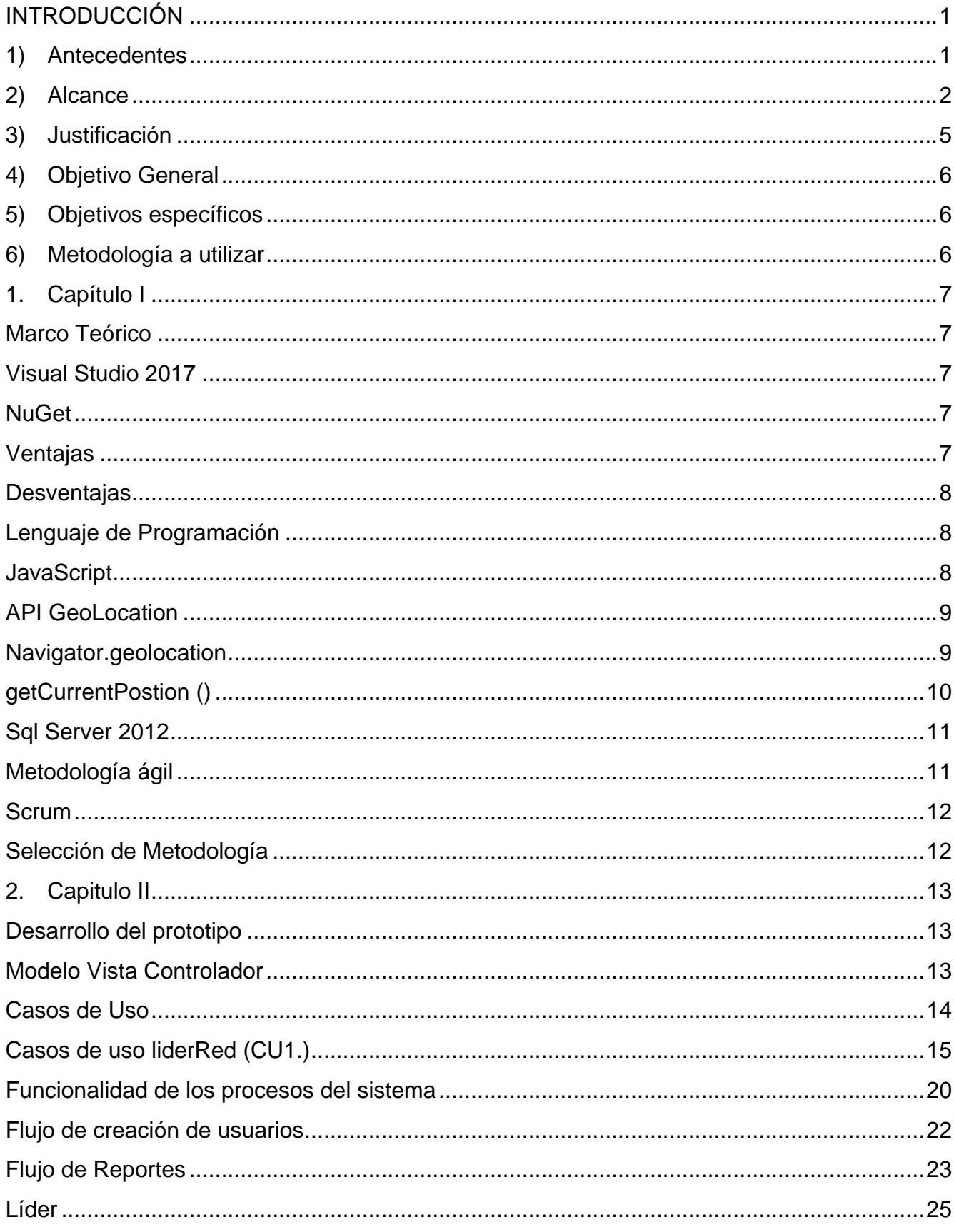

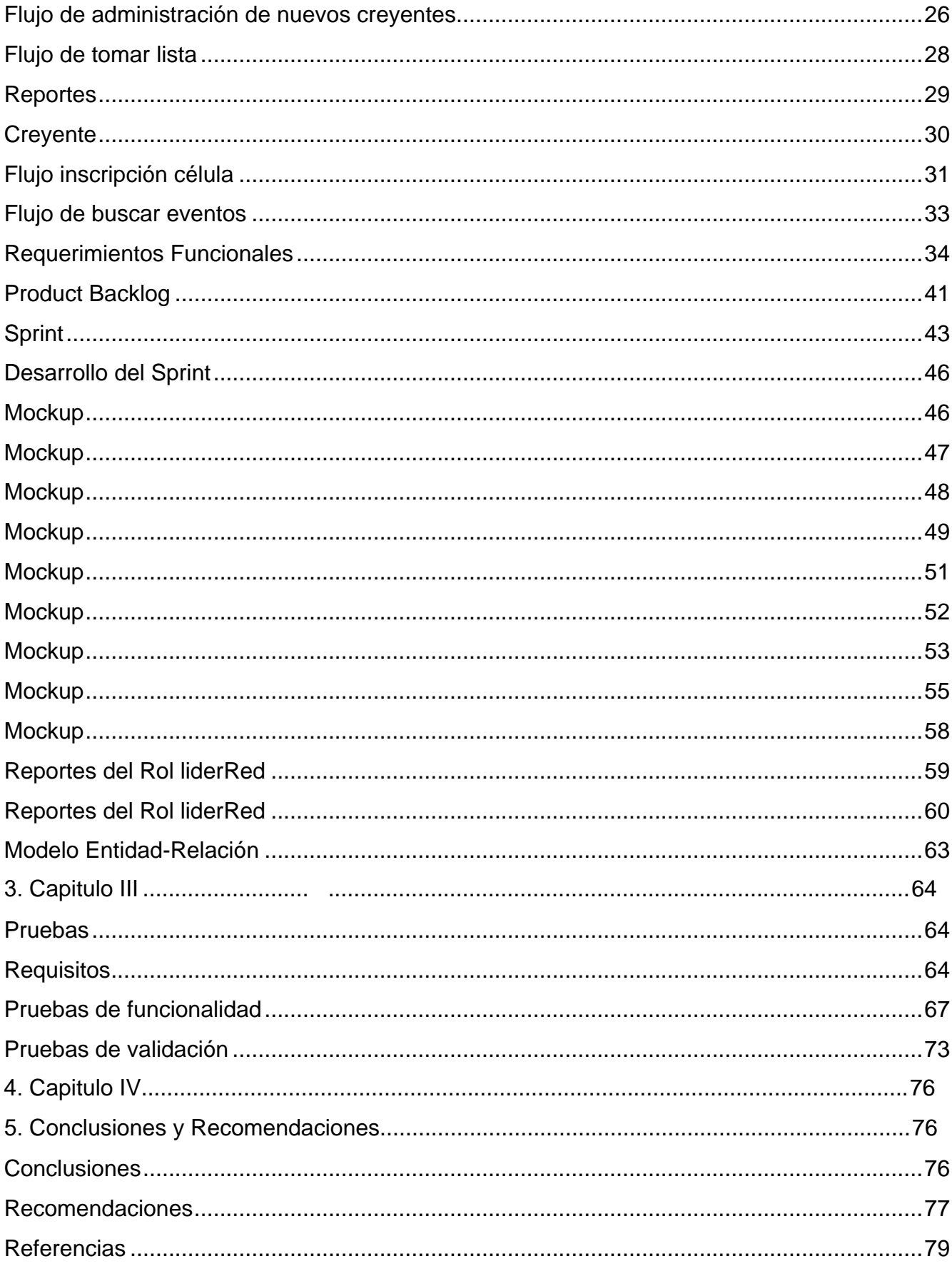

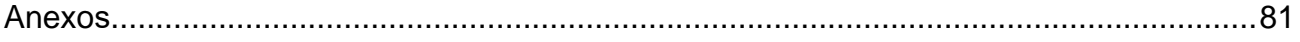

## **INDICE TABLAS**

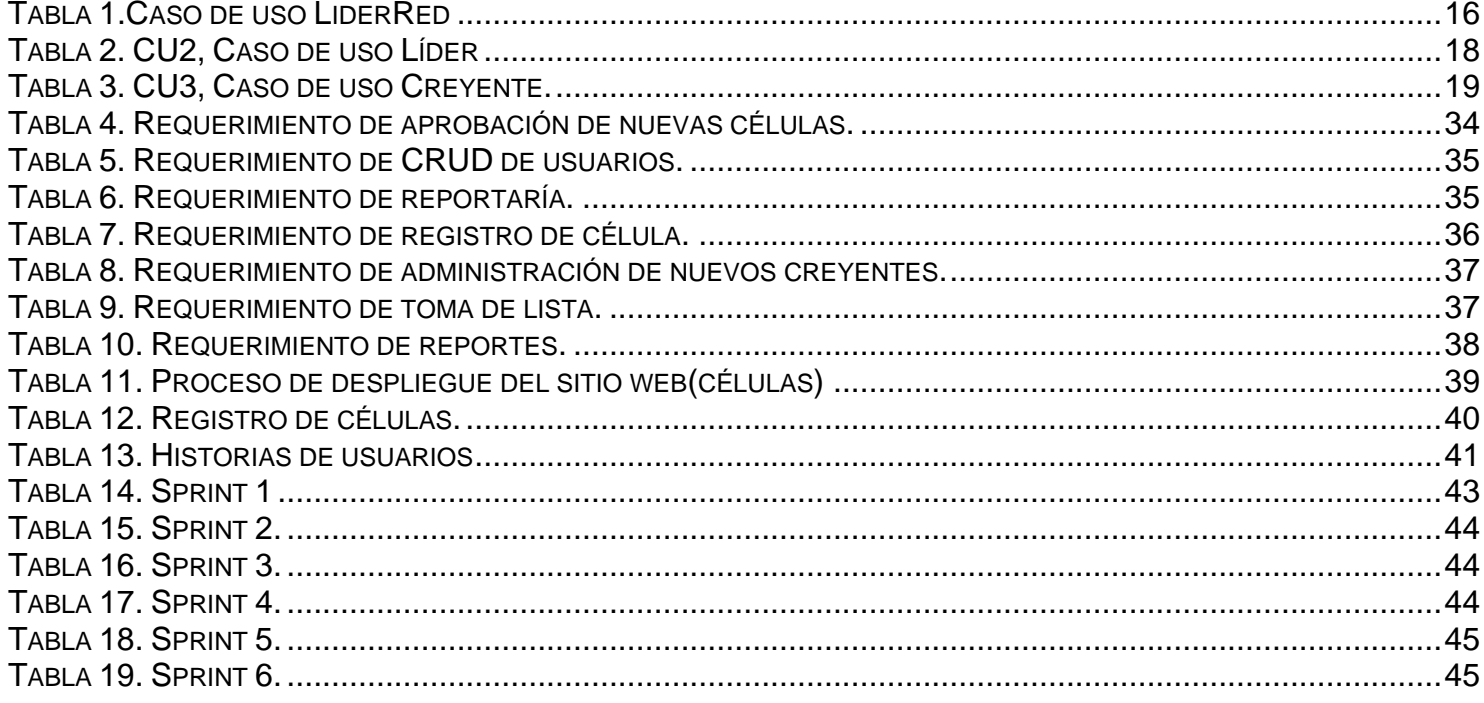

## **INDICE DE IMÁGENES**

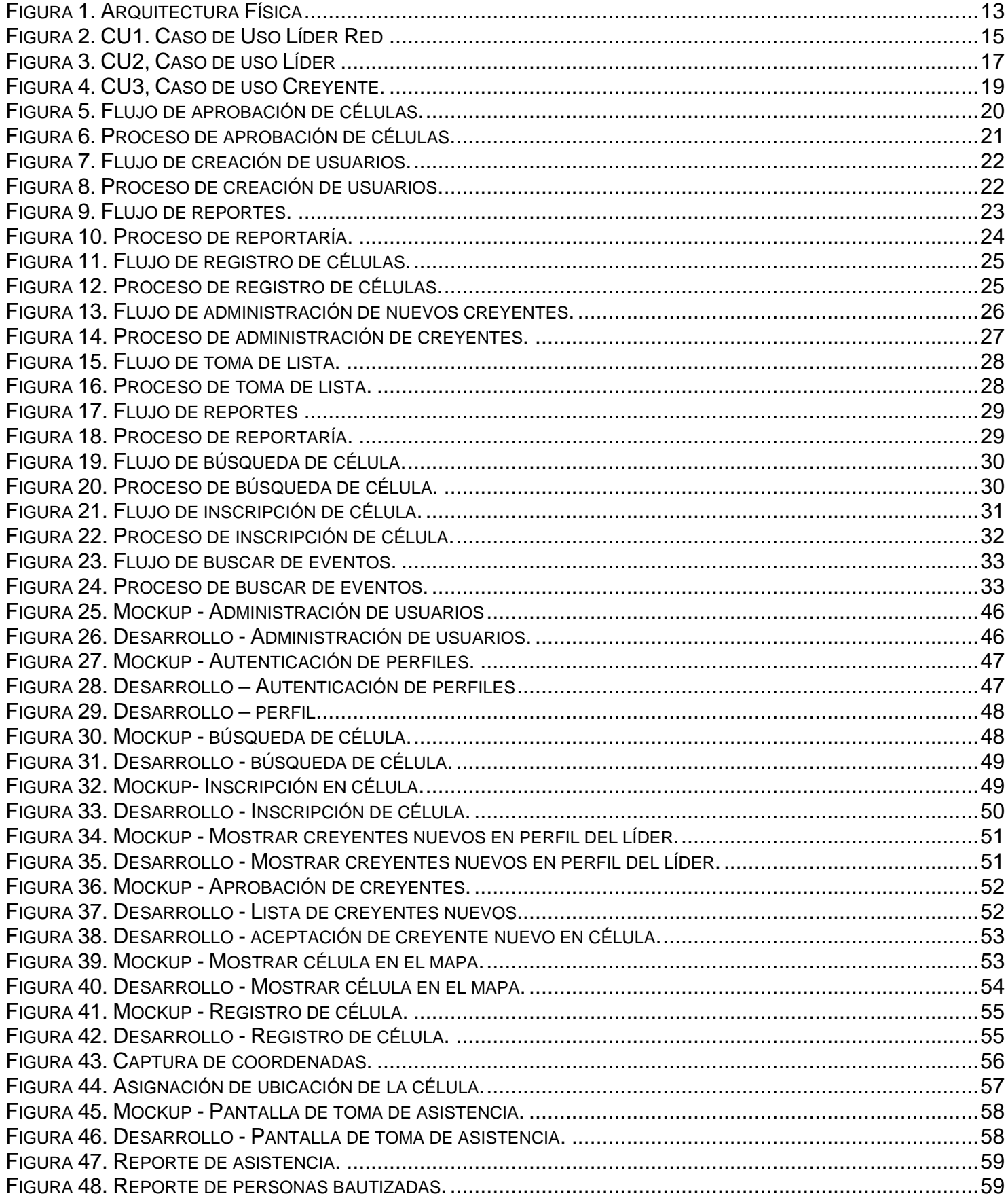

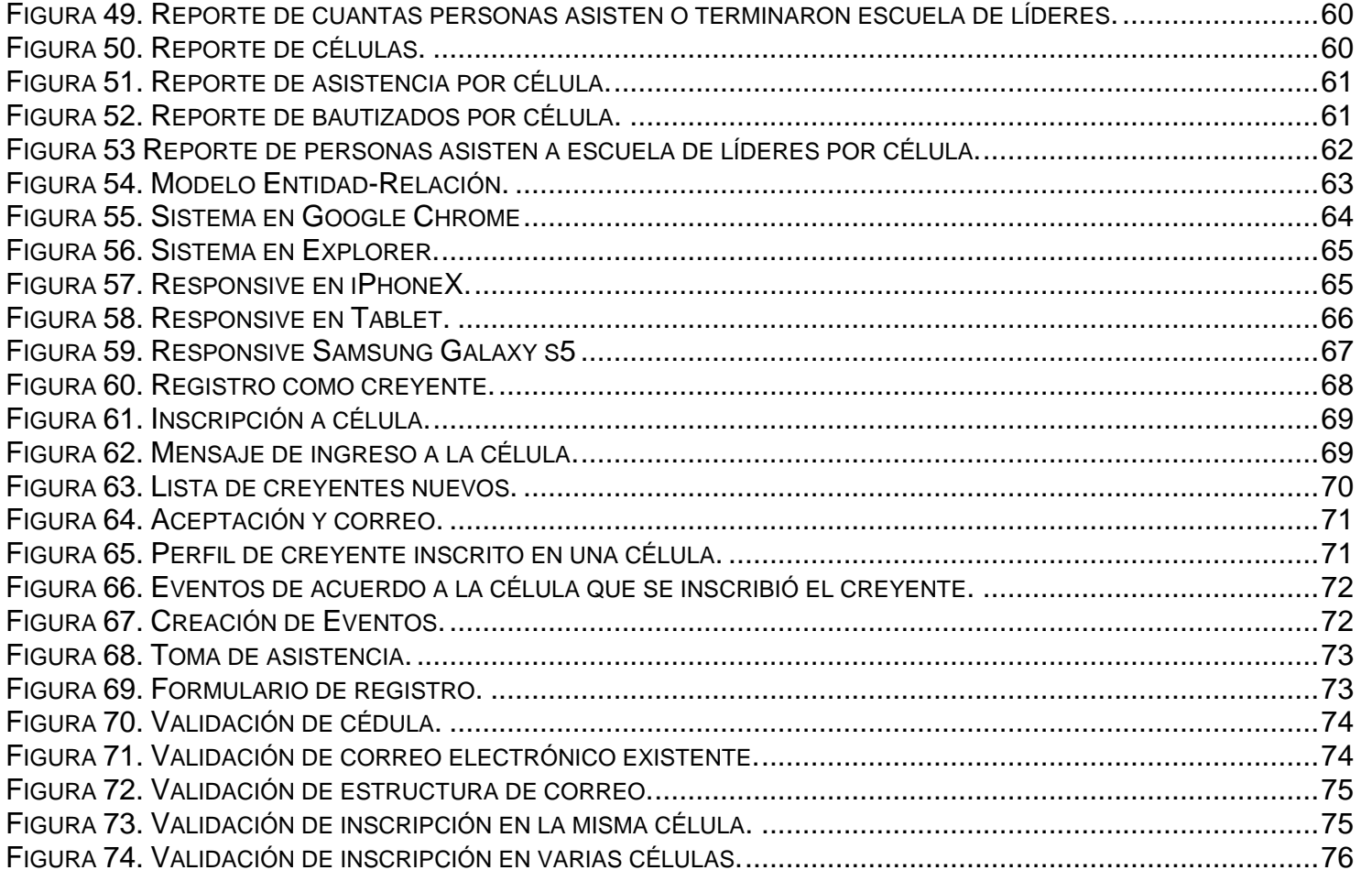

## <span id="page-15-0"></span>**INTRODUCCIÓN**

#### <span id="page-15-1"></span>**1) Antecedentes**

En la era de la información el Core de las empresas son los sistemas de la información encargada de gestionar la información de la organización y su objetivo es transformar los datos en información útil.

El marketing multinivel es una estrategia de mercadeo que se adapta a la coyuntura económica actual. En el año de 1920 surgió este modelo dentro de empresas dedicadas a la venta directa, que empezaron a pagar comisiones a sus vendedores por cada persona que tenga detrás de él y a su vez este con cada venta iba a obtener un porcentaje de ganancia, es así como se creó el marketing multinivel el cual con el paso del tiempo ha sido utilizado en varios modelos de negocio siendo así un modelo exitoso a nivel mundial.

Desde tiempos antiguos las empresas se han visto con la necesidad de cada vez más abarcar un mayor número de personas y poder desenvolverse mejor en el mercado, es así como la tecnología ha marcado un antes y un después en la era de las organizaciones superponiendo la misma como un recurso elemental dentro de las empresas.

"Un sistema de información es un conjunto de elementos interrelacionados con el propósito de prestar atención a las demandas de información de una organización, para elevar el nivel de conocimientos que permitan un mejor apoyo a la toma de decisiones y desarrollo de acciones." (Ayala, 2006)

Con el pasar de los años las empresas debido a la inestabilidad del sistema por medio del cual han sido gestionadas, se han tenido que adaptar a la sociedad y a los cambios económicos. Estas mismas empresas han abarcado distintas organizaciones con diferentes razones sociales ya sean estas: financieras, educativas, lucrativas y religiosas; haciendo énfasis en esta última, la religión es un sistema que evoluciona consecuentemente con la sociedad y la cultura. La historia relata que los sistemas religiosos datan desde el origen de sus tiempos y es por esta razón que siempre han pertenecido en el sistema sociocultural, lo que significa que siempre han ido de la

#### mano.

Una estructura organizacional religiosa no se diferencia al común de cualquier otra empresa que se mueve dentro del mercado por lo cual es totalmente coherente que se puedan aplicar modelos de negocio y estrategias que lleven a que esta organización crezca sin importar su razón social, y es justamente por este motivo que muchas de ellas hayan aplicado el modelo de marketing multinivel como se ha mencionado en el primer párrafo, usando como estrategia primordial la apertura de grupos de personas las cuales se denomina "células".

Dentro de la estructura religiosa se encuentran las "células" que son grupos de estudio sobre la palabra de Dios de una manera didáctica y práctica, donde las personas que asisten son edificadas, incluyendo a los que cada semana son ganados para Cristo. Desde los tiempos de las iglesias primitivas se aplicaba este principio celular. Rematándonos a la época de Cristo y refiriendo como ejemplo la Biblia podemos darnos cuenta que en las células se usaba este modelo, Jesús tenía sus discípulos e incentivaba a cada uno de ellos que tengan sus propios seguidores con el objetivo de influenciar a la mayor cantidad de gente posible para que se vayan integrando a la célula y así predicar su evangelio.

Considerando los antecedentes mencionados la organización religiosa Comunidad de Fe vio la necesidad de implementar esta tecnología ya que eso ayudara en su proceso de efectividad en las células y provocará que el tiempo de respuesta hacia sus creyentes sea cada vez más rápido. Siempre se ha vinculado a la tecnología como algo innovador, ahora en la actualidad para las empresas usar tecnología es una estrategia donde pone al cliente en la cima de la pirámide de la empresa.

### <span id="page-16-0"></span>**2) Alcance**

Se pretende facilitar el manejo de las células de la organización Comunidad de Fe ya que hemos podido identificar que existe una deficiencia al momento de integrar una persona al grupo de estudio bíblico "células" a nivel nacional.

Este proyecto tiene como propósitos la creación de un sistema web el que tendrá un diseño web responsive para que el usuario pueda visualizar el sistema web en cualquier dispositivo (computadora, celular, Tablet).

El objetivo de una célula es ganar gente a las que se les pueda compartir la palabra de Dios, el proceso que se maneja para cumplir este objetivo es salir y predicar a las personas tomando sus datos de manera manual. Todo aquel creyente que quiera ser parte de una célula debe acercarse a oficinas para poder encontrar una. Todos estos procesos manuales no son efectivos para cumplir el objetivo.

El proceso de gestión de célula permite automatizar mayor enfoque al momento de sacar reportes para conocer mejor el movimiento de las personas dentro de las células, el sistema dará un mejor control de los datos todos los procesos que se realizan a mano almacenando esta información en una base de datos. El sistema está enfocado en la eficiencia, rapidez, facilidad, efectividad al momento de gestionar los datos dentro de la organización, dando un, lo cual es fundamental dentro de una organización.

El sistema web de células requerirá tres roles liderRed, líder, creyente. Estos roles permitirán cumplir el objetivo de las células, todo sistema de gestión debe cumplir un orden.

A continuación, se detalla las actividades que realizará cada rol.

Rol **liderRed** tiene como procesos:

Asignación de roles: este rol tendrá acceso a una pantalla, donde aparecerán todos los creyentes creados como NUEVOS a los que podrá dar permisos para el acceso como creyente o como administrador.

Reportes: liderRed podrá sacar reportes de cada célula como, por ejemplo: cuantas personas han asistido a la célula, cuantas personas están en escuela de líderes, cuantos han ido a un encuentro, cuantos han sido bautizados, etc. Estos reportes serán diarios, semanales, mensuales o anuales en el que se mostrara la gestión de cada célula.

Rol **líder** tiene como procesos:

Registro de célula: como se mencionó anteriormente el rol liderRed asignará los permisos que requiere el líder para hacer el registro de la célula. Este rol tendrá acceso a una pantalla donde se visualizará un formulario con campos obligatorias para la creación de la nueva célula como, por ejemplo: nombre de líder, genero, rango de edad, horario, sector, etc. El rol líder tendrá obligatoriamente que capturar coordenadas del lugar exacto donde se llevara a cabo la célula, se habilitará un perfil que pondrá en uso el líder de la célula como, por ejemplo: eventos, tomar lista, etc. Toda esta información será estática.

Administración de nuevos creyentes: el rol líder tendrá acceso a una pantalla donde podrá visualizar todos los nuevos creyentes que quieren inscribirse a esa célula, el líder debe aceptar o negar a estos nuevos creyentes e igual en esta pantalla el líder podrá ver todos los creyentes que ya están inscritos a en su célula donde podrá editar información del mismo.

Tomar lista: el rol líder podrá tomar lista a cada creyente que asista a su célula y guardar ese registro para que pueda visualizarlo como reporte.

Reportes: podrá sacar reportes de las personas que han asistido a la célula, cuantas personas están en escuela de líderes, etc. Estos reportes solo reflejarán información de su célula.

Rol **creyente** tiene como procesos:

Solo tendrá un perfil de visualización, en el que podrá observar las células que se encuentren en su sector. Cuando ingresa a una célula podrá encontrar la información de la misma (dirección, sector, género, rango de edad, horario, etc.) Si una de ellas es de su interés el creyente tendrá la opción de registro, en la cual se enviará una solicitud al líder. Al momento de hacer la aprobación el líder de la célula, el creyente podrá visualizar información de la célula.

En este proyecto, se trabajará bajo el marco de trabajo .NET y como IDE de desarrollo Visual Studio 2017 bajo el lenguaje C#. Debido a que dentro del alcance del proyecto está considerado un módulo para geolocalización y captura de coordenadas como proveedor de servicios geográficos se ha optado por utilizar el servicio API GeoLocation que es manejado por Google.

#### <span id="page-19-0"></span>**3) Justificación**

Comunidad de Fe con sede en Quito durante los últimos años ha existido un crecimiento cerca de 8.000 personas por semana. Gracias a los grupos con visión celular la iglesia ministra y discípula a muchas personas de cualquier rango de edad, adultos, jóvenes, preadolescentes y niños sabiendo que Dios nos ha llamado a todos para compartir su palabra, con nuestro testimonio, con su gloria y lo más importante con su salvación.

Existen 1.200 células en todo Quito, donde la gente se reúne para buscar, adorar a Dios y realiza el estudio bíblico semanalmente.

"El objetivo de Comunidad de Fe es transformar y restaurar la vida de personas y familias; y despertar el llamado de Dios en la iglesia a través de su red de células. Al implementar la visión celular, la Iglesia instaura la visión como un estilo de vida para atraer a otros por medio de su ejemplo de vida, integridad, conocimiento de la Palabra de Dios y servicio a los demás; y transmite el deseo ardiente de Dios de traer salvación y restauración a cada individuo, familia y a nuestra nación." (Fe, 2015)

Tomando como ejemplo a la organización religiosa de origen australiano "Hillsong church" en el que se ha logrado identificar que poseen un sistema similar por medio del cual los creyentes pueden comunicarse con sus pastores, lideres, etc. Por medio de una aplicación móvil lo cual ha logrado mejorar el proceso de comunicación interna en la iglesia.

En la actualidad el manejo de células se lo realiza a mano y el principal propósito de este sistema es lograr implementar un proceso por gestión que ayude a la iglesia Comunidad de Fe a cumplir sus objetivos y a llevar su sistema de control de células a un nivel superior.

### <span id="page-20-0"></span>**4) Objetivo General**

Desarrollo de una aplicación web para facilitar el manejo de grupos de una ONG

## <span id="page-20-1"></span>**5) Objetivos específicos**

- Identificar requerimientos funcionales
- Diseño de la aplicación web
- Desarrollo de las funcionalidades del sistema web
- Realizar pruebas de calidad

### <span id="page-20-2"></span>**6) Metodología a utilizar**

La metodología de investigación a usar en este proyecto es el método inductivo, el método es utilizado para sacar conclusiones generales partiendo de hechos particulares. "El método inductivo va de lo particular a lo general. Es un método que se basa en la observación, el estudio y la experimentación de diversos sucesos reales para poder llegar a una conclusión que involucre a todos esos casos. La acumulación de datos que reafirmen nuestra postura es lo que hace al método inductivo." (Estela, 2019)

El proyecto se realizará usando la metodología ágil SCRUM, esta metodología aplica un conjunto de buenas prácticas para obtener un mejor resultado en el proyecto. De igual manera, al ser una metodología ágil en Scrum se puede realizar entregas incrementales, de esta manera el cliente se familiarizará con el producto en una etapa temprana.

Scrum ajusta los resultados donde responde a las exigencias del cliente, donde se va creando entregables para que el cliente vaya revisando y de esta forma cualquier cambio vaya variando a corto plazo.

## **1. Capítulo I**

## <span id="page-21-1"></span><span id="page-21-0"></span>**Marco Teórico**

### <span id="page-21-2"></span>**Visual Studio 2017**

"Visual Studio es un entorno de desarrollo que soporta múltiples lenguajes de programación como C++, C#, .NET, Java, etc. Que permite a los desarrolladores crear sitios y aplicaciones web como ASP .NET MVC, etc. así como servicios web en cualquier entorno que soporte la plataforma. Así, se pueden crear aplicaciones que se comuniquen entre estaciones de trabajo, páginas web, dispositivos móviles, dispositivos embebidos y consolas, entre otros." (Microsoft, 2006)

### <span id="page-21-3"></span>**NuGet**

"NuGet es una herramienta de referencias de ensamblado, archivos script que se agrega en una operación. El comando Sitio Web – Administrar paquetes NuGet accede a la carpeta de paquetes." (Guérin, 2016)

### <span id="page-21-4"></span>**Ventajas**

Visual Studio 2017 a integrado mejoras para la productividad como

- Productividad mejorada donde el código IntelliSense ha ayudado mejorando la navegación.
- Bases redefinidas, ofrece eficiencia en las tareas fundamentales
- Mejoras de rendimiento, la instalación es más eficaz sin perjudicar el uso del equipo.
- Depuración y diagnóstico, no presenta retrasos en la edición de código.

### <span id="page-22-0"></span>**Desventajas**

- No se puede migrar el código a otras plataformas, solo funciona en Windows.
- No se puede crear aplicaciones multihilo (en el desarrollo de la aplicación se definen tareas diferentes para que sean ejecutadas a la vez.) sin llamar a las API de Windows. (Templates, 2016)

## <span id="page-22-1"></span>**Lenguaje de Programación**

### **C#**

"El lenguaje de programación C# fue creado por Anders Hejlsberg que ha creado un lenguaje de programación orientado a objetos, un lenguaje sencillo, moderno tomando como plataforma .NET. Con este nuevo lenguaje se quiso mejorar con respecto de los dos lenguajes anteriores de los que deriva el C, y el C++." (Informática, 2015)

La ventaja del uso de este lenguaje de programación es que ahorra tiempo a la hora de programar ya que posee una librería de clases bien diseñada.

"C# maneja tipo de datos enteros como: byte, sbyte, short, ushort, int, uint, long, ulong, float, double, decimal, char, bool." (Dimes, 2016)

### <span id="page-22-2"></span>**JavaScript**

"JavaScript, lenguaje de programación interpretado, es decir no necesita ser compilado. Proviene del Java y se utiliza principalmente para la creación de páginas web. Fue creado por Brendan Eich en el año de 1995 con el nombre de JavaScript, ya que anteriormente se llamaba LiveScript." (Network, 2019)

JavaScript no tiene herencia, sino que es un lenguaje orientado a eventos. Este lenguaje de programación ya que es un lenguaje para el desarrollo de aplicaciones cliente/servidor por medio de Internet siendo así un sistema interactivo.

JavaScript está basado en tres bloques particulares:

- **- Variables**: var número, var fecha, etc.
- **- Objetos**: teniendo una función llamada crearCelula(), creando la variable primeraCelula del tipo celula(que es un objeto), declarándola de esta manera: primeraCelula = new celula().

```
- Funciones:
```

```
Function celula()
{
       Instrucciones de código 
}
```
### <span id="page-23-0"></span>**API GeoLocation**

"El usuario podrá compartir su ubicación por medio de las aplicaciones Web siempre y cuando lo desee. Como privacidad al usuario, se pedirá una confirmación de permisos para facilitar la información de ubicación." (Management, 2016)

### <span id="page-23-1"></span>**Navigator.geolocation**

Para publicar la geolocalización se lo realiza por medio del objeto navigator.geolocation.

De esta manera se podrá comprobar la geolocalización siempre y cuando el objeto exista.

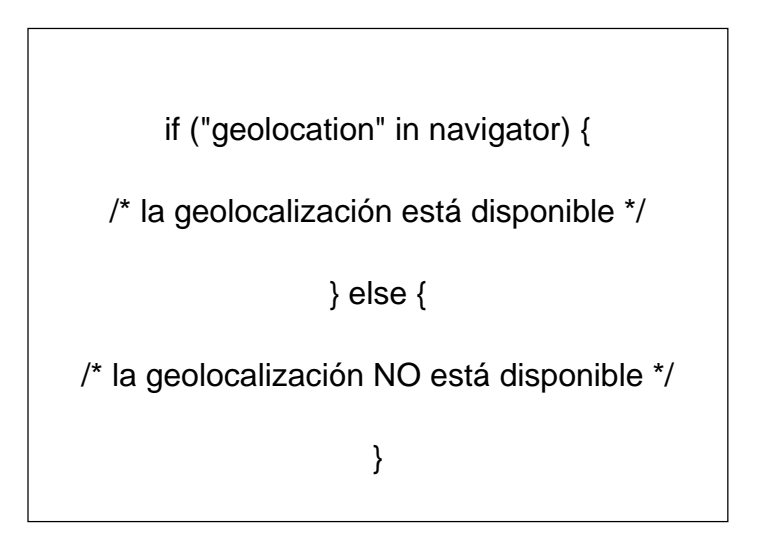

## <span id="page-24-0"></span>**getCurrentPostion ()**

Para captar la ubicación actual de un usuario se llama al método getCurrentPosition().

"Este método envía una solicitud asíncrona lo que significa que es una operación que mientras está siendo procesada deja libre al navegador entre tanto se procesa la solicitud y realice otras operaciones. Esta solicitud asíncrona permite detectar la posición del usuario, cuando captura la posición se ejecuta la función callback (devolución de llamada)." (Management, 2016)

> navigator.geolocation.getCurrentPosition(function(position) { haz\_algo(position.coords.latitude, position.coords.longitude); });

### <span id="page-25-0"></span>**Sql Server 2012**

"SQL da acceso a trabajar con datos almacenados en la nube permitiendo acceder a los datos desde cualquier dispositivo evitando así el uso de servidores físicos el que permite mejor gestión de los datos." (Chile, 2019)

SQL Server es el principio de la plataforma Microsoft que tiene un alto nivel de desempeño para aplicaciones cuyo impacto es importante para el negocio, que al tener alguna falla podría tener consecuencias terribles (aplicaciones con misión crítica). El desempeño se lo realiza por medio de tecnologías en-memoria que abarca implementaciones locales como en la nube.

Teniendo en cuenta esta información, en el presente proyecto se opta por utilizar SQL Server 2012 ya que existe datos sensibles dado que personas desconocidas no deben tener acceso. Es importante destacar que este gestor de datos tiene herramientas que encriptan los datos en caso de violación de políticas o ataque externos.

De acuerdo a la información que se maneja en este proyecto como, por ejemplo: ubicación geográfica, imágenes, texto, etc. Para no usar otros programas SQL añade información a los contactos de la base, gracias a este gestor de datos las empresas pueden sacar reportes donde podrán mantenerse informados.

## <span id="page-25-1"></span>**Metodología ágil**

"La metodología ágil permite a las empresas a diseñar y crear el producto idóneo." (Gonzalves, 2019)

El método ágil permite desarrollar de manera incremental e iterativo, donde el desarrollo se divide en fases las mismas que se entrega al usuario para que lo analice periódicamente con el objeto de dar respuestas rápidas al usuario, así permitiendo identificar la dirección de un proyecto durante el ciclo de desarrollo.

### <span id="page-26-0"></span>**Scrum**

La metodología Scrum divide el desarrollo en ciclos también llamados sprints cumpliendo un tiempo de 2 a 4 semanas, después de definir estos ciclos se realiza una reunión para definir los tiempos de cada sprint y la prioridad. Cuando se termina un sprint se verifica si el código es funcional para que el cliente lo pueda revisar.

Esta metodología tiene roles para cada miembro del equipo:

- **- Product Owner:** Es la persona que da prioridad a los requerimientos del sistema.
- **- Equipo:** Son los encargados de coger los Product Backlog y convertirlo es un producto funcional, este grupo tiene la responsabilidad de que el proyecto sea exitoso o no.
- **- Scrum Master:** Cumple el rol de Project Manager teniendo como responsabilidad la administración del proceso Scrum y asegurarse del cumplimiento de sus buenas prácticas.

## <span id="page-26-1"></span>**Selección de Metodología**

Para este proyecto se escogió como metodología ágil SCRUM ya que tiene una adaptabilidad al crecimiento, teniendo así, la capacidad de adaptar características de diferentes metodologías a su conveniencia creando un desarrollo práctico en el que se puede ir mejorando consecutivamente durante cada iteración de desarrollo.

## **2. Capitulo II**

## <span id="page-27-1"></span><span id="page-27-0"></span>**Desarrollo del prototipo**

## <span id="page-27-2"></span>**Modelo Vista Controlador**

La arquitectura física del aplicativo constituye de un servidor de aplicación, un servidor de base de datos y los diferentes dispositivos (clientes) que realizaran las peticiones al servidor de aplicación.

Esta arquitectura es modelo vista controlador (MVC) es una arquitectura de software que va separando los datos de la aplicación, la interfaz y el controlador. Como podemos ver en la Figura 1. Se define los componentes para la interacción del usuario basándose en la reutilización de código para facilitar el desarrollo de aplicaciones y el mantenimiento a futuro.

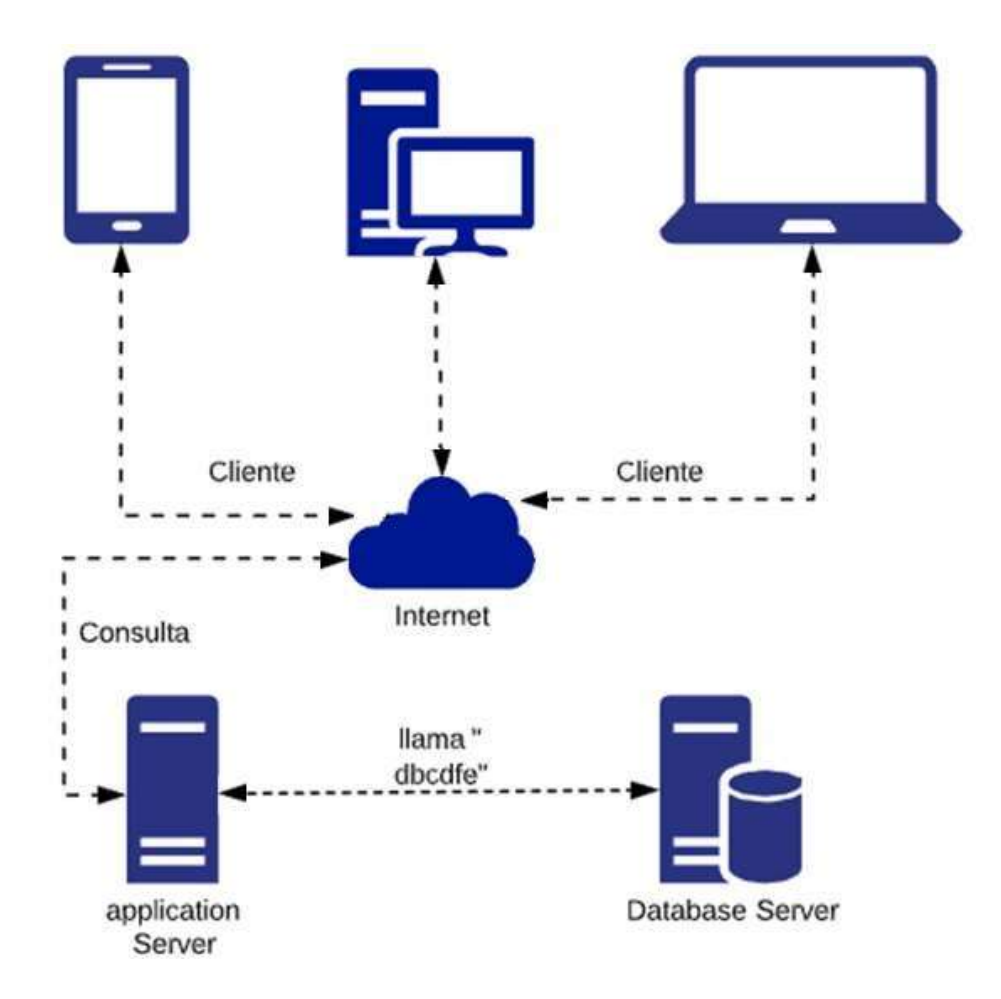

<span id="page-27-3"></span>**Figura 1. Arquitectura Física**

En la Figura 1 se visualiza la arquitectura física del proyecto en el que el cliente se conecta a través de internet al servidor de aplicaciones donde está alojado el aplicativo web. A su vez se realiza un llamado al DB Server donde se encuentra alojado la base de datos "dbcdfe". Así es como se va construyendo la respuesta solicitada por el cliente.

#### <span id="page-28-0"></span>**Casos de Uso**

En el sistema tendrá 3 tipos de usuarios los que tienen asignado roles diferentes:

**LiderRed:** Este usuario tiene como rol Administrador en el que el rol liderRed podrá hacer los siguientes procesos: Aprobación de nuevas células: donde tendrá acceso a todas las células creadas como NUEVAS, a estas células le dará una administración donde el rol liderRed deberá aprobar o descartar la célula. Creación de usuarios: el rol liderRed es el encargado de asignar un usuario y contraseña a cada nuevo líder. Reportes: liderRed podrá sacar reportes de cada célula como, por ejemplo: cuantas personas han asistido a la célula, cuantas personas están en escuela de líderes, cuantos han ido a un encuentro, cuantos han sido bautizados, etc. Estos reportes serán diarios, semanales, mensuales o anuales en el que se mostrara la gestión de cada célula.

Líder: Este rol tendrá los siguientes procesos: creación de la nueva célula. Administración de nuevos creyentes: donde se visualiza todos los nuevos creyentes que quieren inscribirse a esa célula, el líder debe aceptar o negar a estos nuevos creyentes. Tomar lista: el rol líder podrá tomar lista a cada creyente que asista a su célula y guardar ese registro para que pueda visualizarlo como reporte. Reportes: podrá sacar reportes de las personas que han asistido a la célula, cuantas personas están en escuela de líderes, etc.

**Creyente:** Podrá observar las células que se encuentren en su sector. Registro en la célula: el creyente podrá registrarse en la célula que le interesa. Al momento de hacer la aprobación el lider de la célula. Visualizar información de la célula.

<span id="page-29-0"></span>**Casos de uso liderRed (CU1.)** 

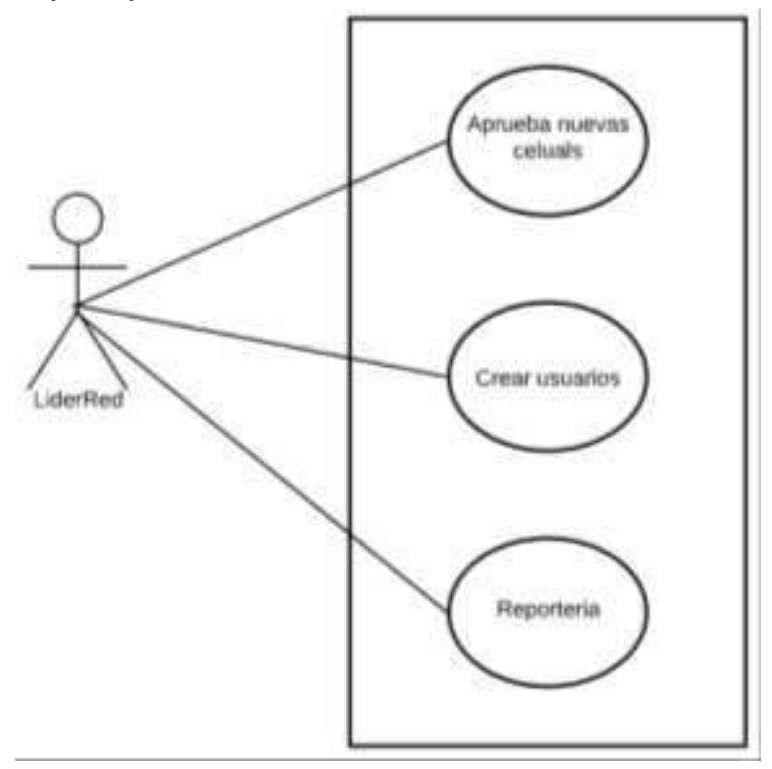

<span id="page-29-1"></span>**Figura 2. CU1. Caso de Uso Líder Red**

## <span id="page-30-0"></span>**Tabla 1.Caso de uso LiderRed**

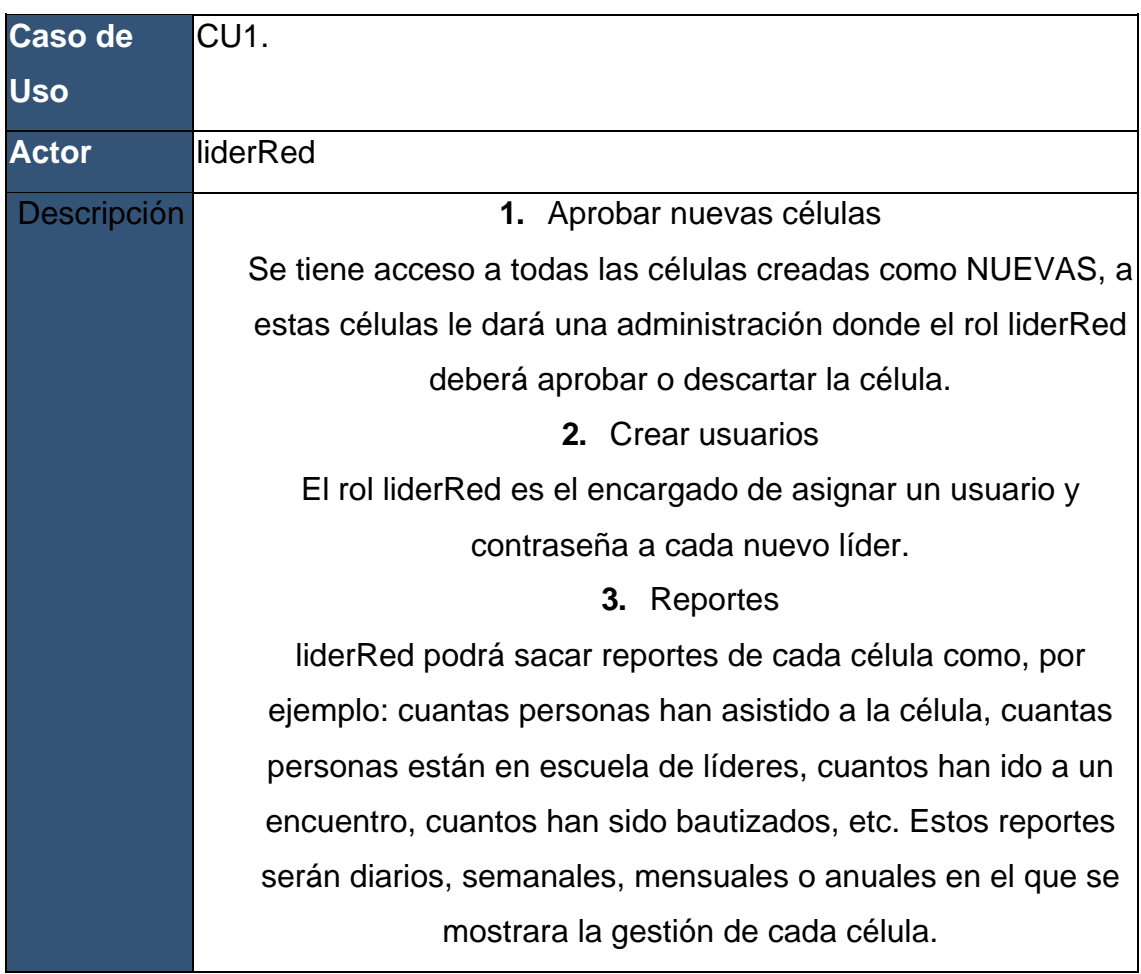

**Casos de uso líder (CU2.)** 

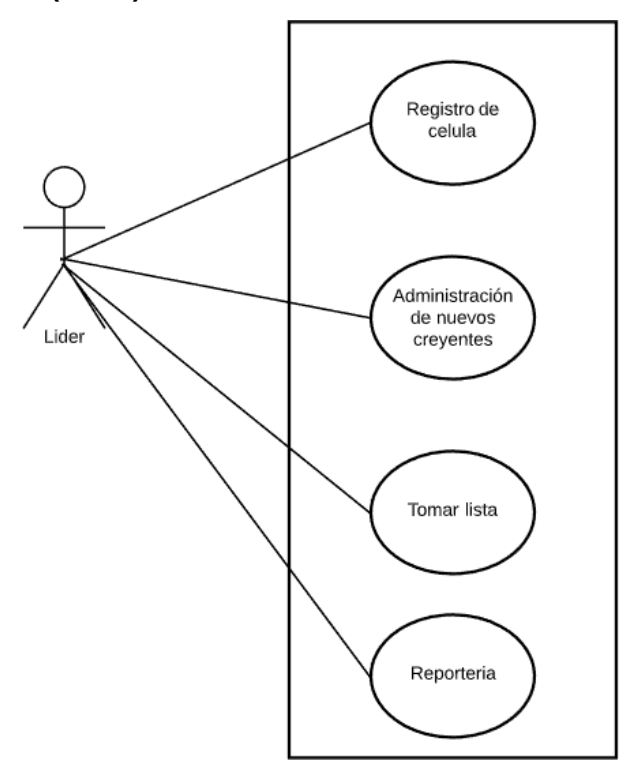

<span id="page-31-0"></span>**Figura 3. CU2, Caso de uso Líder**

# <span id="page-32-0"></span>**Tabla 2. CU2, Caso de uso Líder**

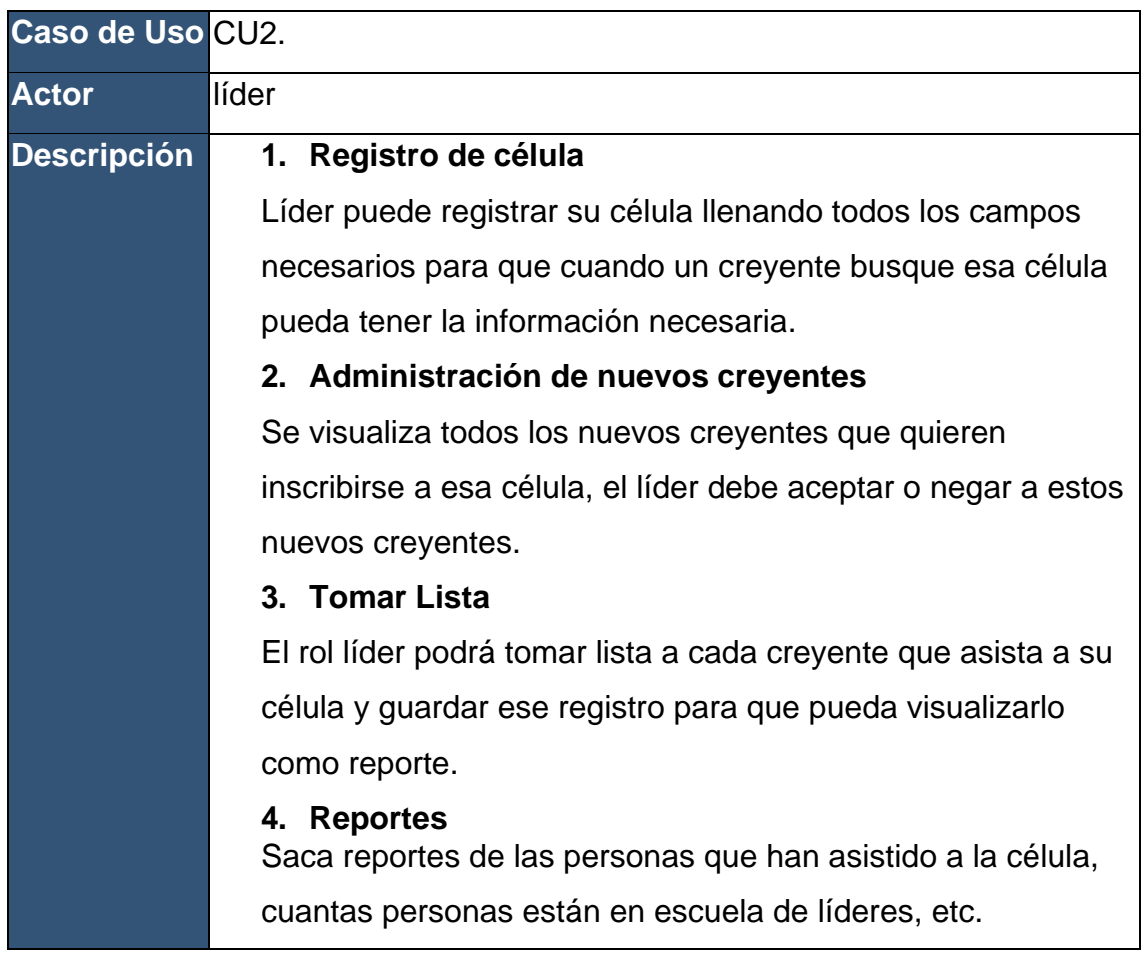

**Casos de uso creyente (CU3.)** 

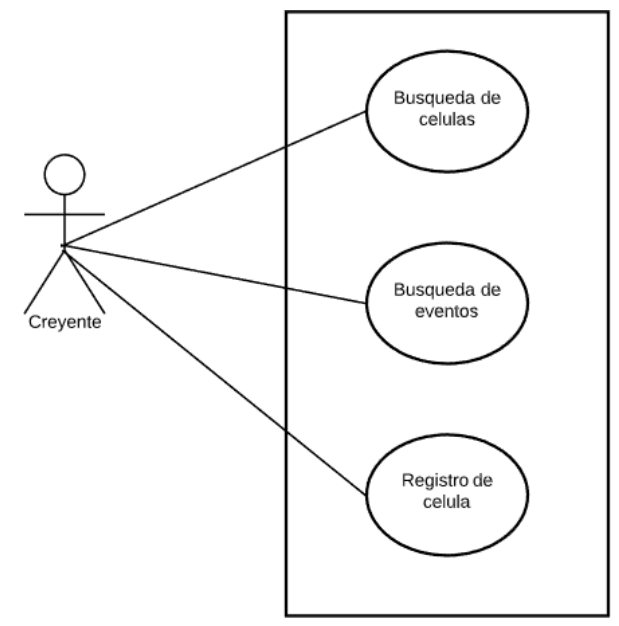

**Figura 4. CU3, Caso de uso Creyente.**

## <span id="page-33-0"></span> **Tabla 3. CU3, Caso de uso Creyente.**

<span id="page-33-1"></span>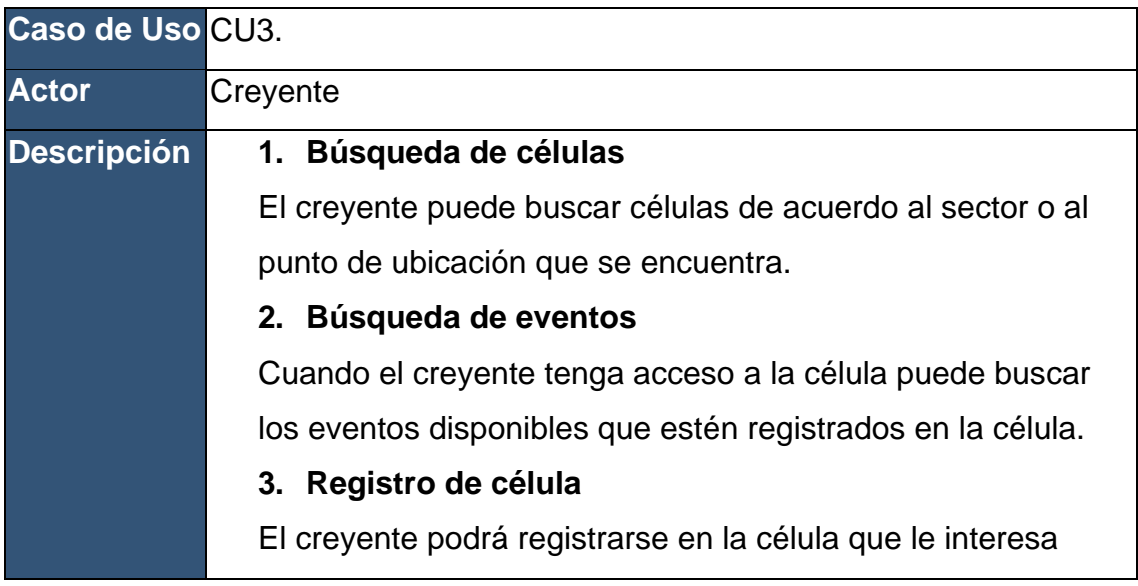

## <span id="page-34-0"></span>**Funcionalidad de los procesos del sistema**

## **LiderRed**

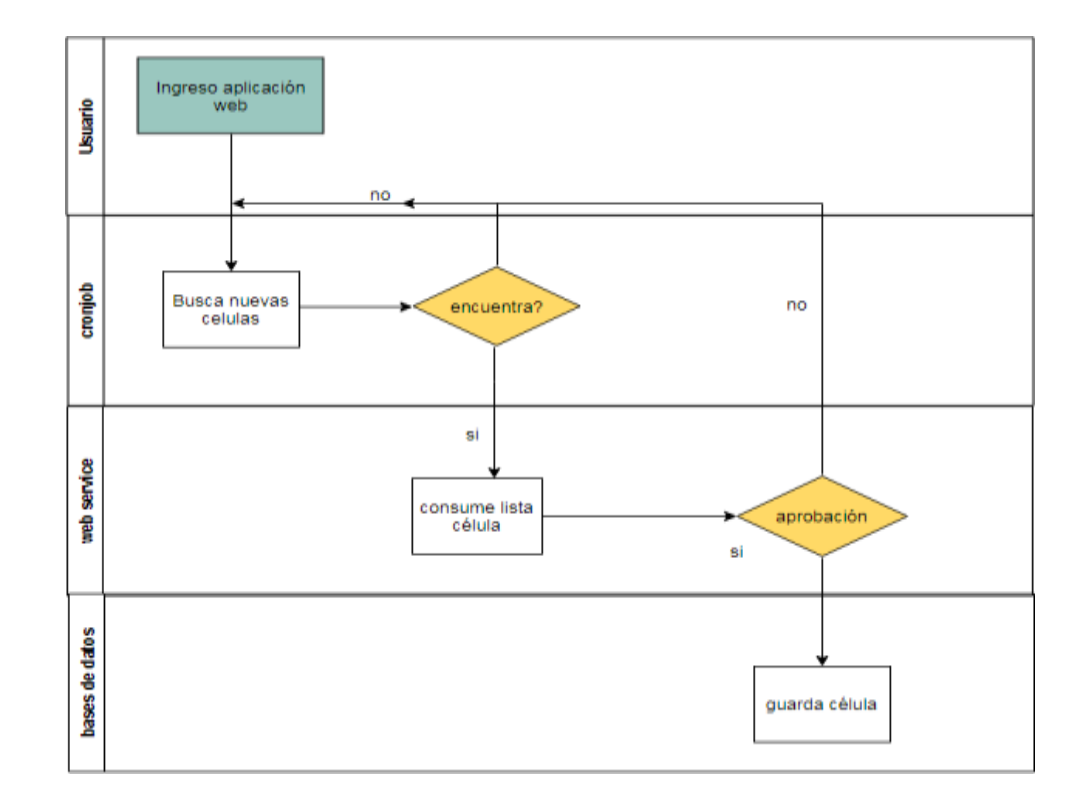

# **Flujo de probación de nuevas células**

<span id="page-34-1"></span>**Figura 5. Flujo de aprobación de células.**

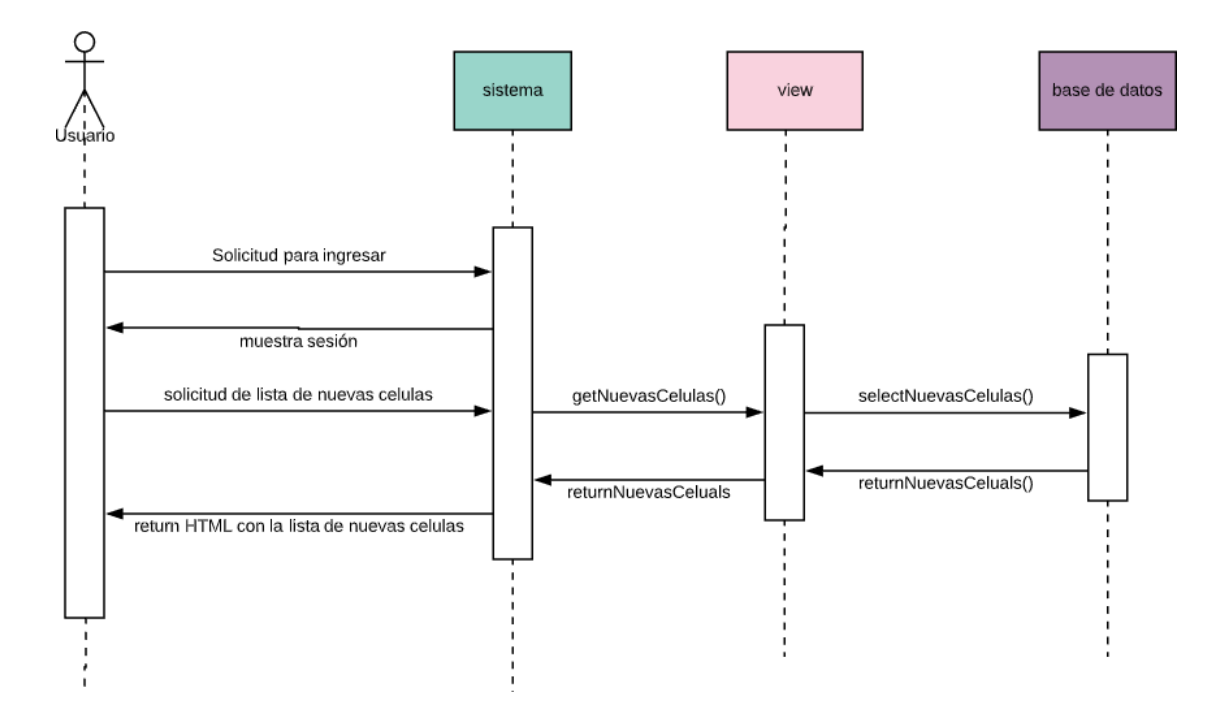

**Figura 6. Proceso de aprobación de células.**

<span id="page-35-0"></span>Al momento que el liderRed ingresa al sistema, va la pantalla de buscar nuevas células en el que el sistema manda un comando donde hace la búsqueda de las células. Si encuentra células devuelve esa información, si no encuentra regresa a la página sin resultados. Al encontrar células el liderRed empieza a dar la administración, si lo aprueba o descarta la célula esa información es guardada en la base de datos.
## **Flujo de creación de usuarios**

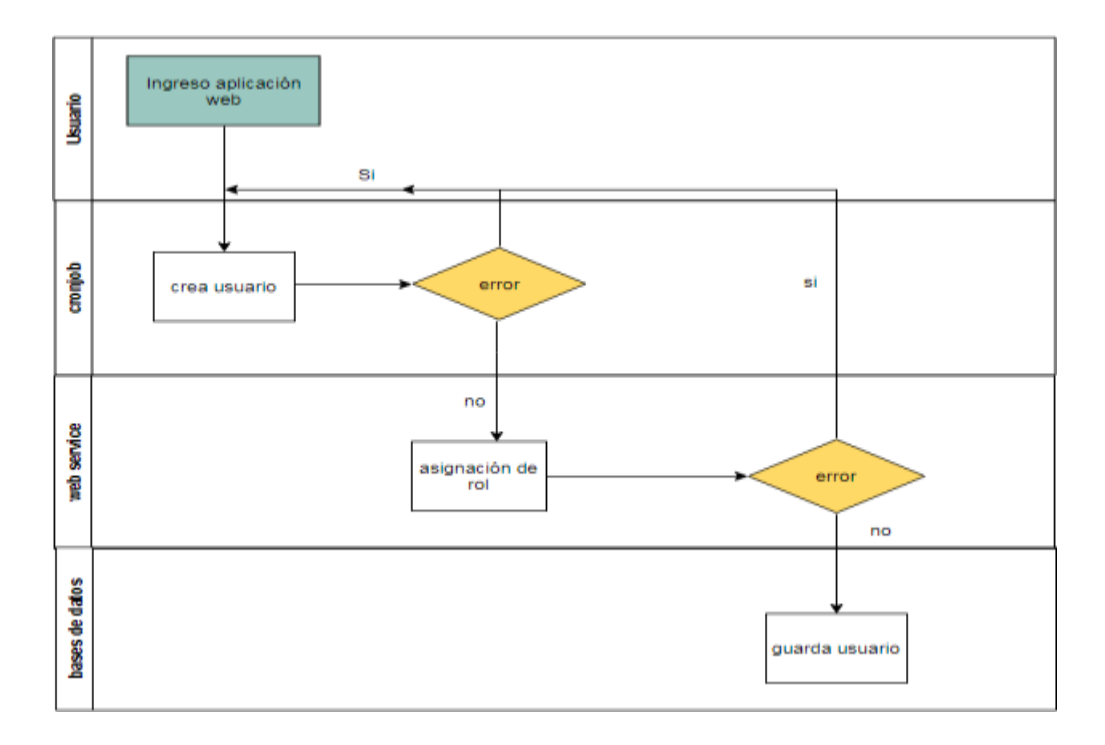

**Figura 7. Flujo de creación de usuarios.**

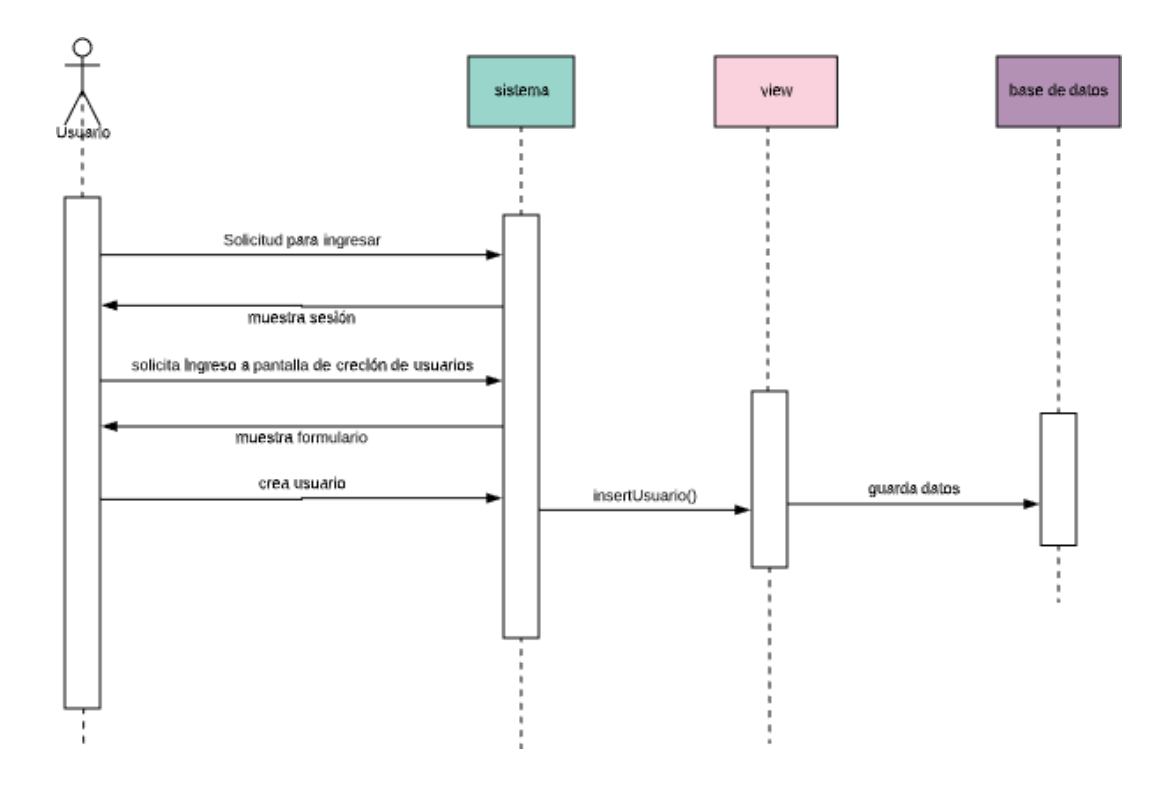

**Figura 8. Proceso de creación de usuarios.**

El usuario liderRed ingresa al sistema, a la pantalla de crear usuario y al momento de asignar el usuario, contraseña y rol el sistema valida los datos ingresados y también valida que todos los campos estén llenos. Si da error vuelve a la página de crear usuario y pide ingresar bien datos o completar todos los campos.

Cuando el sistema no da ningún error procede a guardar la información en la base de datos.

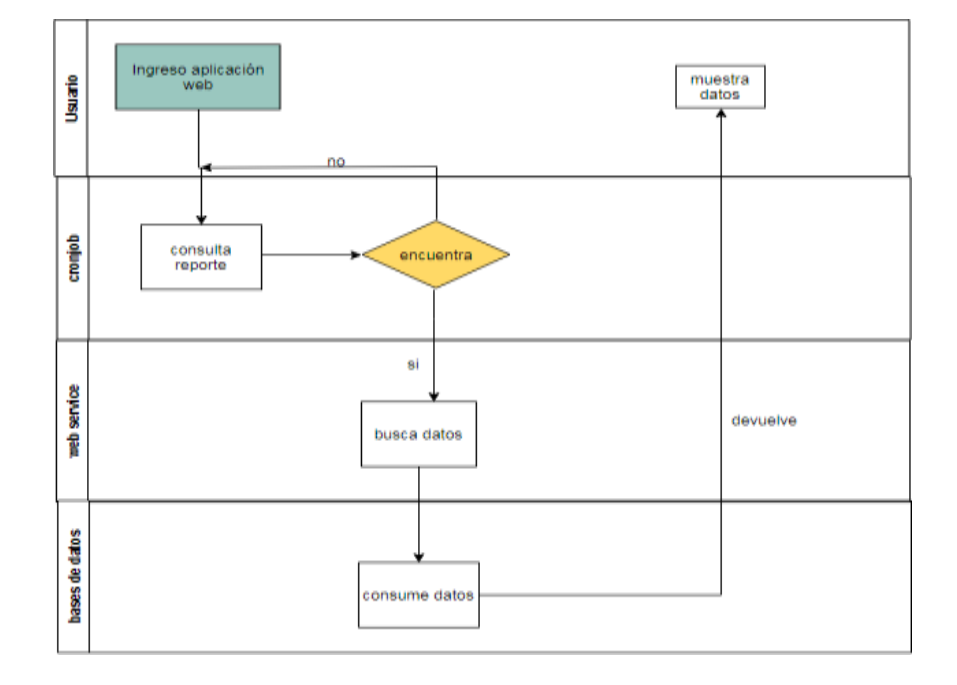

#### **Flujo de Reportes**

**Figura 9. Flujo de reportes.**

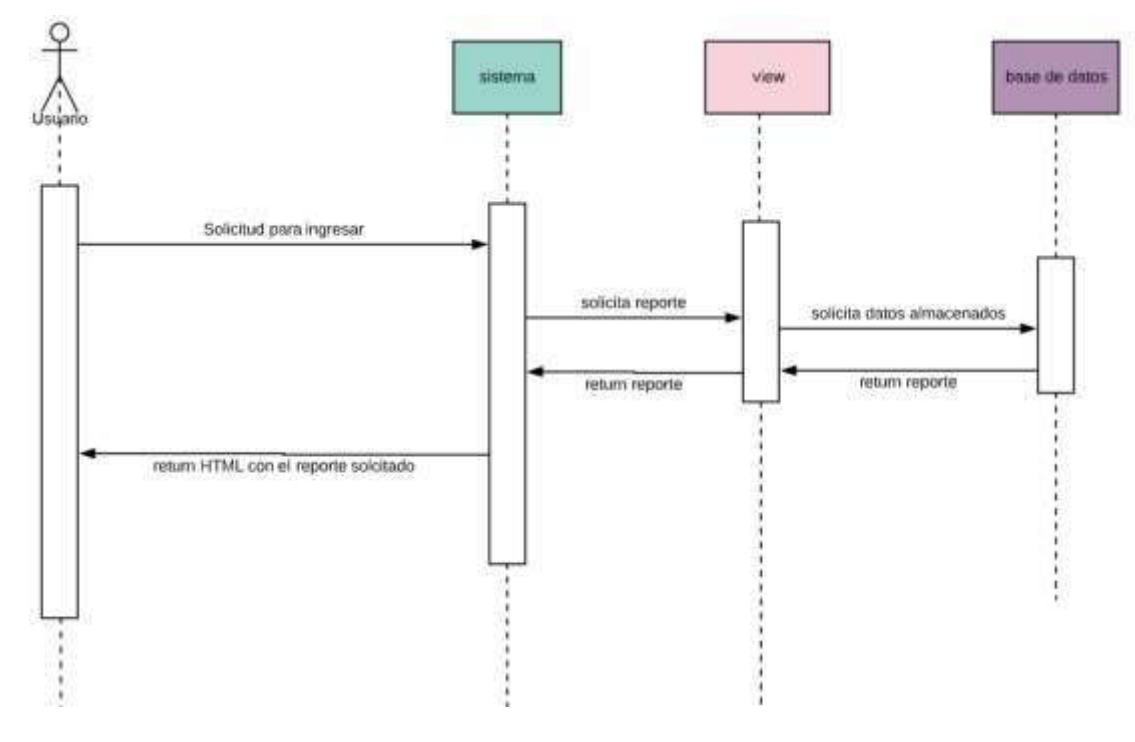

**Figura 10. Proceso de reportaría.** 

El liderRed ingresa al sistema, va a la pantalla de reportes; el sistema busca los datos solicitados, si encuentra consume de la base de datos y retorna el resultado, si no encuentra los datos regresa a la pantalla de reportes con un mensaje de error.

### **Líder**

### **Flujo de Registro de células**

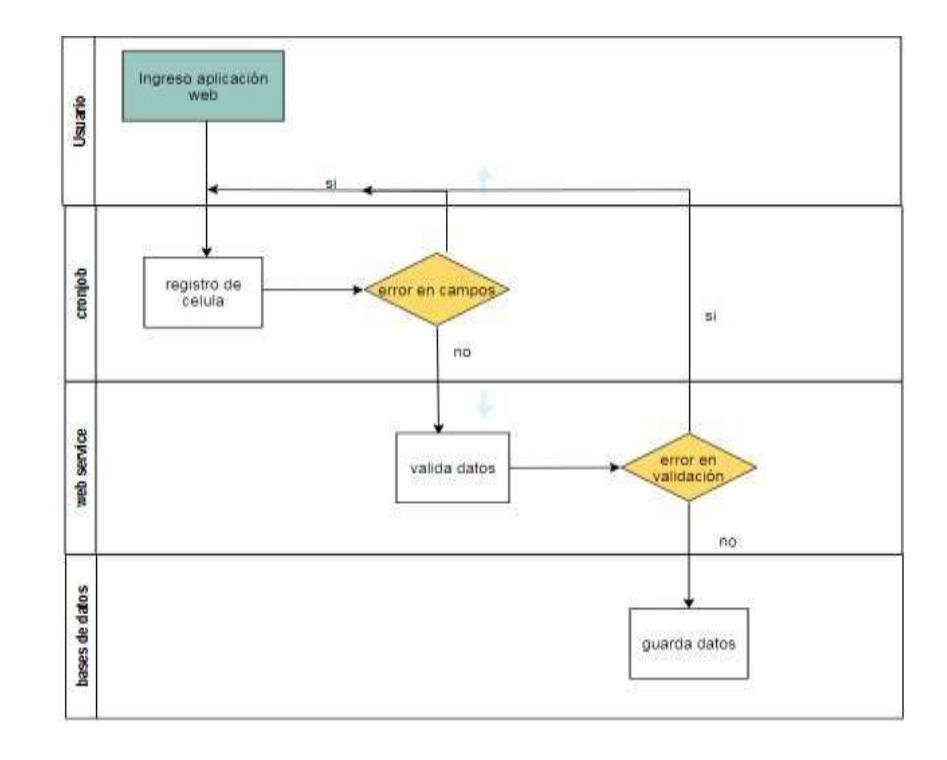

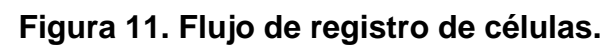

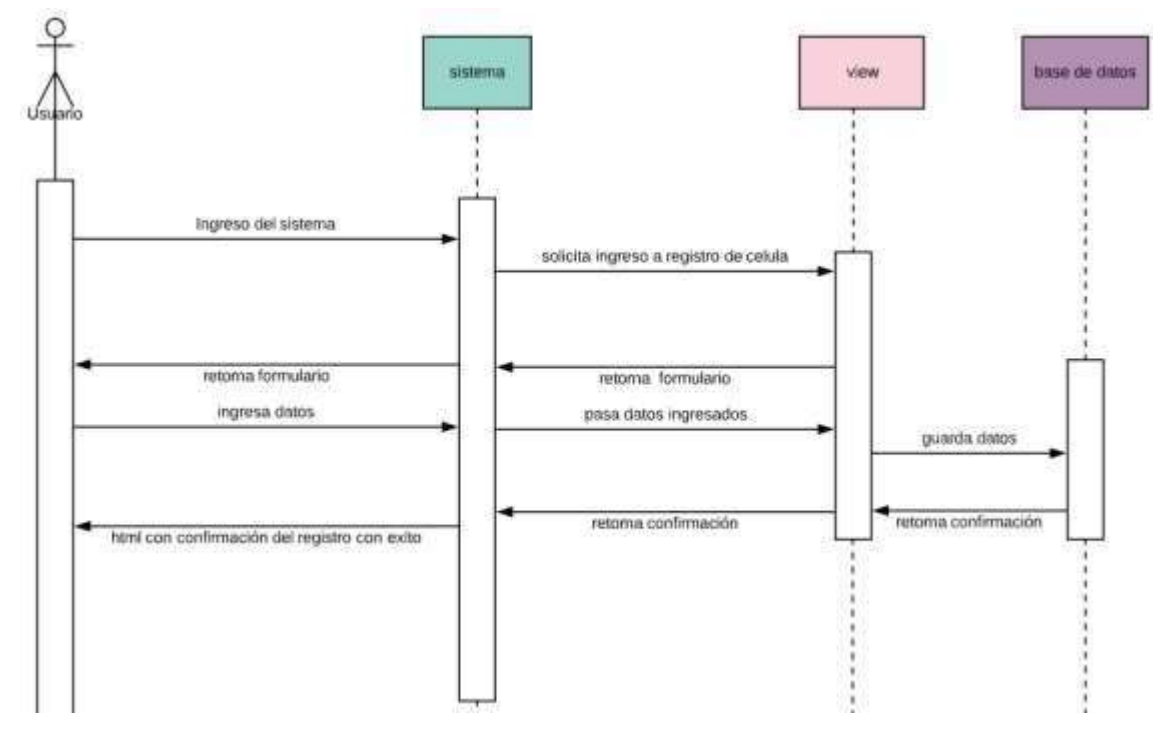

**Figura 12. Proceso de registro de células.**

El líder ingresa al sistema con su usuario y contraseña, registra su célula ingresando todos los datos que pide el formulario de registro, si existe error vuelve a la página de registro con mensaje de error; si no existe ningún error el sistema valida datos y guarda a en la base de datos.

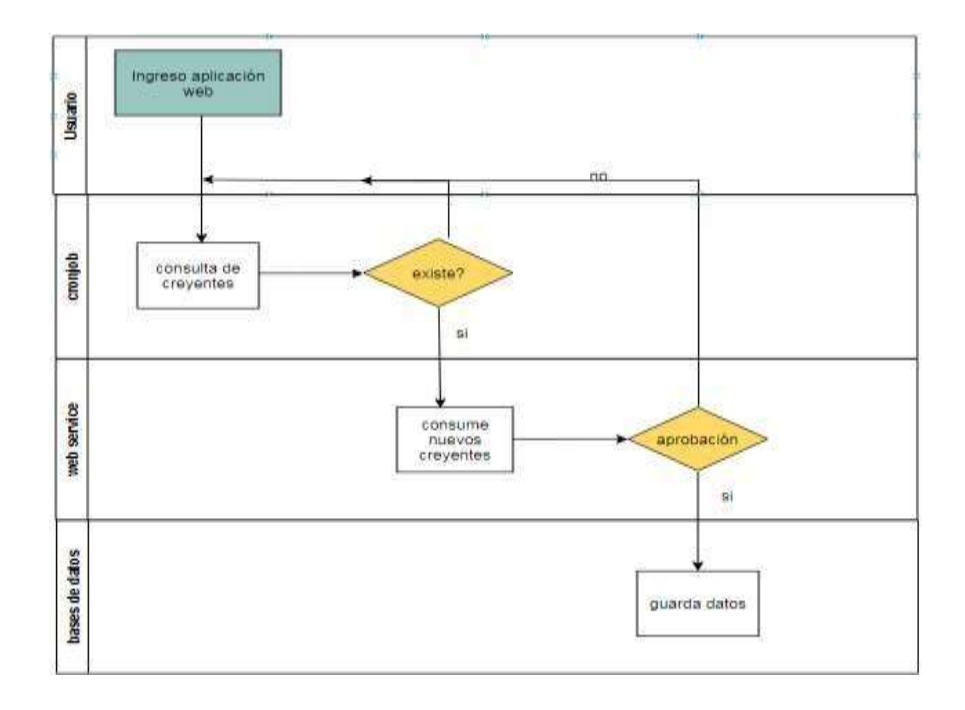

### **Flujo de administración de nuevos creyentes**

**Figura 13. Flujo de administración de nuevos creyentes.**

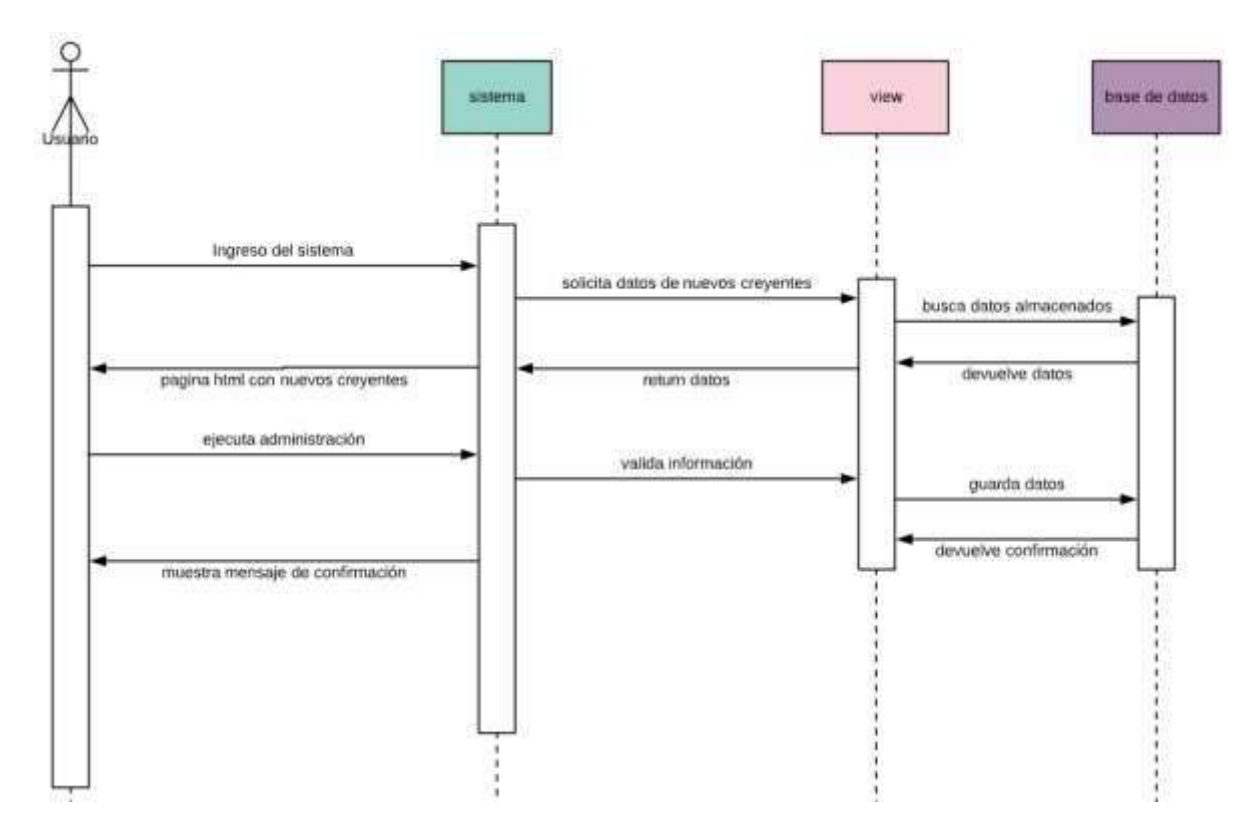

**Figura 14. Proceso de administración de creyentes.** 

Al momento que el líder ingresa al sistema, va la pantalla de buscar nuevos creyentes en el que el sistema manda un comando donde hace la búsqueda de la lista de creyentes. Si encuentra creyentes devuelve esa información, si no encuentra regresa a la página sin resultados. Al encontrar creyentes el líder empieza a dar la administración, si lo aprueba o descarta se guarda en la base de datos.

## **Flujo de tomar lista**

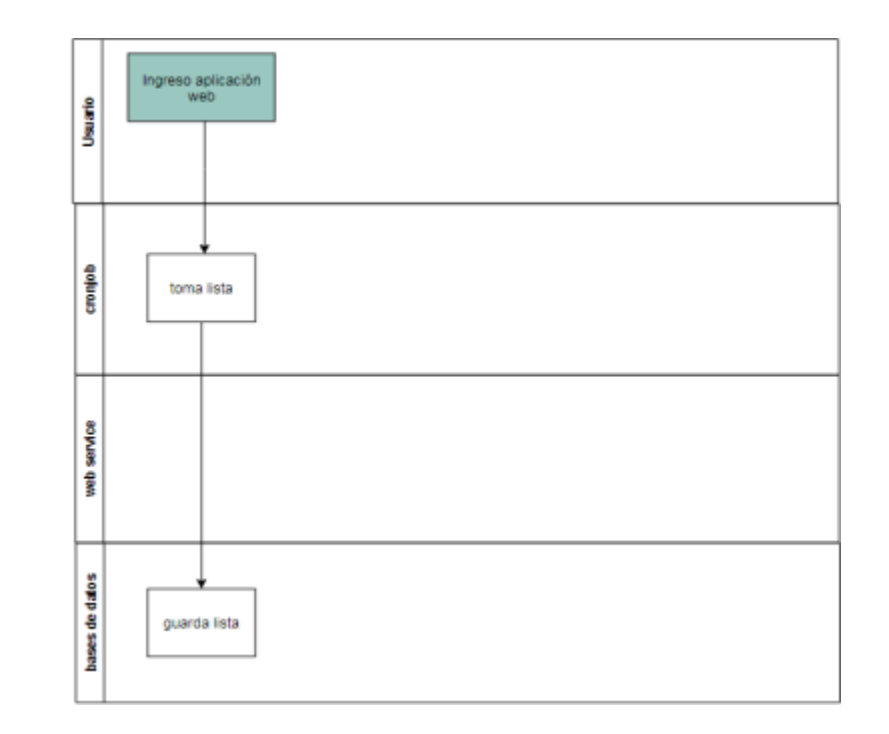

## **Figura 15. Flujo de toma de lista.**

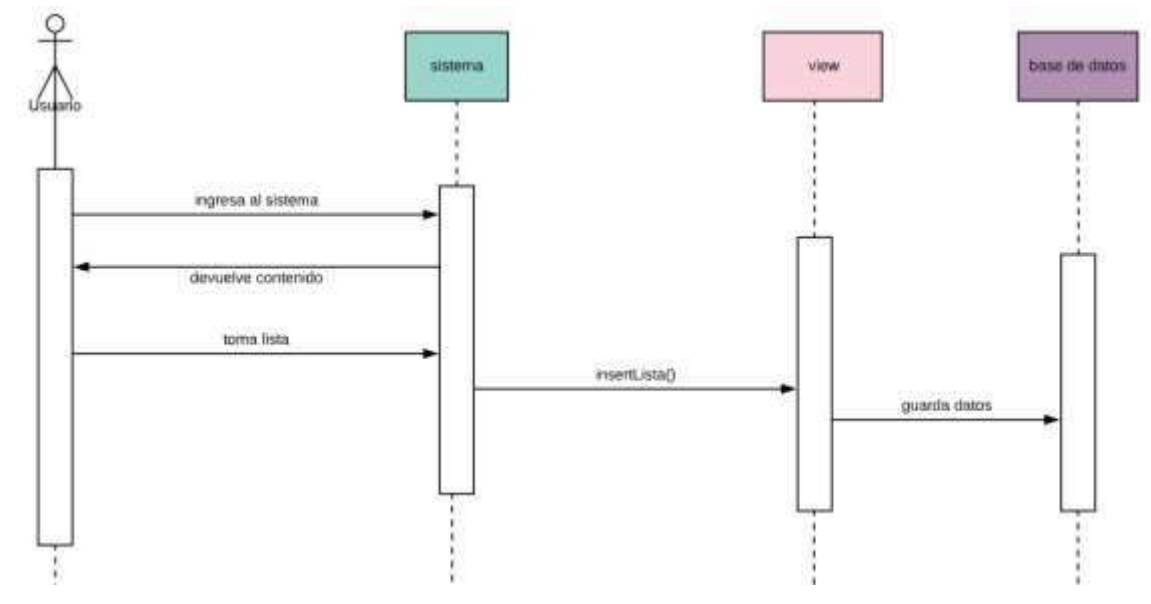

## **Figura 16. Proceso de toma de lista.**

El líder ingresa al sistema, va a la pantalla de tomar lista; registra a los creyentes y esos datos donde se va almacenar en la base de datos.

#### **Reportes**

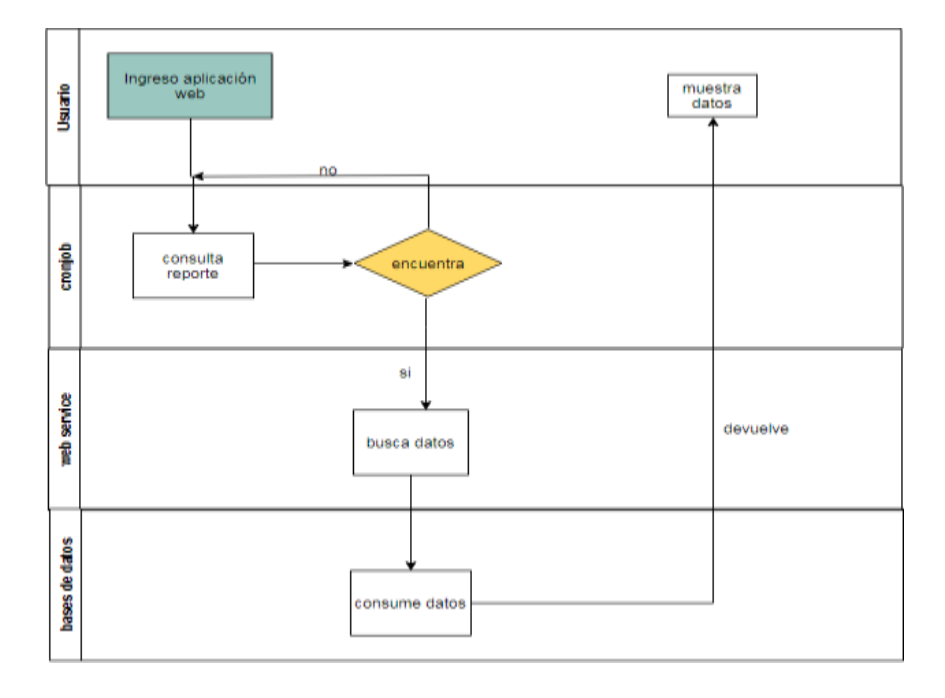

**Figura 17. Flujo de reportes**

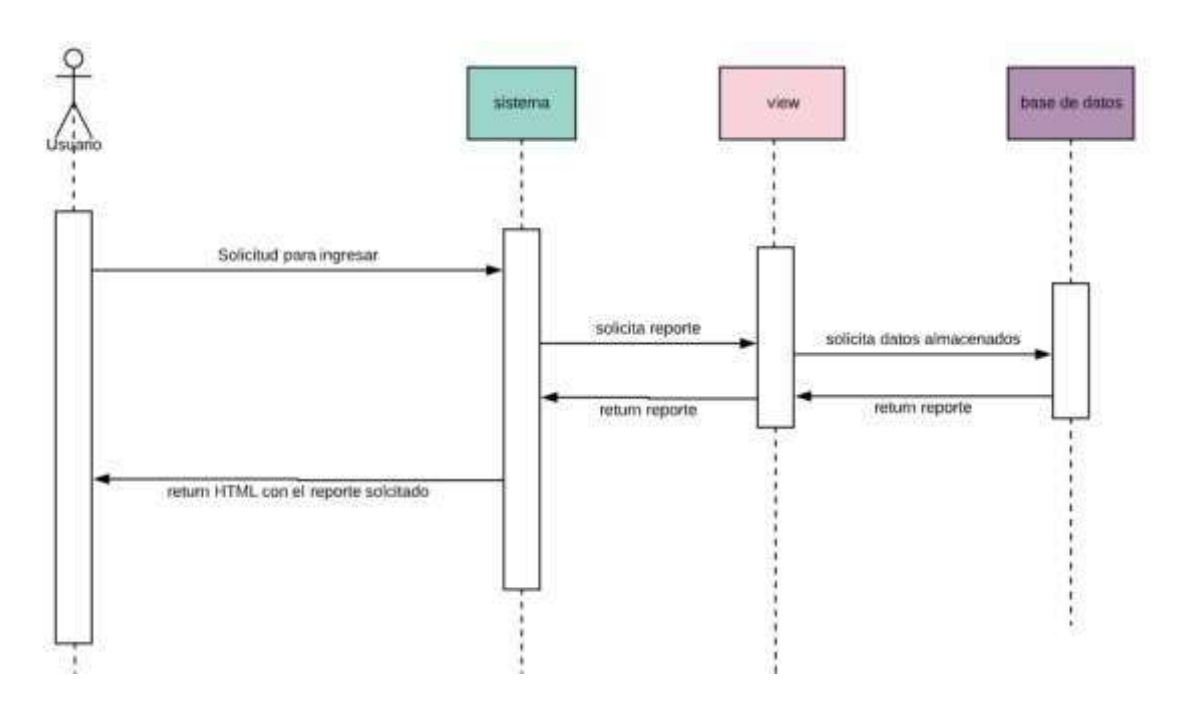

**Figura 18. Proceso de reportaría.**

El líder ingresa al sistema, va a la pantalla de reportes; el sistema busca los datos solicitados, si encuentra consume de la base de datos y devuelve el resultado, si no encuentra los datos regresa a la pantalla de reportes con un mensaje de error.

### **Creyente**

### **Flujo de buscar célula**

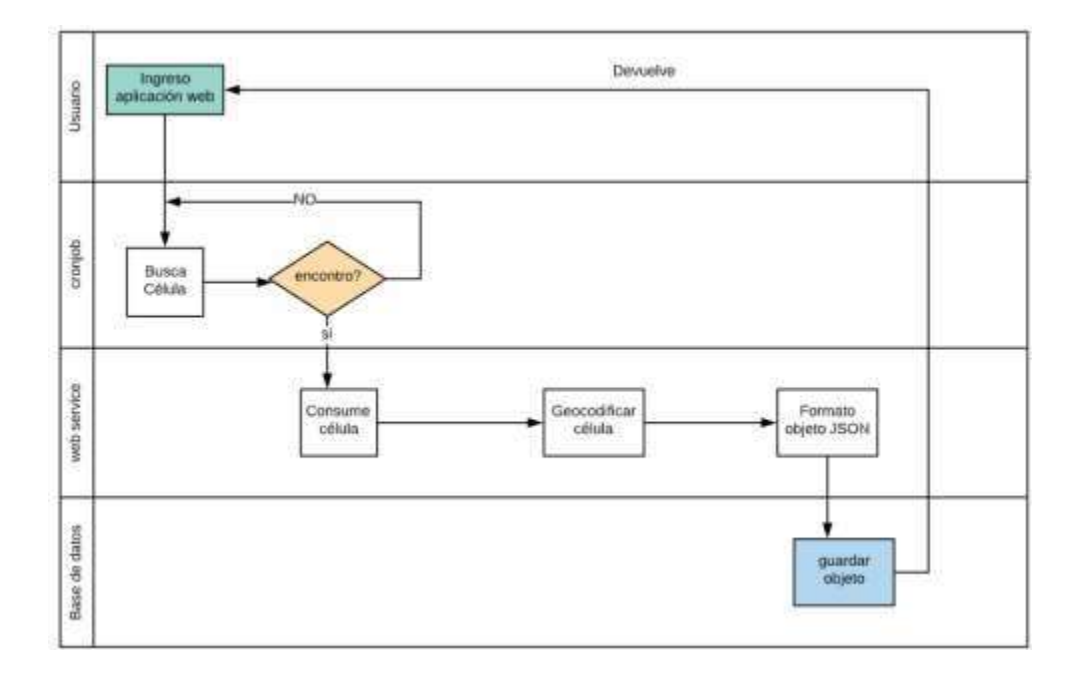

**Figura 19. Flujo de búsqueda de célula.**

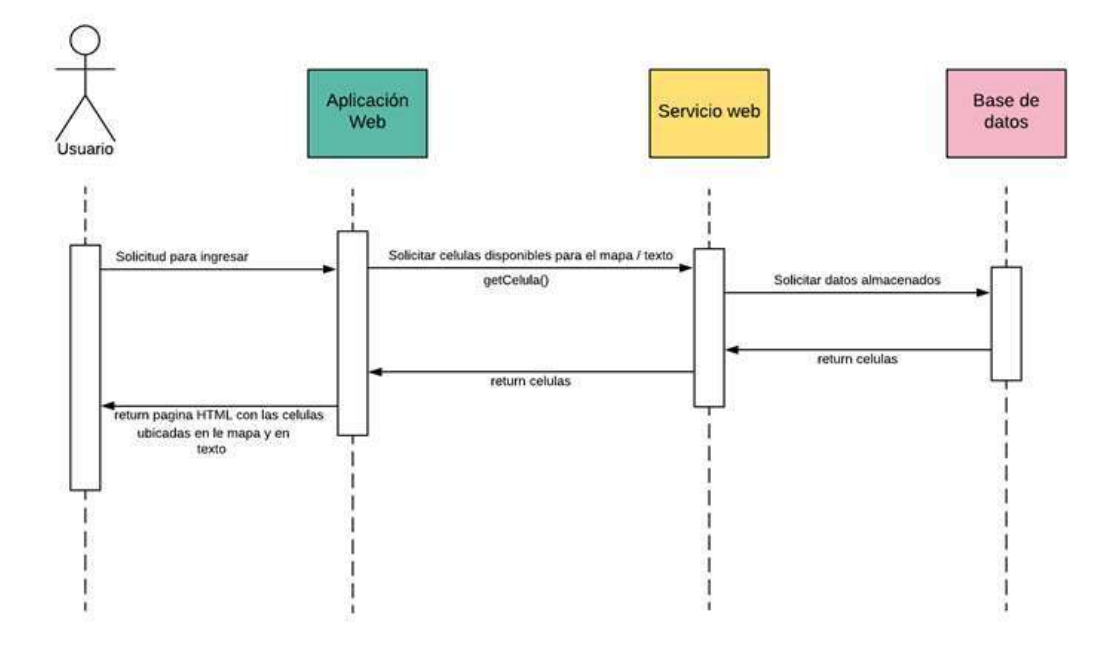

**Figura 20. Proceso de búsqueda de célula.**

El creyente ingresa al sistema, hace la búsqueda de las células de acuerdo con sector o ubicación del creyente, el sistema manda un comando de búsqueda si encuentra la célula devuelve la lista de células.

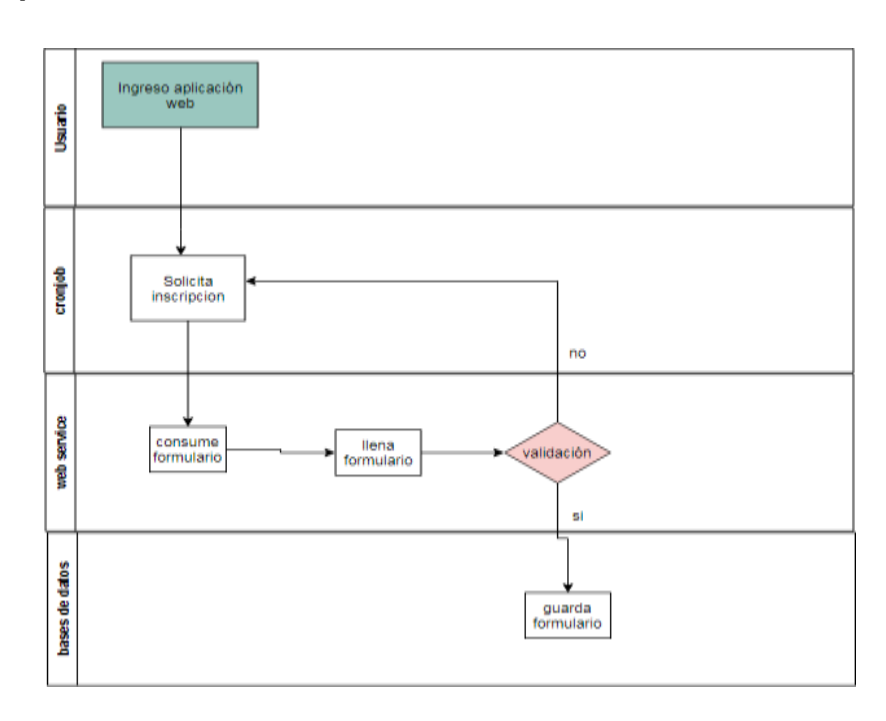

#### **Flujo inscripción célula**

**Figura 21. Flujo de inscripción de célula.**

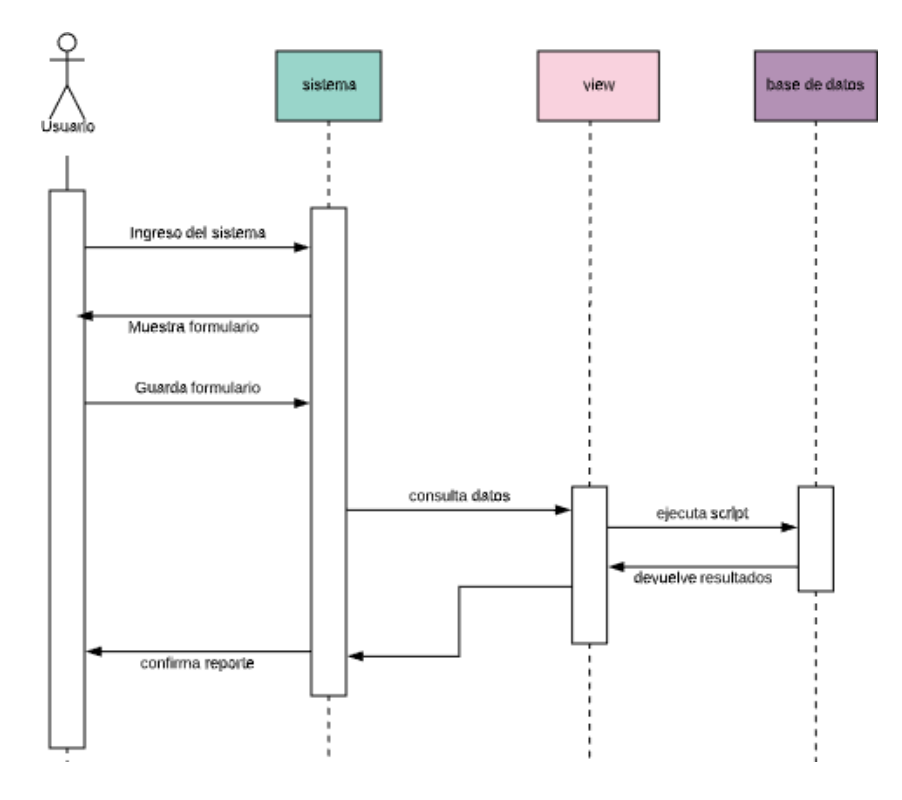

**Figura 22. Proceso de inscripción de célula.**

El creyente ingresa al sistema, va a la pantalla de inscripción a célula, llena el formulario que refleja; valida la información ingresada si todos los campos están llenos, etc. Consume los datos ingresados y los guarda en la base de datos.

#### **Flujo de buscar eventos**

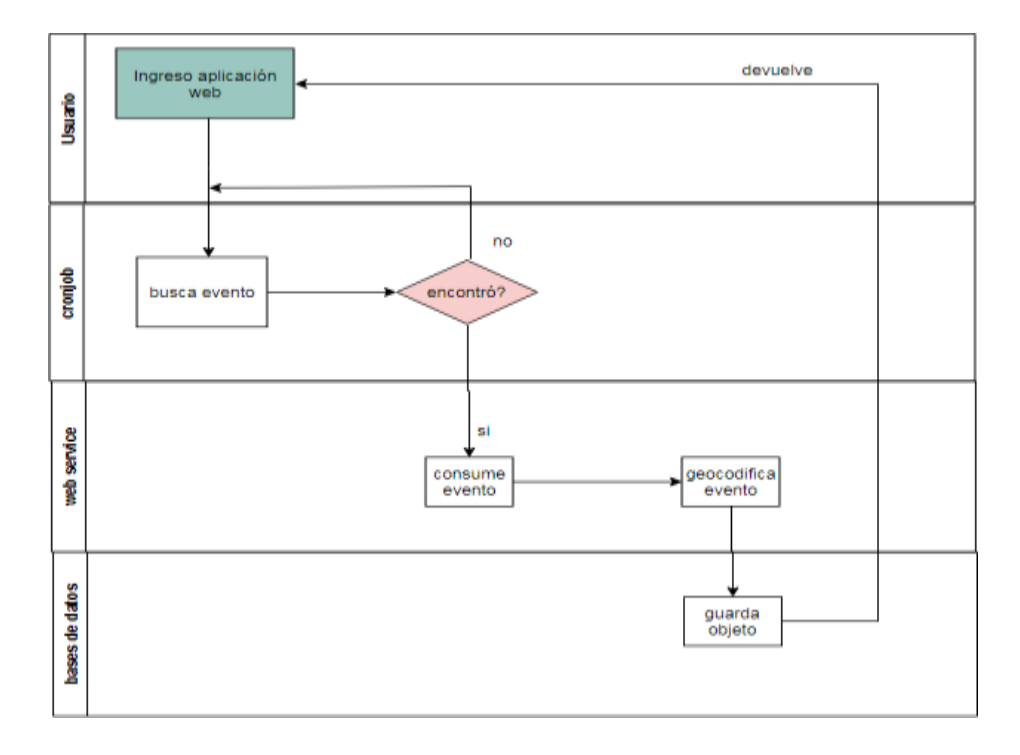

**Figura 23. Flujo de buscar de eventos.**

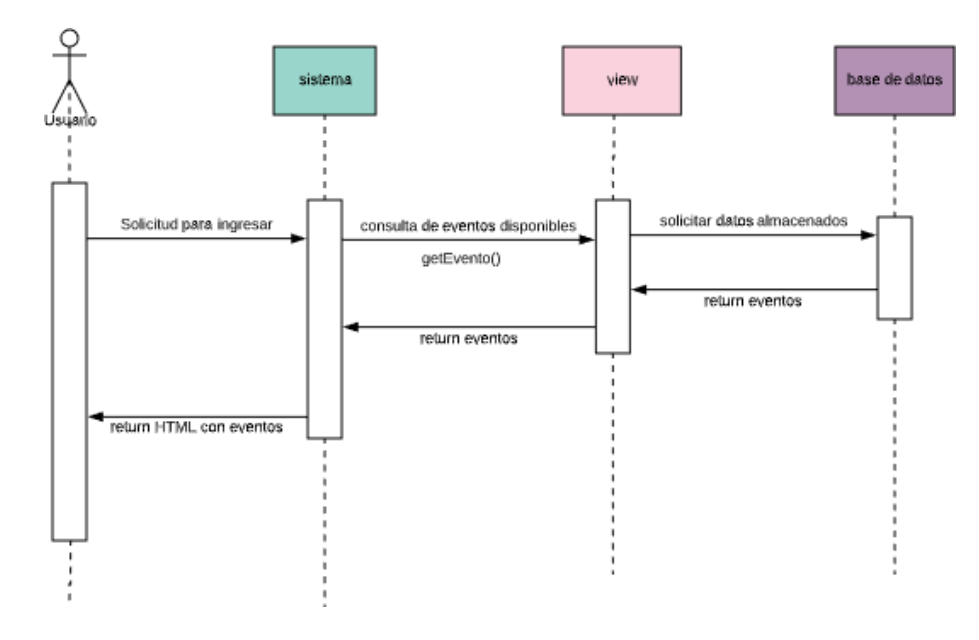

**Figura 24. Proceso de buscar de eventos.**

El creyente ingresa al sistema, hace la búsqueda de eventos activos colgados en la célula a la que se inscribió el creyente.

## **Requerimientos Funcionales**

## **Requerimientos rol liderRed**

| <b>Identificador</b> | <b>RF01</b>                                                   |                                              |  |  |  |  |  |  |  |  |
|----------------------|---------------------------------------------------------------|----------------------------------------------|--|--|--|--|--|--|--|--|
| <b>Nombre</b>        |                                                               | Aprobación de nuevas células                 |  |  |  |  |  |  |  |  |
| <b>Descripción</b>   |                                                               | Aprueba o descarta nuevas células.           |  |  |  |  |  |  |  |  |
|                      | El administrador debe ser un usuario registrado en el sistema |                                              |  |  |  |  |  |  |  |  |
| Precondición         | con los permisos correctos para hacer la aprobación de las    |                                              |  |  |  |  |  |  |  |  |
|                      | células                                                       |                                              |  |  |  |  |  |  |  |  |
|                      | El sistema almacena en la base de datos la administración     |                                              |  |  |  |  |  |  |  |  |
| <b>Postcondición</b> | que se le dio a la célula.                                    |                                              |  |  |  |  |  |  |  |  |
| <b>Actores</b>       | Usuarios                                                      |                                              |  |  |  |  |  |  |  |  |
|                      | <b>Pas</b><br>O                                               | <b>Acción</b>                                |  |  |  |  |  |  |  |  |
| <b>Secuencia</b>     |                                                               |                                              |  |  |  |  |  |  |  |  |
| <b>Normal</b>        | 1                                                             | Ingresa al Sistema.                          |  |  |  |  |  |  |  |  |
|                      | $\overline{2}$                                                | Selecciona la opción de administrar células. |  |  |  |  |  |  |  |  |
|                      | 3                                                             | Aprueba o descarta cada célula               |  |  |  |  |  |  |  |  |
| Importancia          | <b>Medio</b>                                                  |                                              |  |  |  |  |  |  |  |  |
| <b>Urgencia</b>      | Medio                                                         |                                              |  |  |  |  |  |  |  |  |
| <b>Observaciones</b> |                                                               |                                              |  |  |  |  |  |  |  |  |

**Tabla 4. Requerimiento de aprobación de nuevas células.**

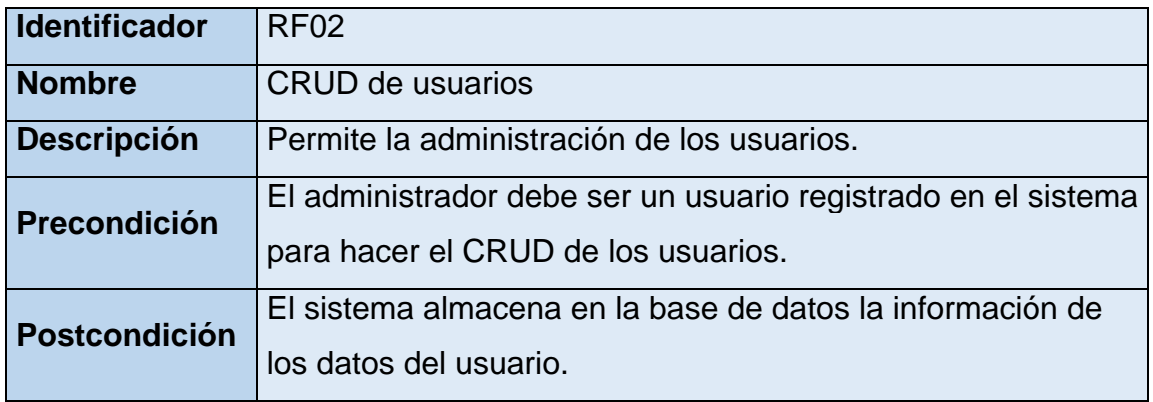

 **Tabla 5. Requerimiento de CRUD de usuarios.**

| <b>Actores</b>                  | <b>Usuarios</b> |                                                                                                 |  |  |  |  |
|---------------------------------|-----------------|-------------------------------------------------------------------------------------------------|--|--|--|--|
|                                 | Pas<br>O        | <b>Acción</b>                                                                                   |  |  |  |  |
| <b>Secuencia</b>                | 1               | Ingresa al Sistema.                                                                             |  |  |  |  |
| <b>Normal</b>                   | 2               | Selecciona la opción de administrar los usuarios.                                               |  |  |  |  |
|                                 | 3               | El administrador debe crear los usuarios asignando<br>roles correspondientes.                   |  |  |  |  |
|                                 | Pas<br>O        | <b>Acción</b>                                                                                   |  |  |  |  |
| <b>Secuencia</b><br>alternativa |                 | Se informa donde se ha cometido el error para que<br>ingresa la información de manera correcta. |  |  |  |  |
|                                 | $\overline{2}$  | Con los campos ingresados correctamente se regresa<br>al punto 3 de la secuencia Normal.        |  |  |  |  |
| Importancia                     | <b>Medio</b>    |                                                                                                 |  |  |  |  |
| <b>Urgencia</b>                 | Medio           |                                                                                                 |  |  |  |  |
| <b>Observaciones</b>            |                 |                                                                                                 |  |  |  |  |

## **Tabla 6. Requerimiento de reportaría.**

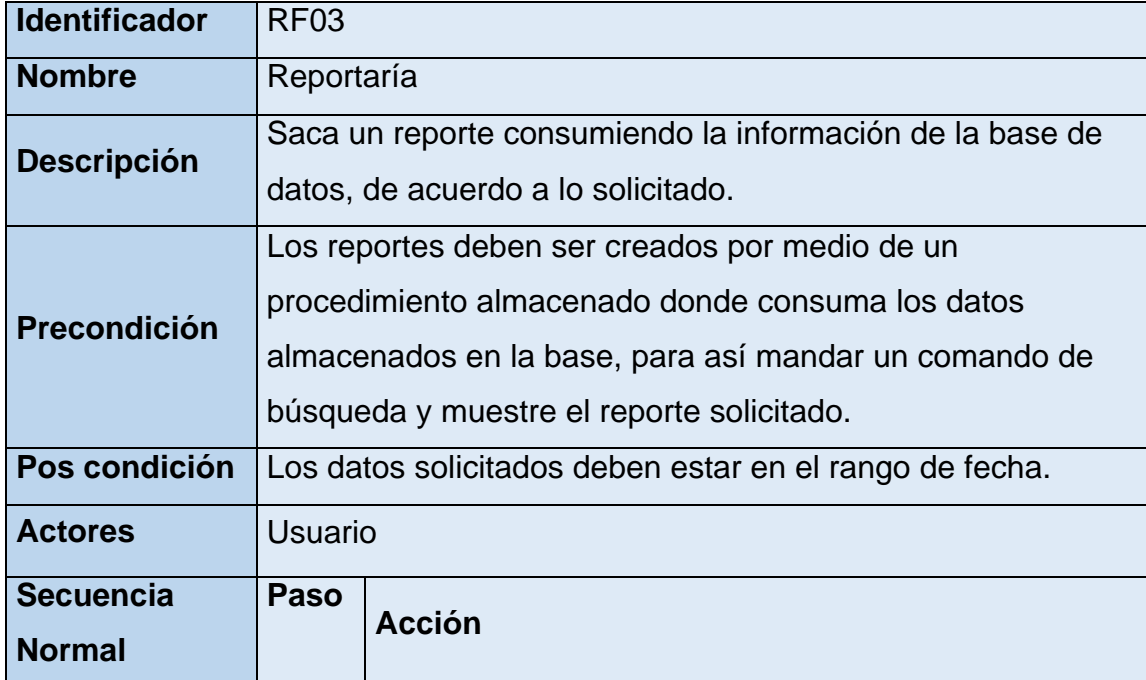

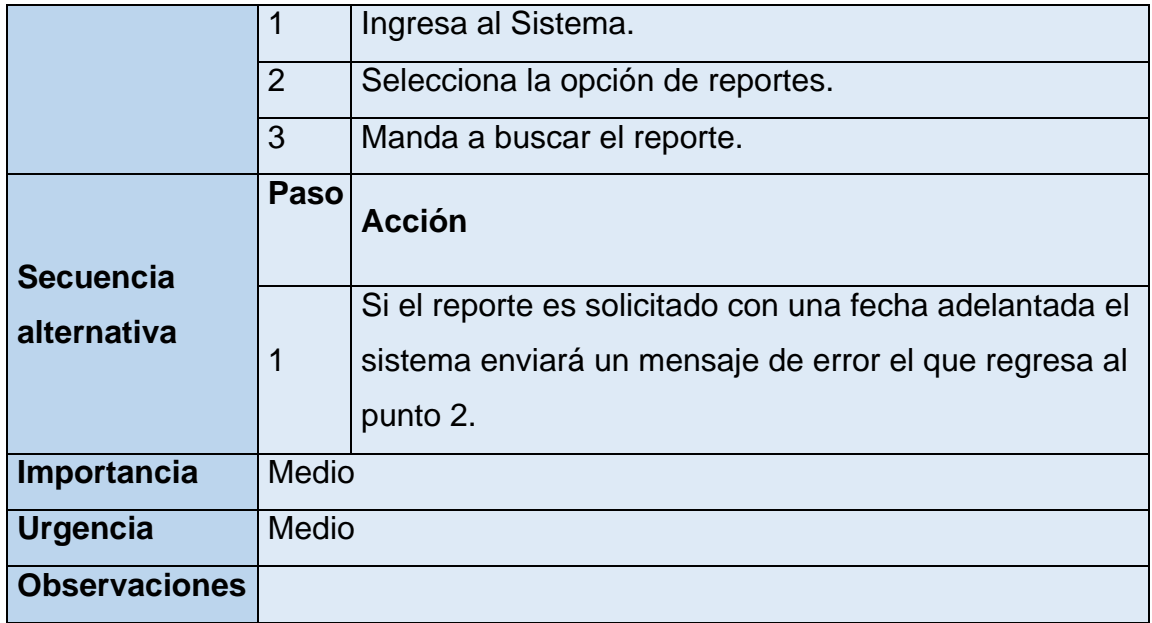

## **Requerimiento rol líder**

# **Tabla 7. Requerimiento de registro de célula.**

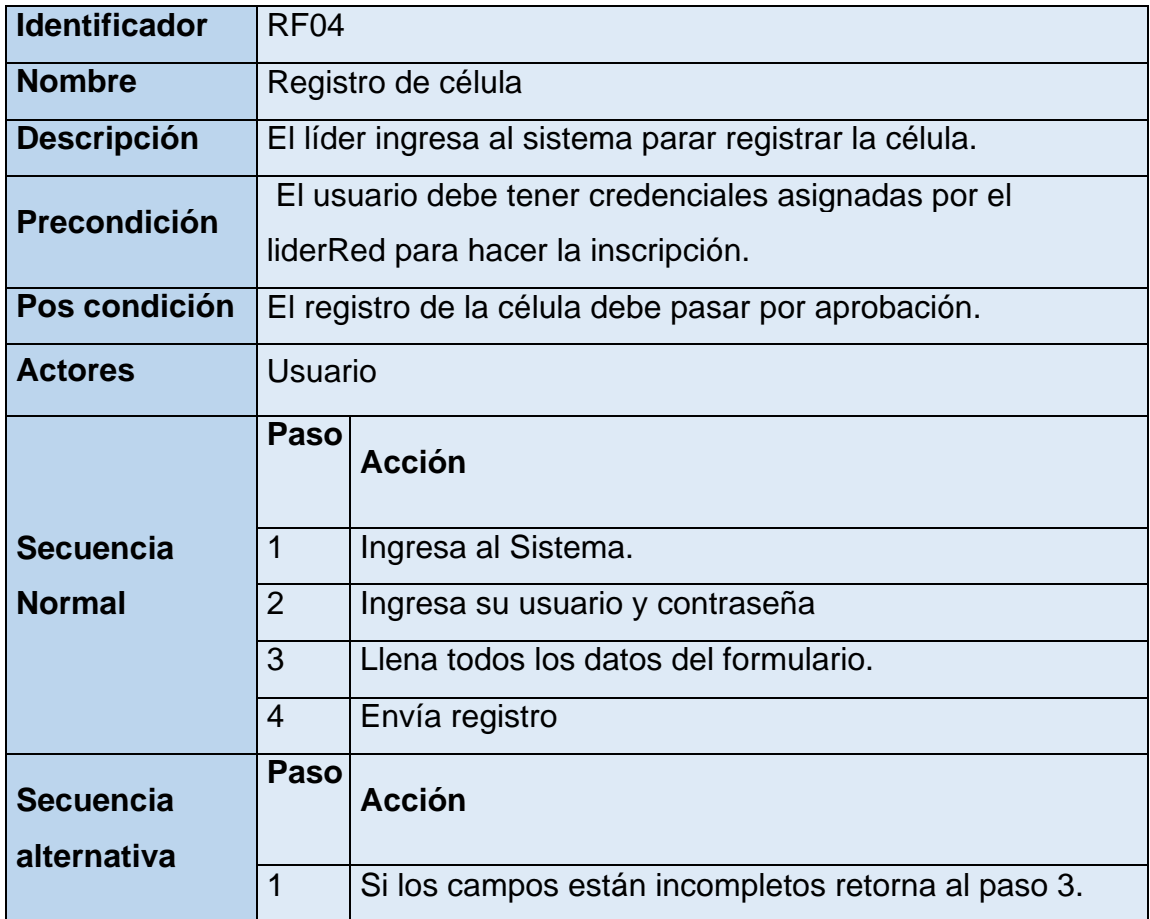

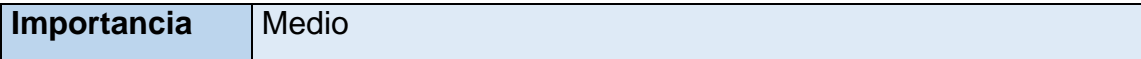

## **Tabla 8. Requerimiento de administración de nuevos creyentes.**

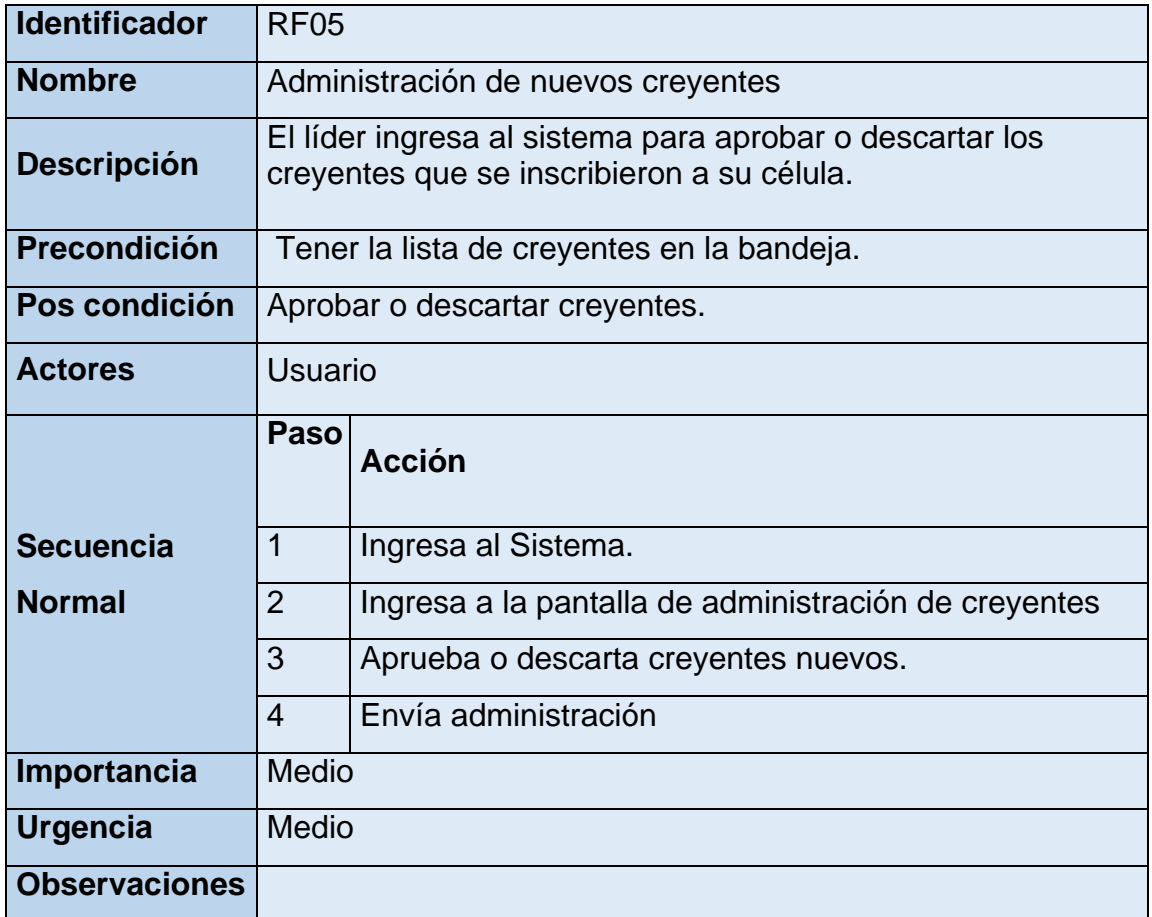

## **Tabla 9. Requerimiento de toma de lista.**

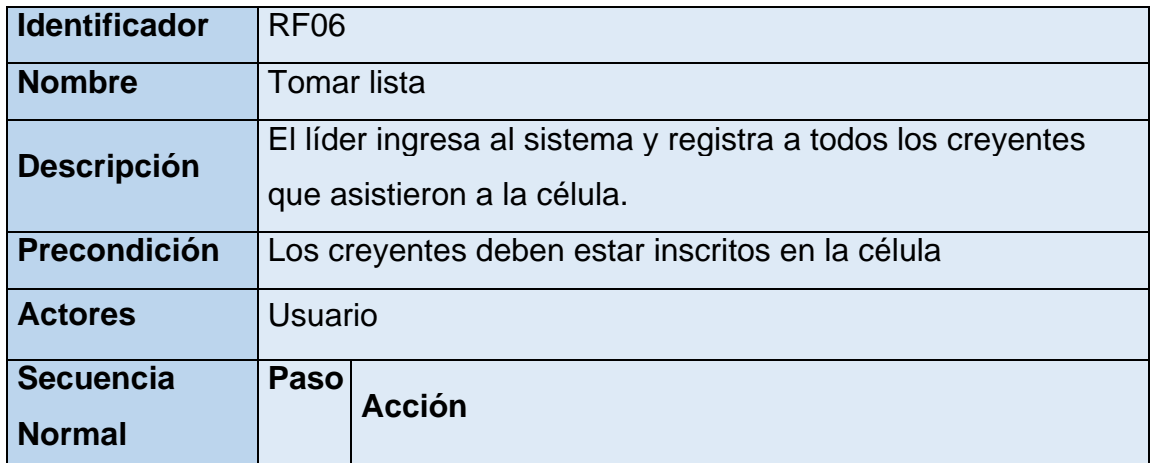

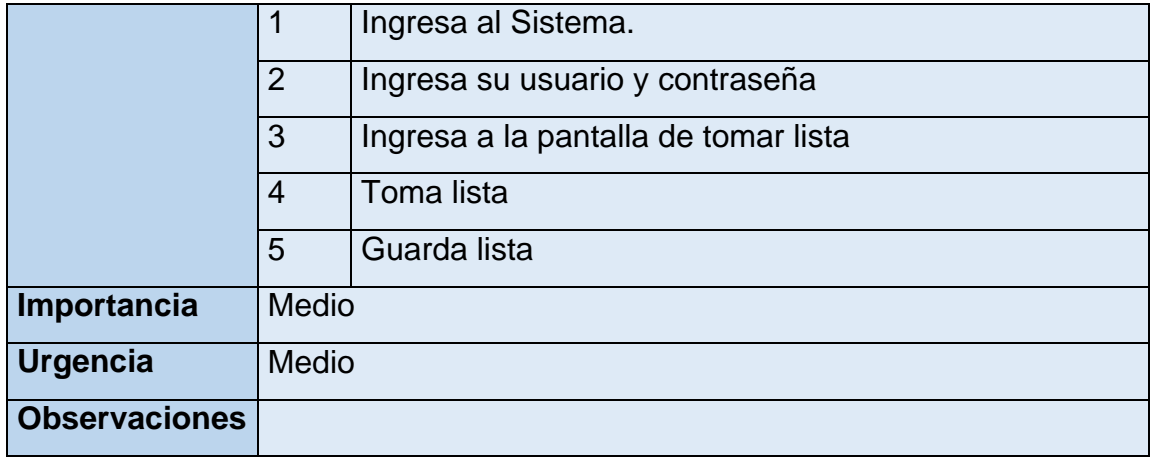

# **Tabla 10. Requerimiento de reportes.**

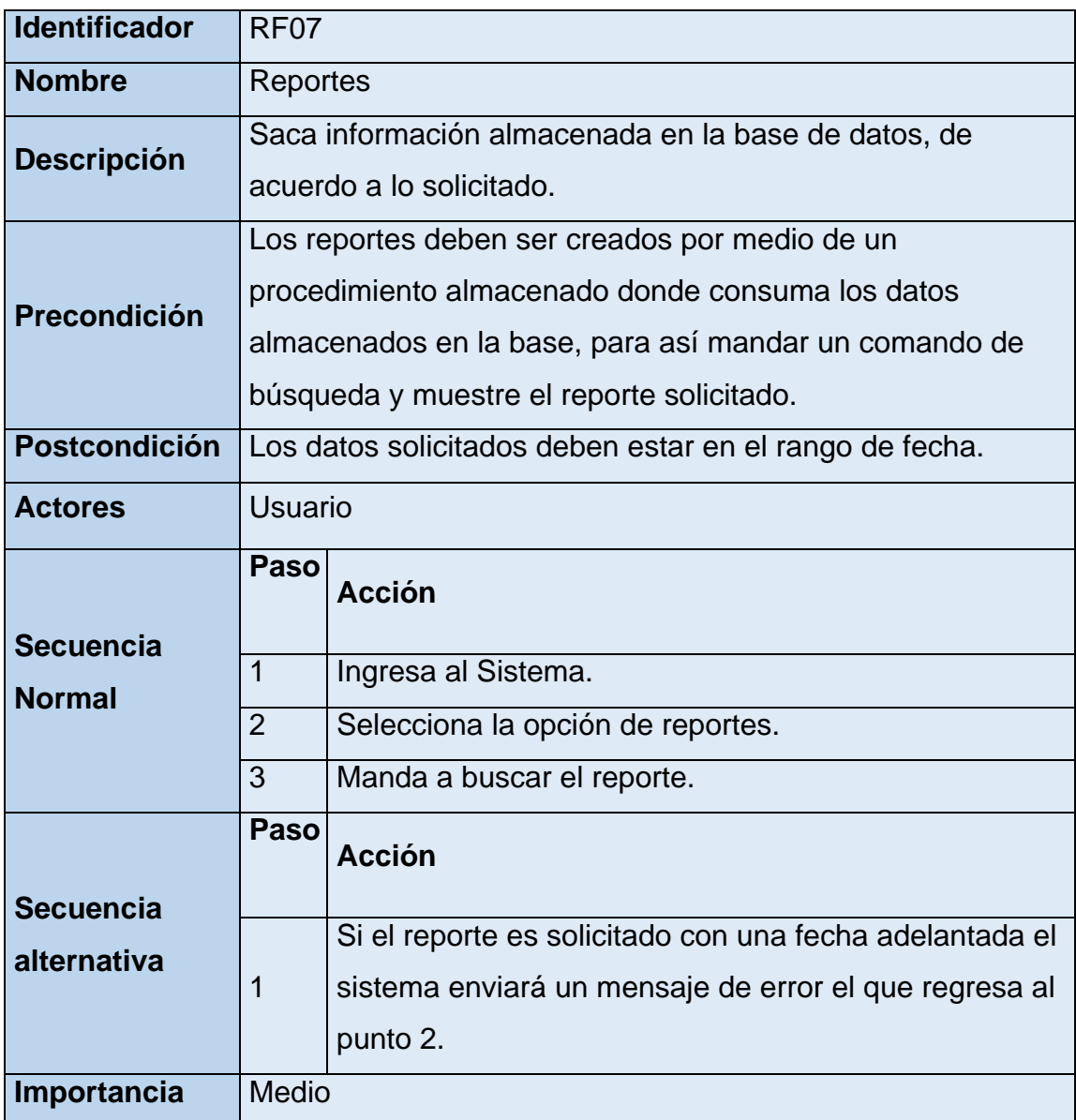

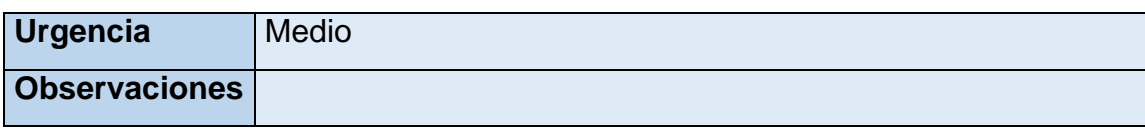

## **Requerimiento rol creyente**

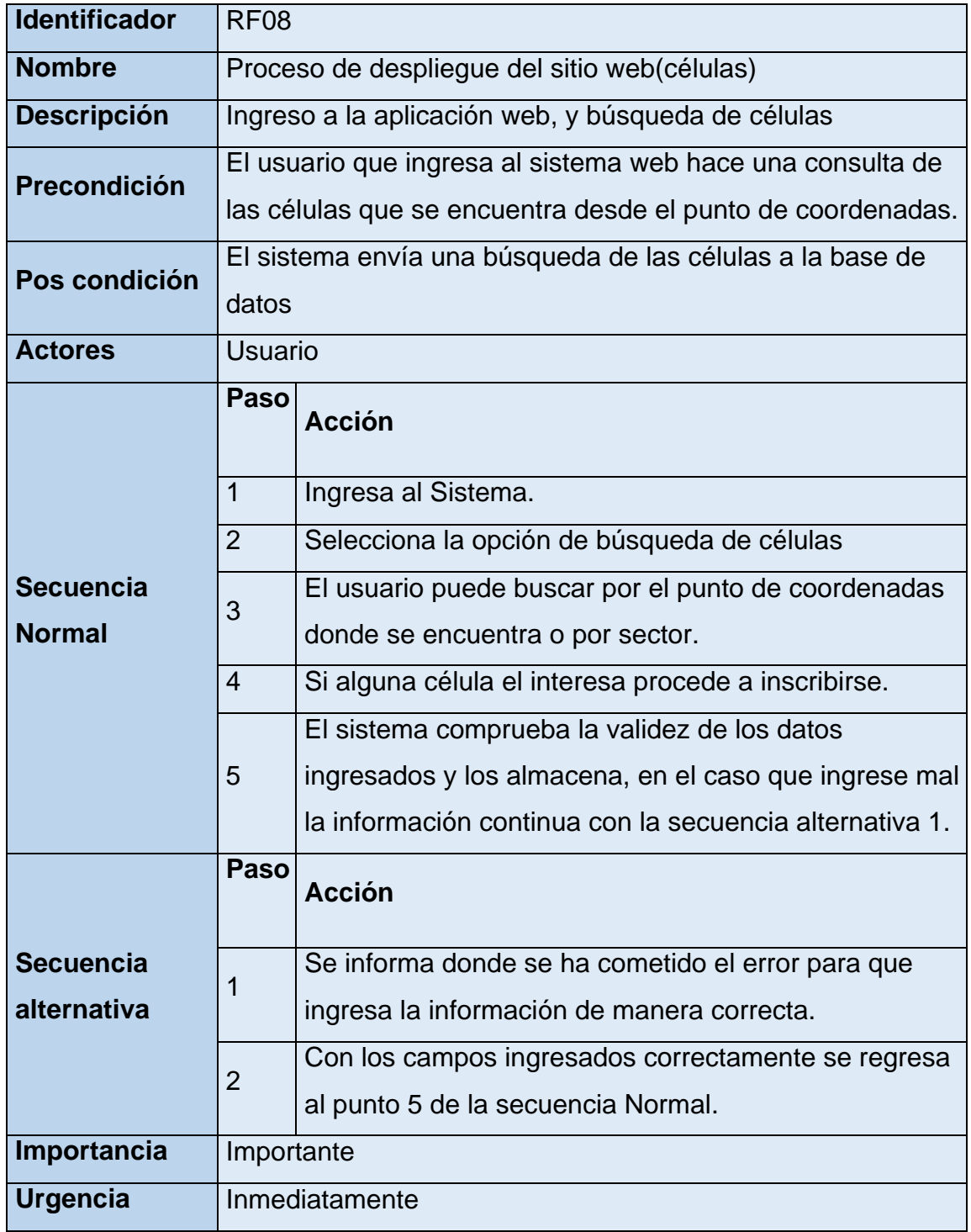

## **Tabla 11. Proceso de despliegue del sitio web(células)**

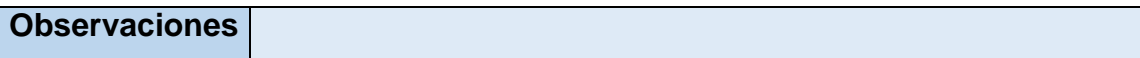

# **Tabla 12. Registro de células.**

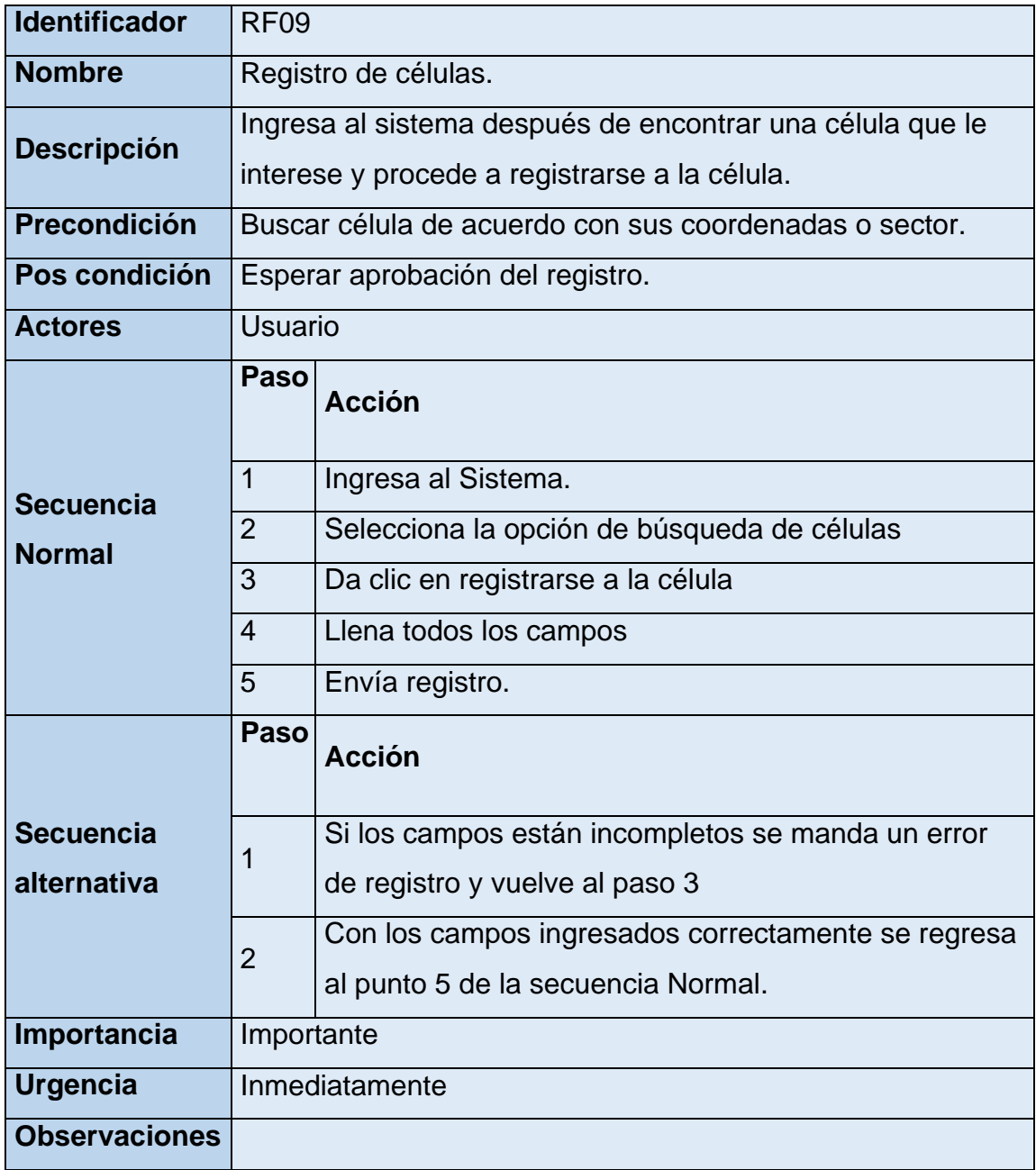

## **Product Backlog**

### **Tabla 13. Historias de usuarios**

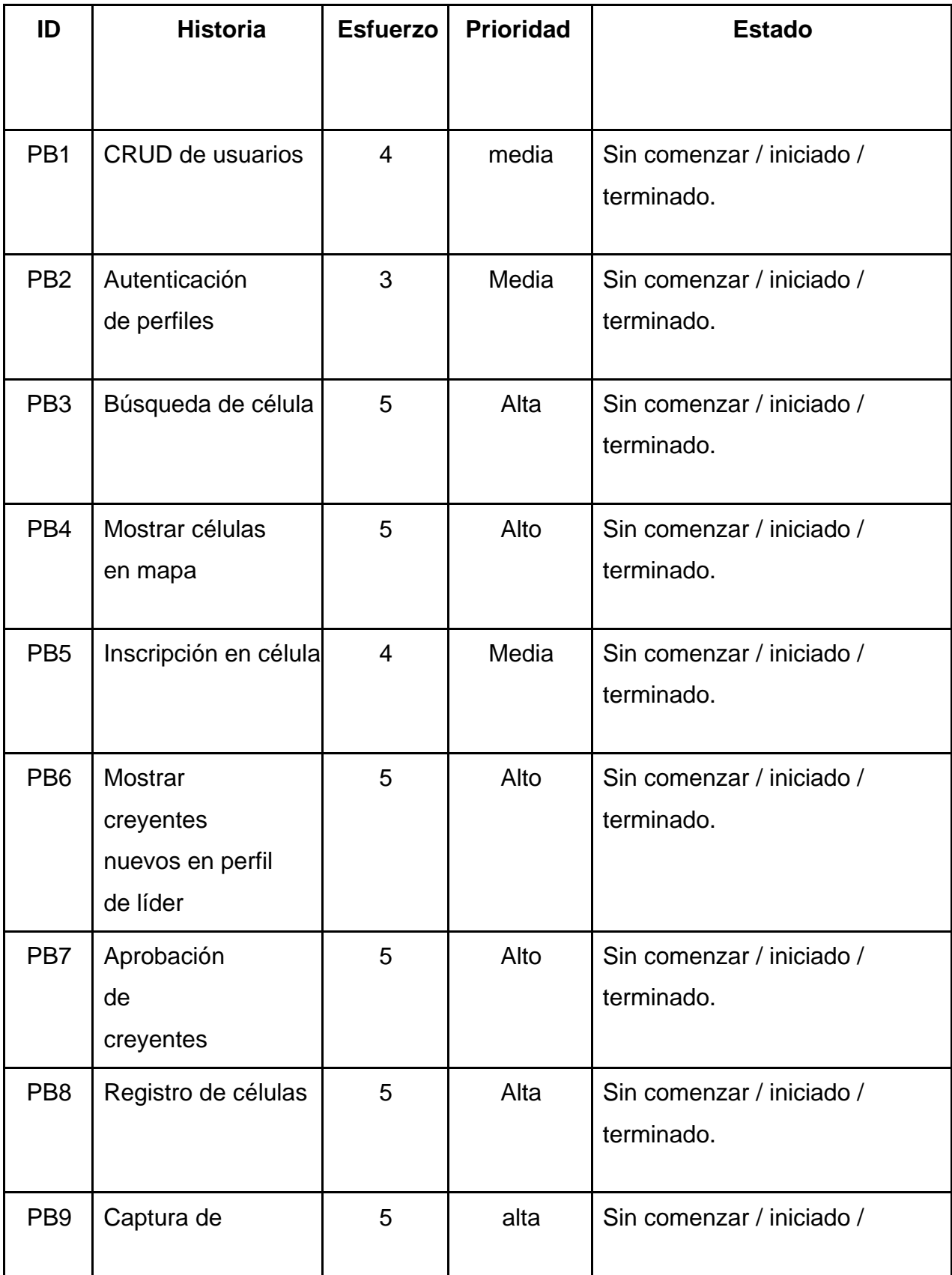

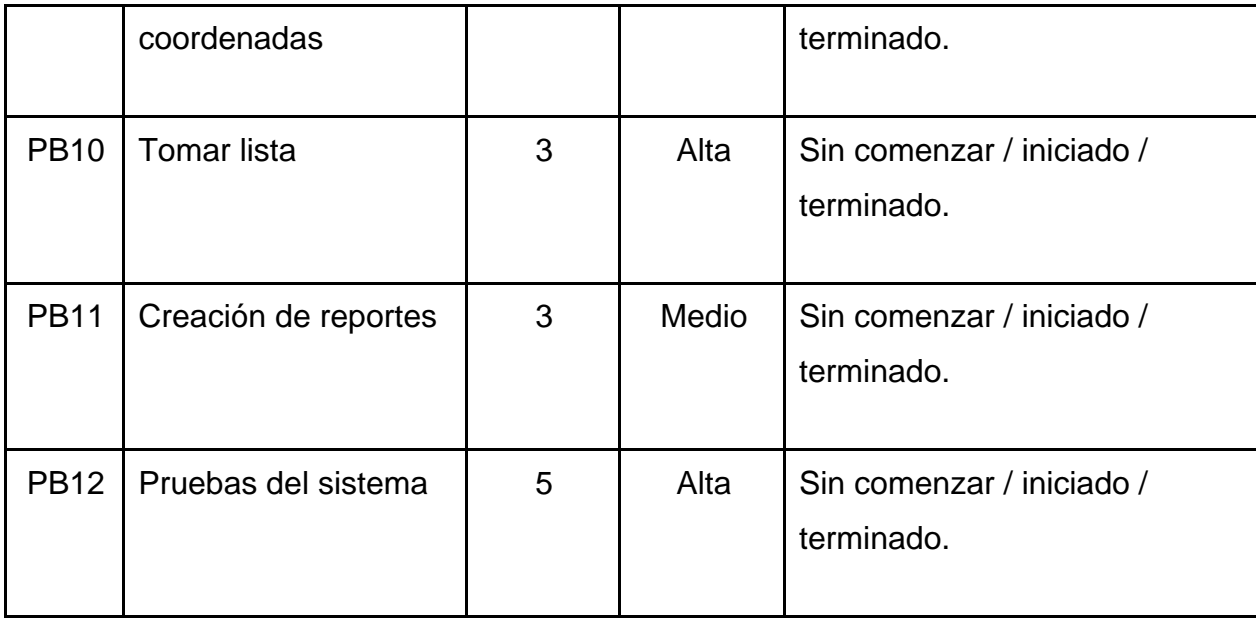

Se detallan las historias de usuario que se identificaron en la fase inicial del proyecto, cada historia de usuario tiene\*:

ID que es un identificador de cada historia de usuario.

Historia, nombre que se le asigna a cada historia de usuario, tratando de que esta sea clara y concisa.

● Esfuerzo, valorado en puntos, siendo 5 el valor máximo de esfuerzo y 1 el mínimo.

Prioridad, indica el grado de importancia que tiene la historia, es designada por el cliente, además este valor sirve para definir un orden en el desarrollo de las tareas.

Estado, avance en el que se encuentra la historia de usuario, el equipolo define según el avance del proyecto.

# **Sprint**

# **Sprint 1**

# **Tabla 14. Sprint 1**

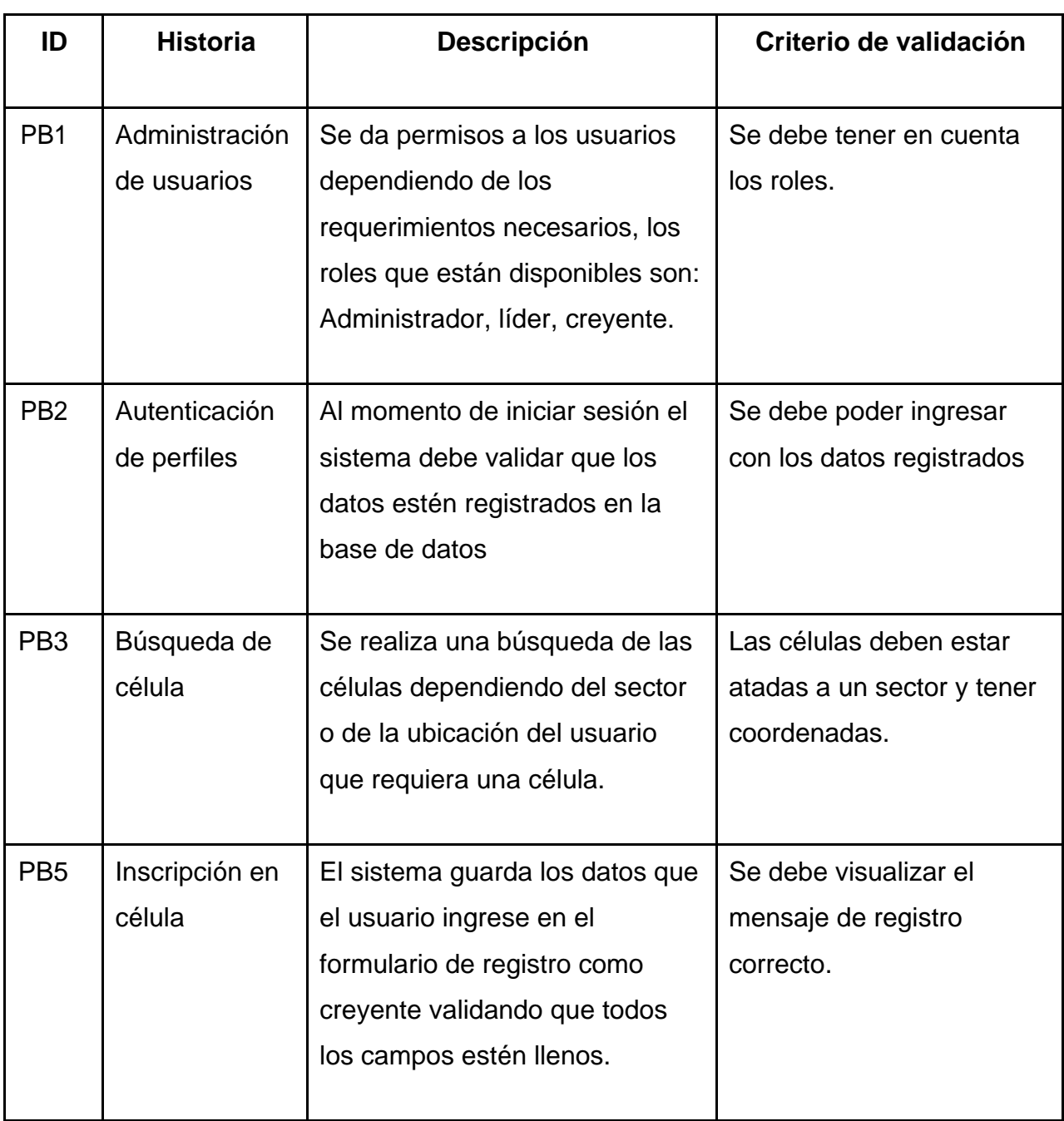

# **Sprint 2**

## **Tabla 15. Sprint 2.**

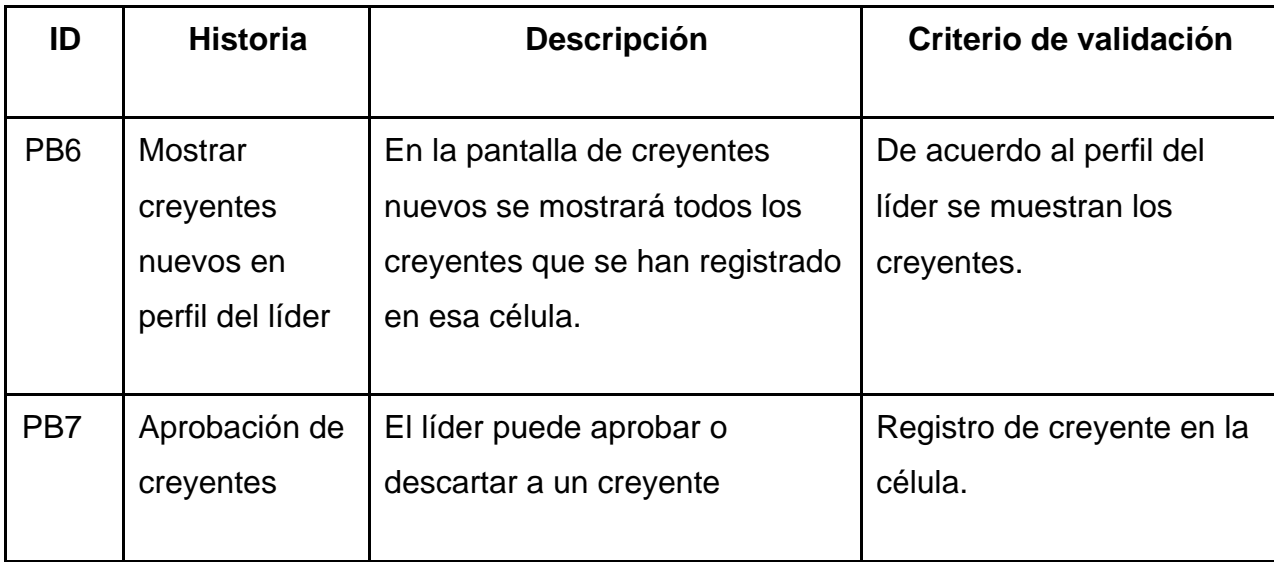

# **Sprint 3**

## **Tabla 16. Sprint 3.**

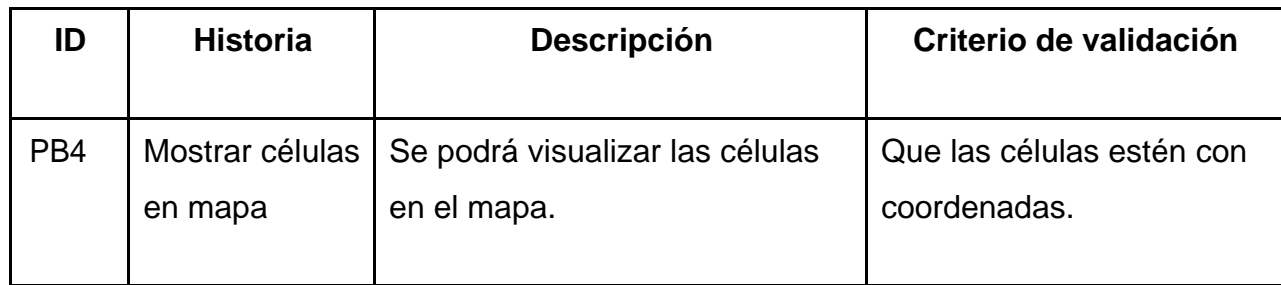

## **Sprint 4**

### **Tabla 17. Sprint 4.**

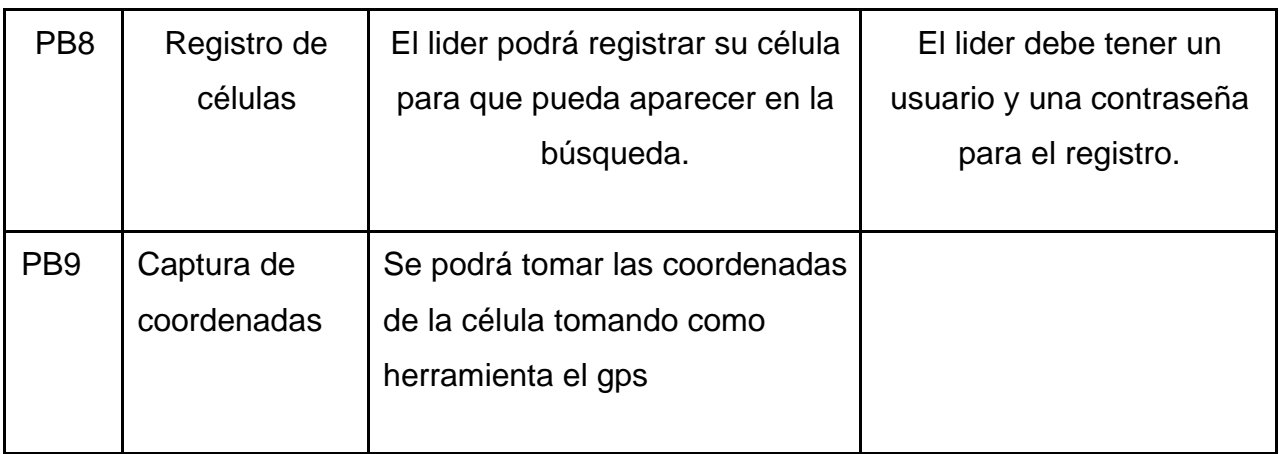

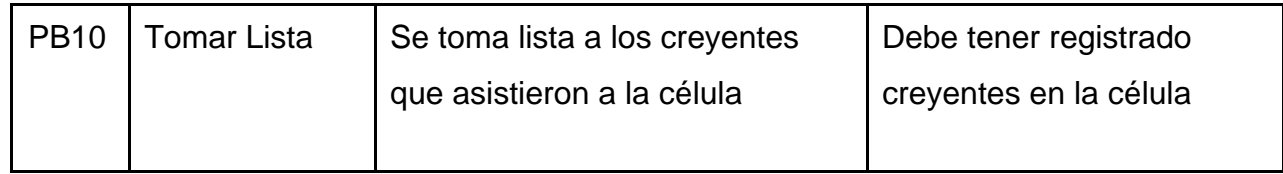

# **Sprint 5**

# **Tabla 18. Sprint 5.**

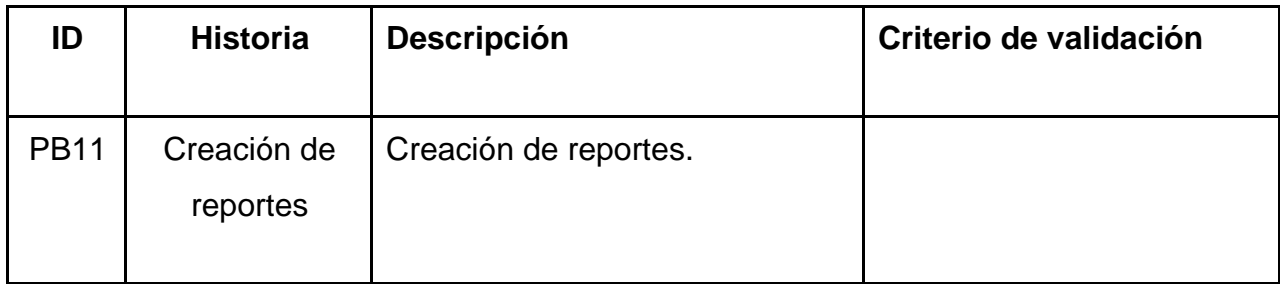

# **Sprint 6**

# **Tabla 19. Sprint 6.**

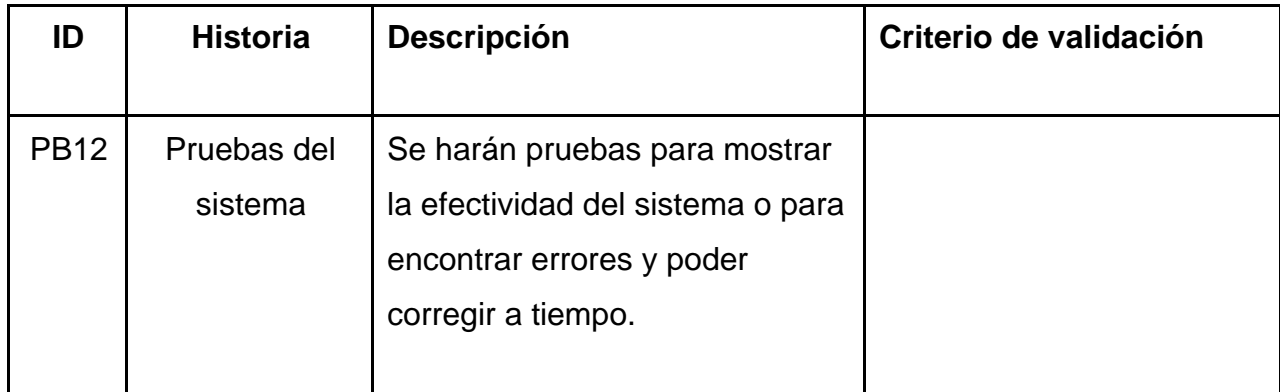

#### **Desarrollo del Sprint**

#### **Sprint 1**

#### **PB1- Administración de usuarios**

En esta tarea se da la administración de los usuarios dependiendo los roles solicitados. Aquí se habilitará los permisos para que cada rol pueda ver lo necesario.

#### **Mockup**

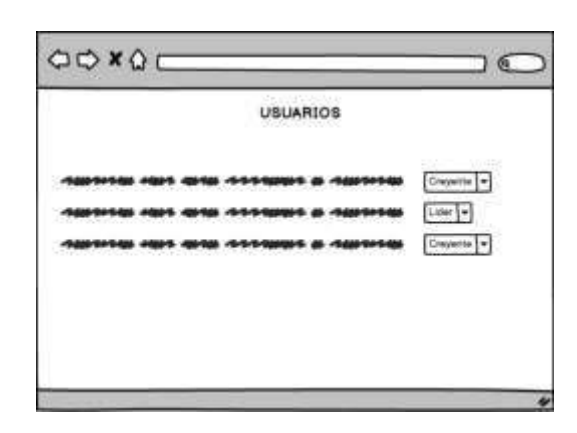

**Figura 25. Mockup - Administración de usuarios**

#### **Desarrollo**

| CdFe                        |          |                                     |                  |              |             |                  |         |                                            |                         |                  |            |                                      | <b>Belon Dugue</b>     |
|-----------------------------|----------|-------------------------------------|------------------|--------------|-------------|------------------|---------|--------------------------------------------|-------------------------|------------------|------------|--------------------------------------|------------------------|
| Belen Dugue<br>III - Ordran |          |                                     |                  |              |             |                  |         |                                            |                         |                  |            |                                      |                        |
|                             | $\alpha$ | <b>USUARIOS</b><br>Lista de eventos |                  |              |             |                  |         |                                            |                         |                  |            |                                      |                        |
|                             |          |                                     |                  |              |             |                  |         |                                            |                         |                  |            |                                      |                        |
| Inicio                      |          | ٠                                   | <b>Montbrist</b> | Apellidos    | $\dot{\Xi}$ | Pecha Nacimiento | Govern- | <b>SPRING WINDS</b><br><b>Estado Civil</b> | ಜಾ<br>Corrietz          | <b>Telatorso</b> | Celular    | <b>Not</b>                           | <b>CREAT</b><br>Estado |
| A Crayerin                  | ٠        |                                     | <b>Clavid</b>    | ¢.           | 1234567890  | 42/01/2010       | ۰.      | r                                          | dick000@hotmail         | 0221234567       | 0912345676 | Administrador +                      | an s<br>×              |
| $\Delta$ Ulm                |          | r                                   | David            | 8            | 1204507890  | storicom         | ź.      | g)                                         | qictoobiggnut.com       |                  |            | Creyente<br>$\overline{\mathcal{A}}$ | ×                      |
| Well of Wallenburg          | e        | ä,                                  | Cyrtus           | Dime         | minizzar    | 01010001         | ú.      | ï                                          | cyntrastruction control |                  |            | 77<br>Creyeras:                      | ×                      |
| Za Administración           | ¥.       | ×                                   | Belén            | <b>Dotse</b> | 1714326170  | 00000000         | Ü.      | ŧ                                          | at-touse22@gmail.com    |                  |            | Administrador +                      | ×                      |
| <b>Quartza</b><br>Wegnetiss |          | s.                                  | <b>Max</b>       | Pazniki      | 1700000996  | S1/01/0001       | ù.      | t                                          | anatusben@gmalcoom      |                  |            | Lider<br>$\mathcal{R}$               | ×                      |
| <b>OC</b> Configuración     | ¢        |                                     | General Escal    | Dearer (CE)  |             |                  |         |                                            |                         |                  |            |                                      |                        |
|                             |          |                                     |                  |              |             |                  |         |                                            |                         |                  |            |                                      |                        |
|                             |          |                                     |                  |              |             |                  |         |                                            |                         |                  |            |                                      |                        |
|                             |          |                                     |                  |              |             |                  |         |                                            |                         |                  |            |                                      |                        |

**Figura 26. Desarrollo - Administración de usuarios.**

#### **PB2 – Autenticación de perfiles**

En esta tarea (login) el sistema hace una validación con los datos que se guardan en la base de datos, tomando, así como referencia el acceso al sistema.

#### **Mockup**

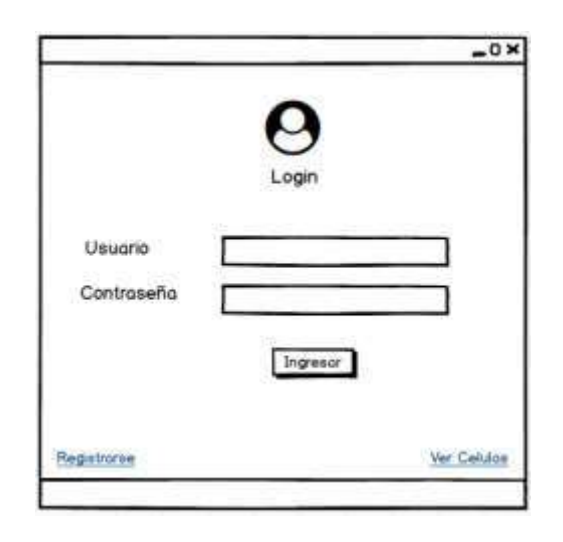

**Figura 27. Mockup - Autenticación de perfiles.**

**Desarrollo** 

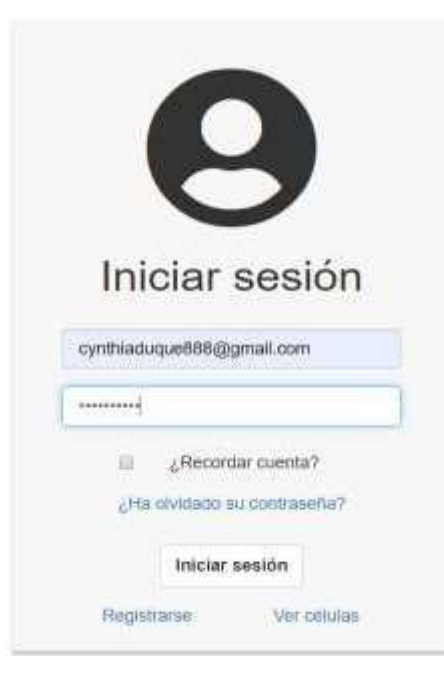

**Figura 28. Desarrollo – Autenticación de perfiles**

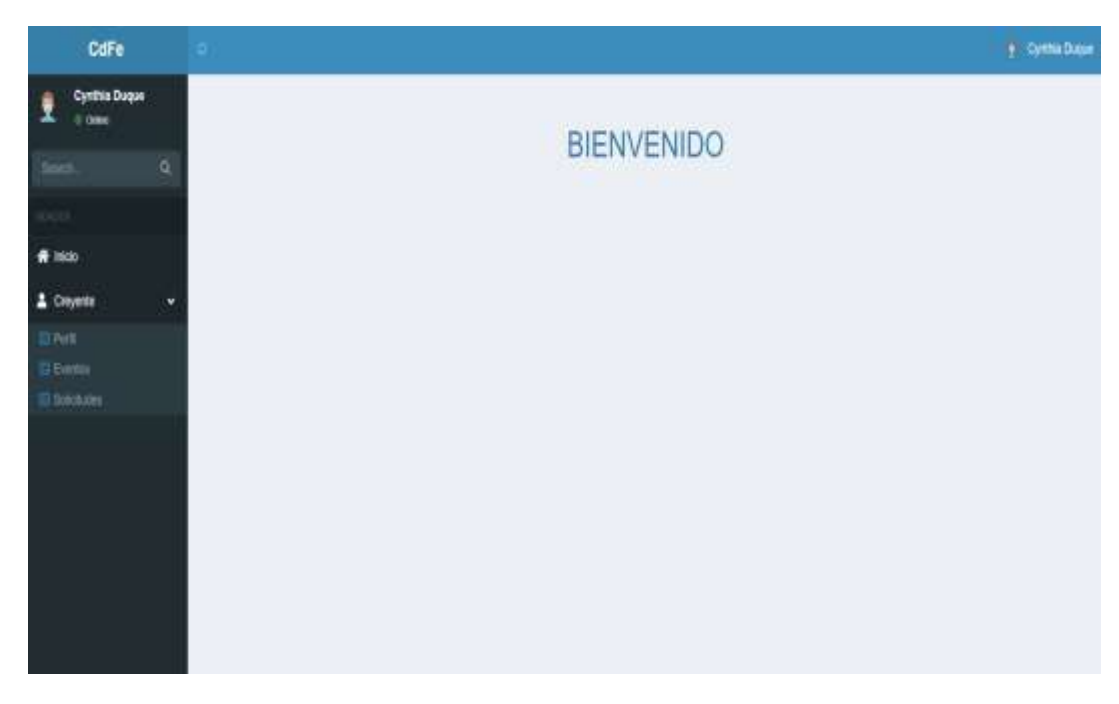

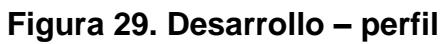

### **PB3 – búsqueda de célula**

En esta tarea se implementa la búsqueda de células por medio de la API de Google, aquí cualquier creyente nuevo podrá buscar una célula dependiendo del país, sector, ciudad incluso podrá buscar la célula por género.

#### **Mockup**

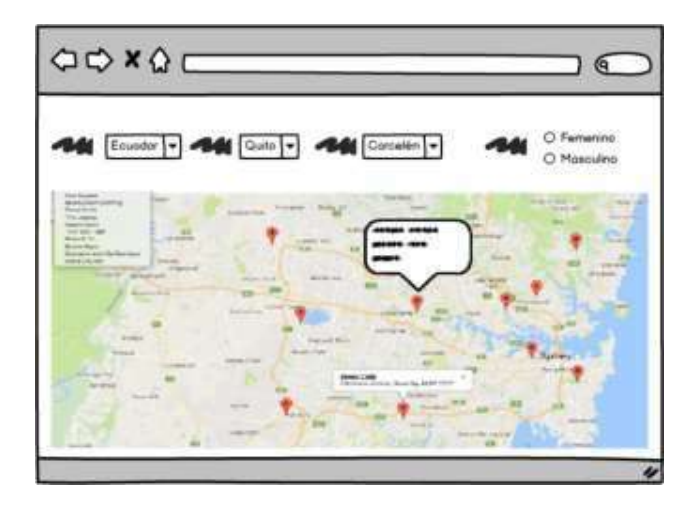

**Figura 30. Mockup - búsqueda de célula.**

#### **Desarrollo**

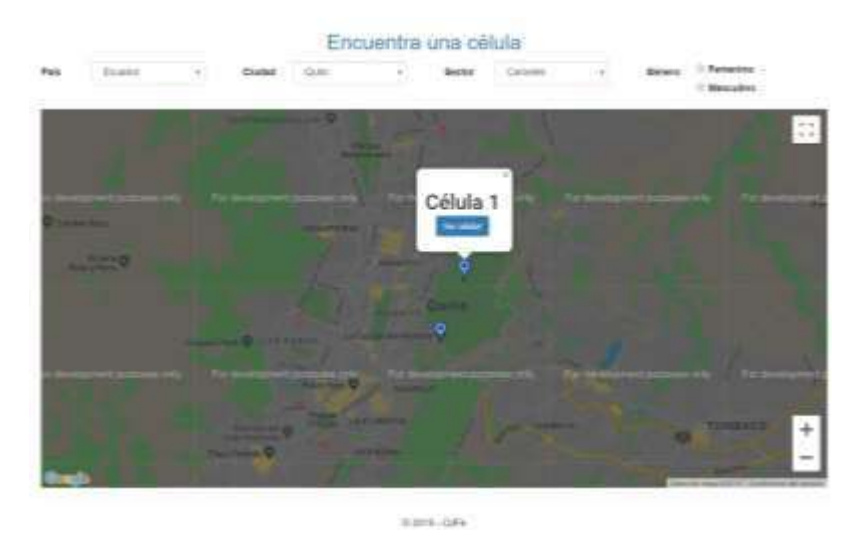

**Figura 31. Desarrollo - búsqueda de célula.**

### **PB5 – Inscripción de célula**

En esta tarea se está realizando la inscripción de un creyente a una célula validando que el creyente este registrado y validando que un creyente no pueda inscribirse en varias células.

Si el creyente quiere inscribirse en dos células al mismo tiempo le saldrá un mensaje de error "Su inscripción está siendo procesada"

## **Mockup**

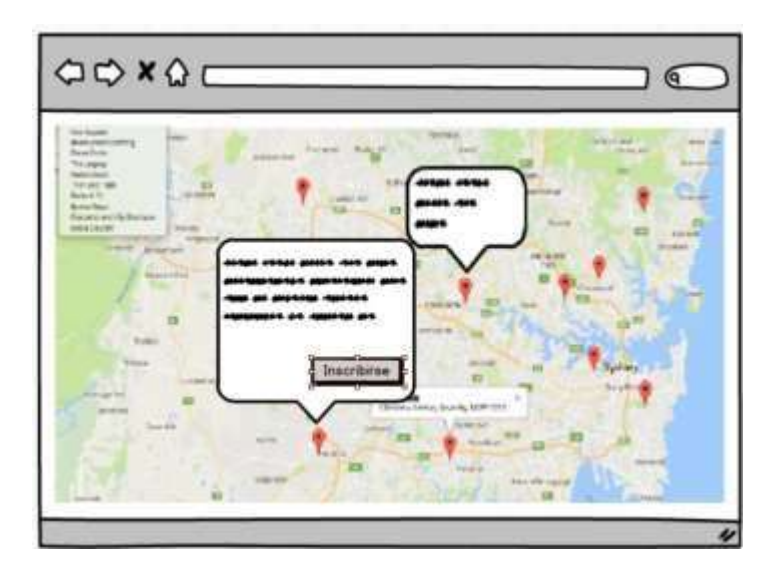

**Figura 32. Mockup- Inscripción en célula.**

### **Desarrollo**

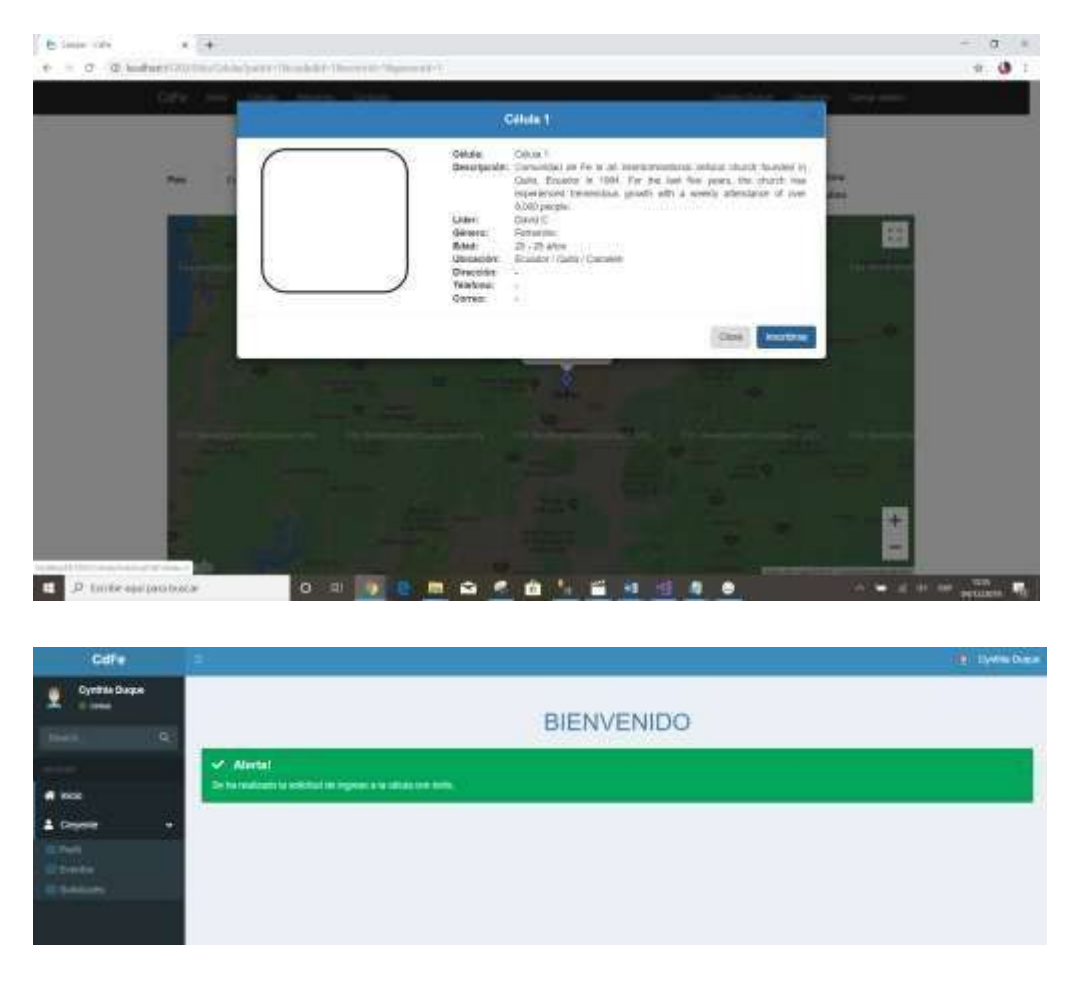

**Figura 33. Desarrollo - Inscripción de célula.**

## **Sprint 2**

### **PB6 – Mostrar creyentes nuevos en perfil del líder**

En esta tarea se muestra la pantalla donde se podrá encontrar el listado de los creyentes que se han registrado en su célula, y los nuevos creyentes que están solicitando ingresar a la célula.

### **Mockup**

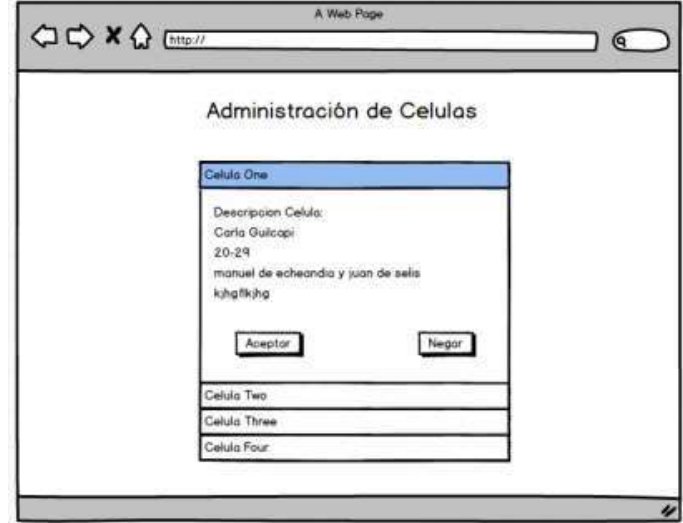

**Figura 34. Mockup - Mostrar creyentes nuevos en perfil del líder.**

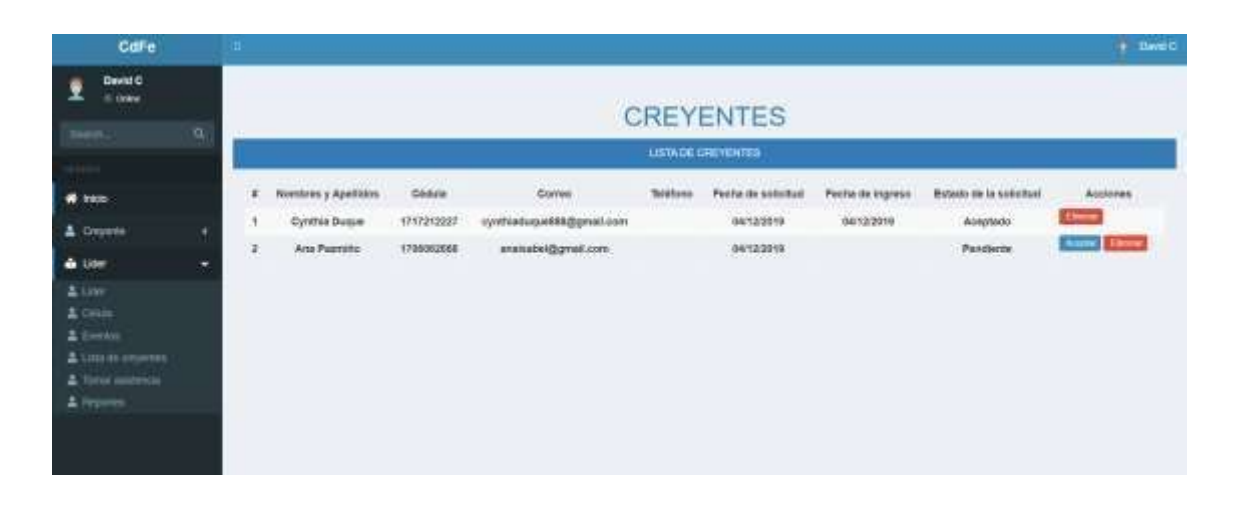

**Desarrollo**

**Figura 35. Desarrollo - Mostrar creyentes nuevos en perfil del líder.**

### **PB7 – Aprobación de creyentes**

En esta tarea el líder podrá dar administración al creyente nuevo y antiguo donde a los nuevos podrá aceptar o eliminar y a los antiguos sacarle de la célula.

### **Mockup**

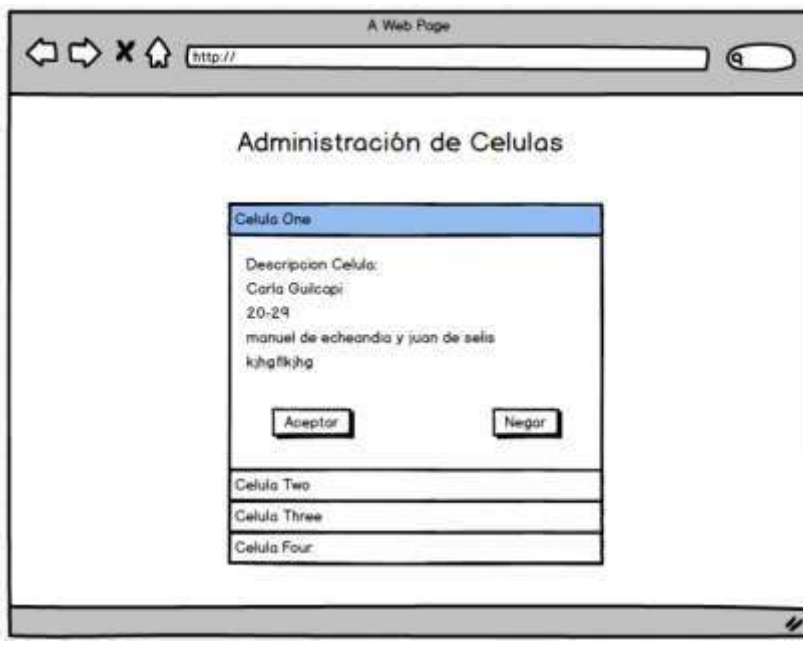

**Figura 36. Mockup - Aprobación de creyentes.**

### **Desarrollo**

| CdFe                                                                                                    |          | - 61   |                                             |                      |                                           |          |                                  |                         |                                   | ٠<br>David C                    |  |  |  |
|----------------------------------------------------------------------------------------------------|----------|--------|---------------------------------------------|----------------------|-------------------------------------------|----------|----------------------------------|-------------------------|-----------------------------------|---------------------------------|--|--|--|
| David C<br><b>II. Dides</b><br>Stark.                                                                                  | $\alpha$ |        | <b>CREYENTES</b><br>LISTAGE ORIGINATES      |                      |                                           |          |                                  |                         |                                   |                                 |  |  |  |
| W Inkan<br>2 Departs:<br>de Lider<br>2000<br>2.0644<br>& Everter<br>Listen importer<br>2 Tomar and results<br>& Recent | ٠        | ٠<br>× | Nombres y Apellolos<br><b>Oynthia Duque</b> | Cédule<br>1717212227 | <b>Comeo</b><br>zynthiaduque035@gmail.com | Teléfono | Peoba de solicitud<br>04/12/2019 | <b>Facta de Ingreso</b> | Estado de la solutivo<br>Pandente | Accounts<br><b>August Comme</b> |  |  |  |

**Figura 37. Desarrollo - Lista de creyentes nuevos.**

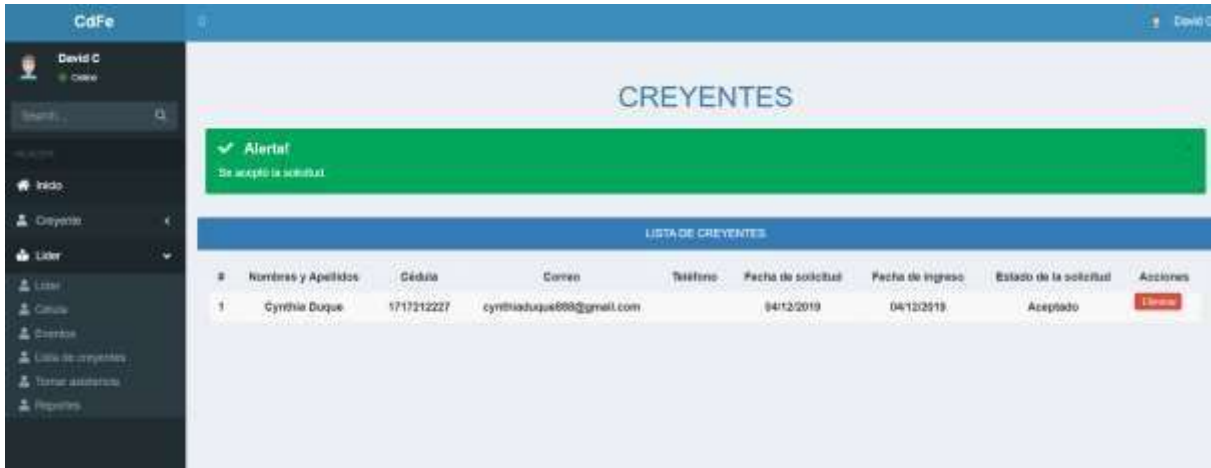

**Figura 38. Desarrollo - aceptación de creyente nuevo en célula.**

### **Sprint 3**

### **PB4 – Mostrar células en mapa**

El creyente puede visualizar las células en el mapa de acuerdo a la dirección.

### **Mockup**

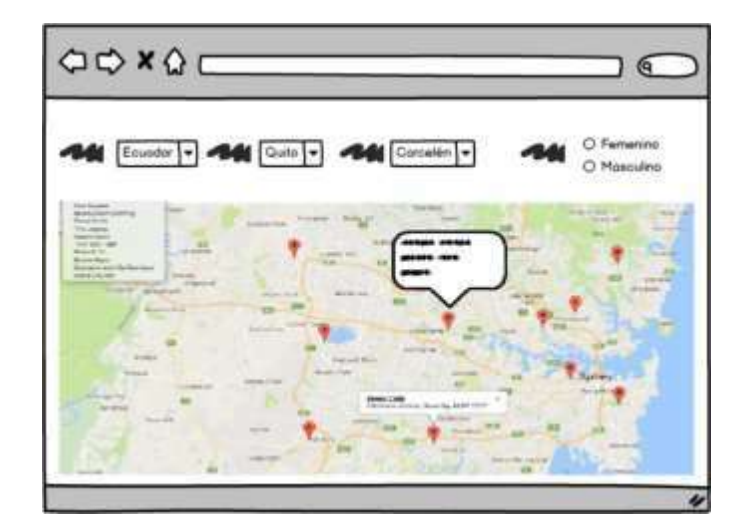

**Figura 39. Mockup - Mostrar célula en el mapa.**

#### **Desarrollo**

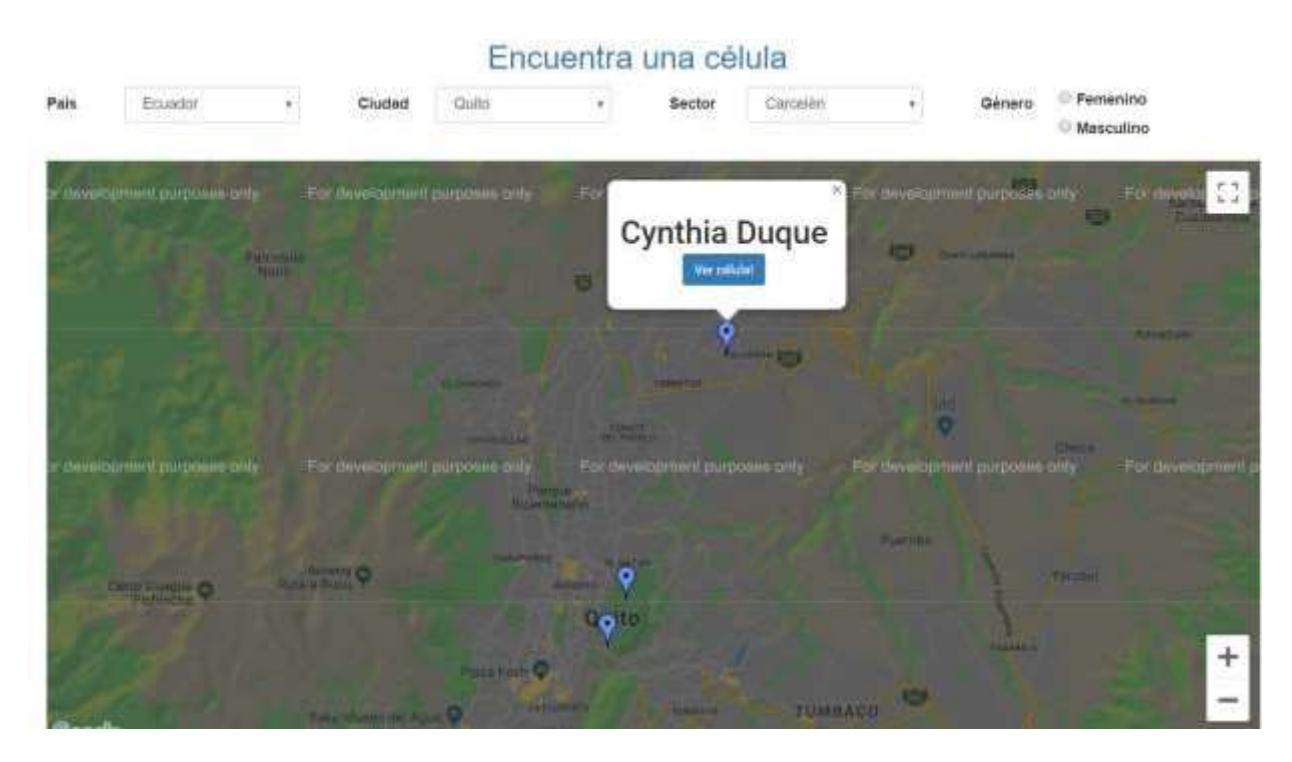

**Figura 40. Desarrollo - Mostrar célula en el mapa.**

## **Sprint 4**

**PB8 – Registro de células**

Cuando se asigne los permisos como líder, se podrá registrar la célula la que va a estar disponible automáticamente en el mapa.

## **Mockup**

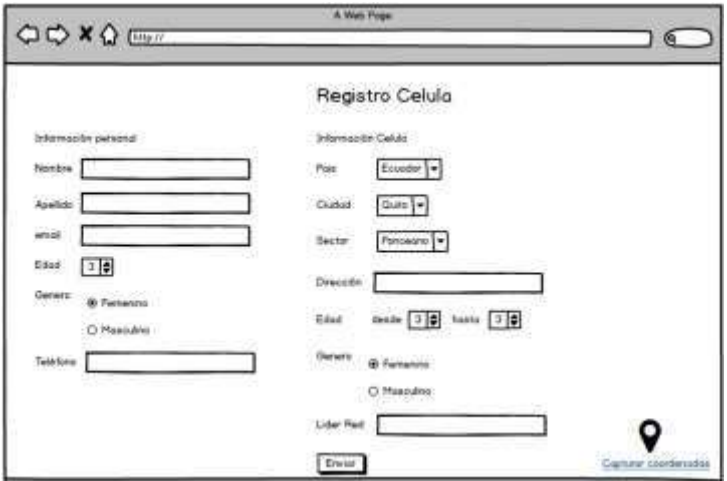

**Figura 41. Mockup - Registro de célula.**

### **Desarrollo**

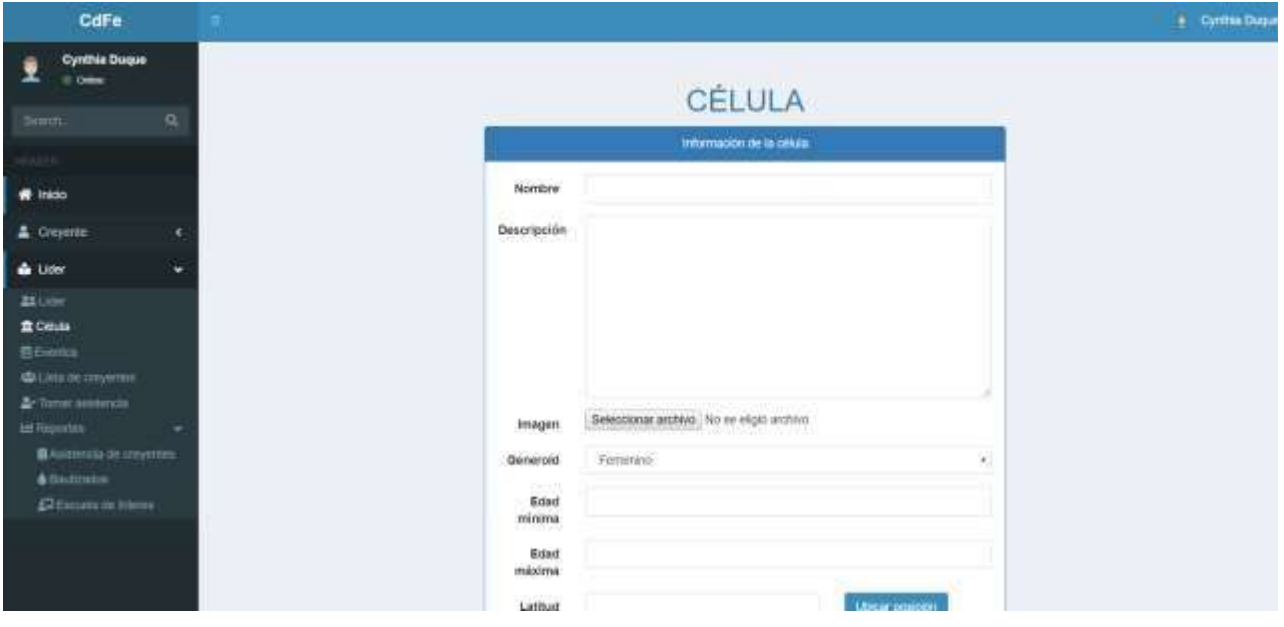

**Figura 42. Desarrollo - Registro de célula.**

## **PB9 – Captura de coordenadas**

El líder debe capturar la latitud y longitud de su célula para que se pueda visualizar en el mapa.

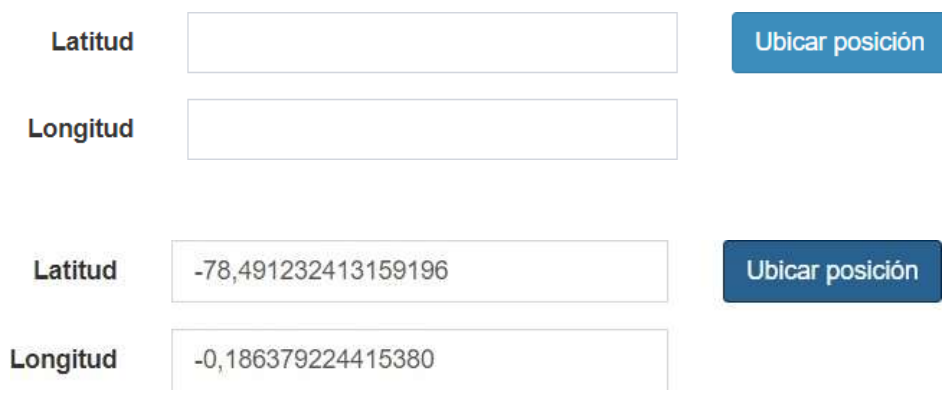

**Figura 43. Captura de coordenadas.**

#### Ubicar la posición en el mapa

Mueye el pin del mapa para georeferenciar la ubicación de la célula.

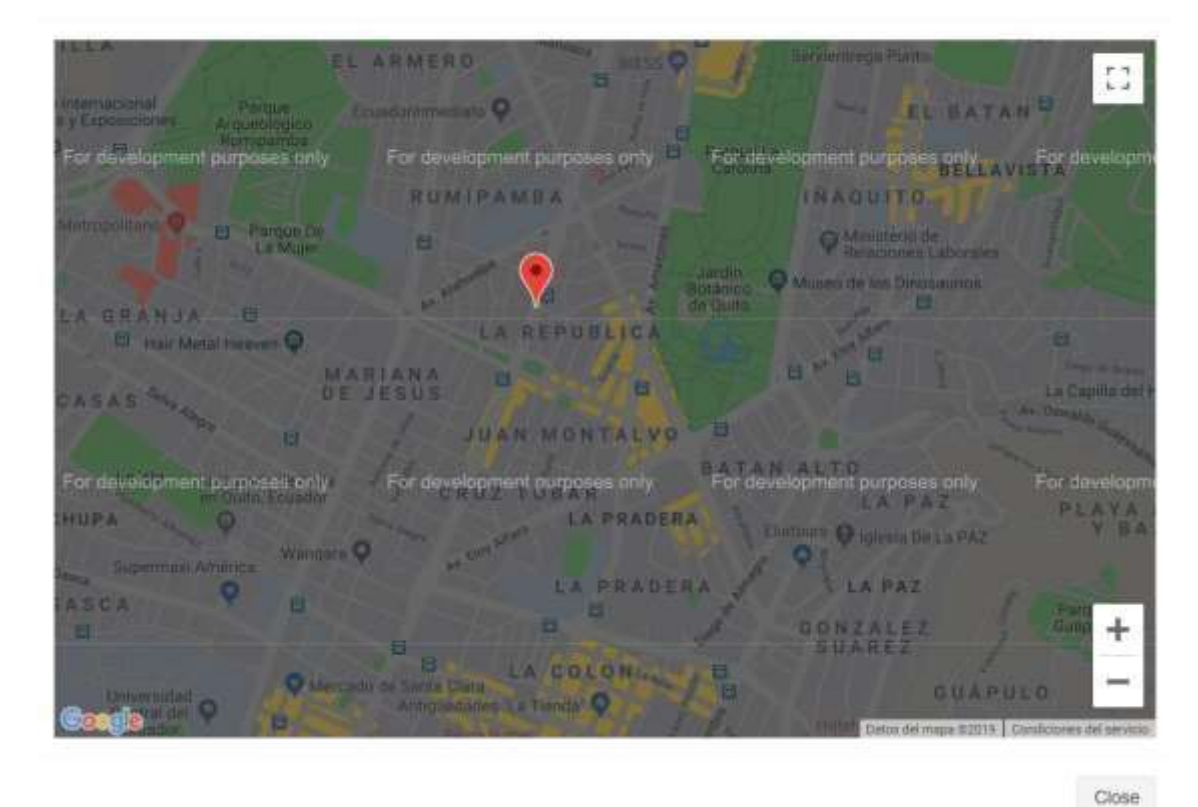

**Figura 44. Asignación de ubicación de la célula.**

**PB10 – Tomar lista**

En esta tarea se realizó la pantalla para tomar la lista de creyentes que han asistido a la célula.

×
# **Mockup**

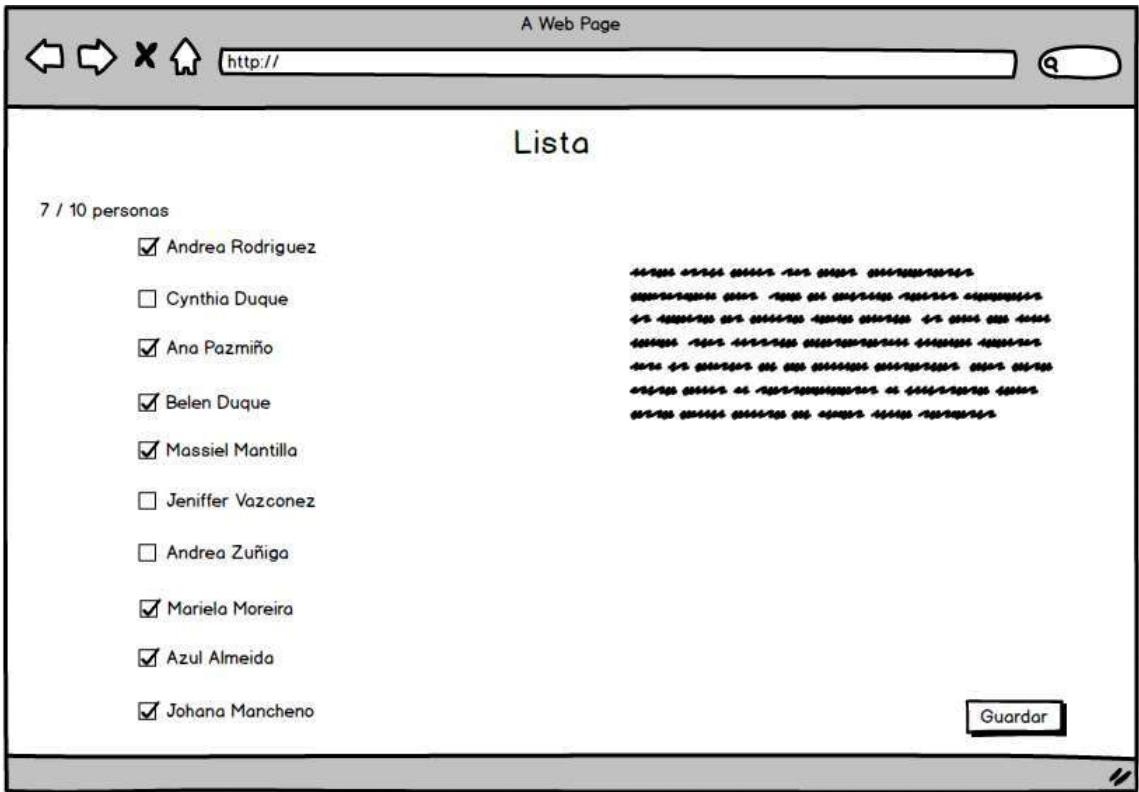

**Figura 45. Mockup - Pantalla de toma de asistencia.**

# **Desarrollo**

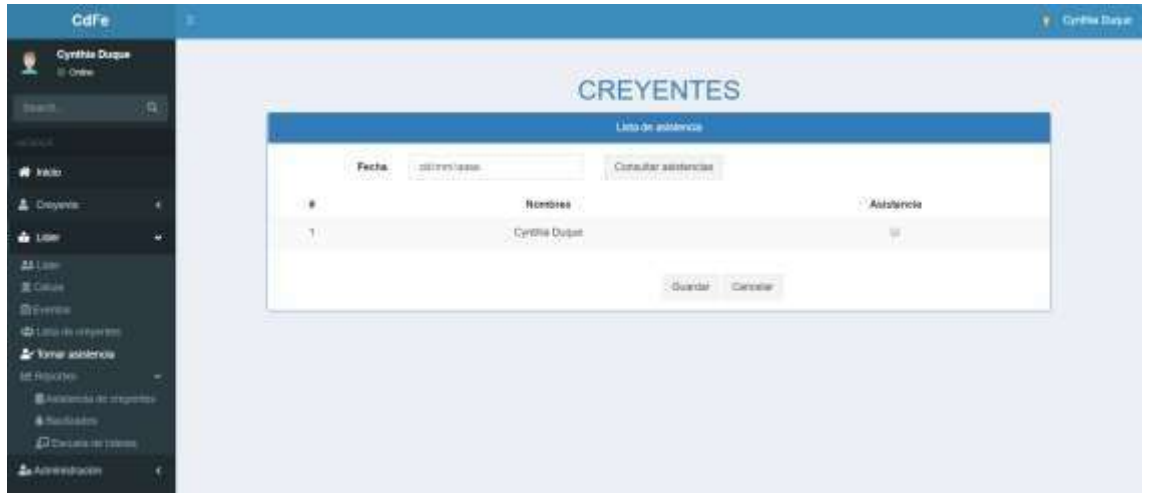

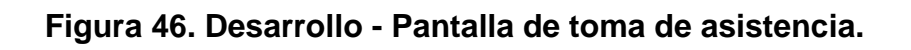

# **Sprint 5**

### **PB11 - Creación de reportes**

Los reportes se visualizan de acuerdo al rol en el que tenga.

### **Reportes del Rol liderRed**

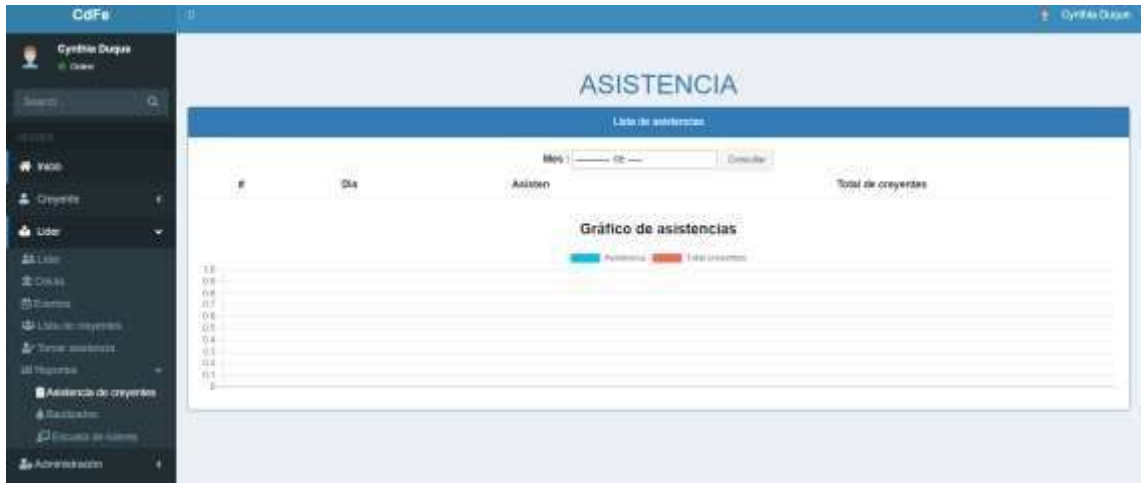

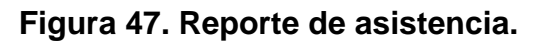

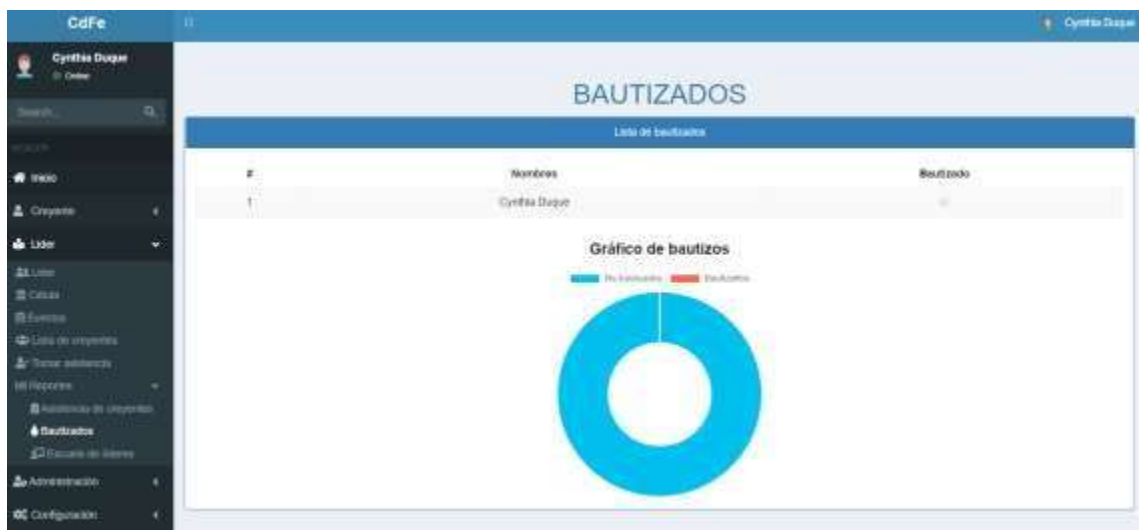

**Figura 48. Reporte de personas bautizadas.**

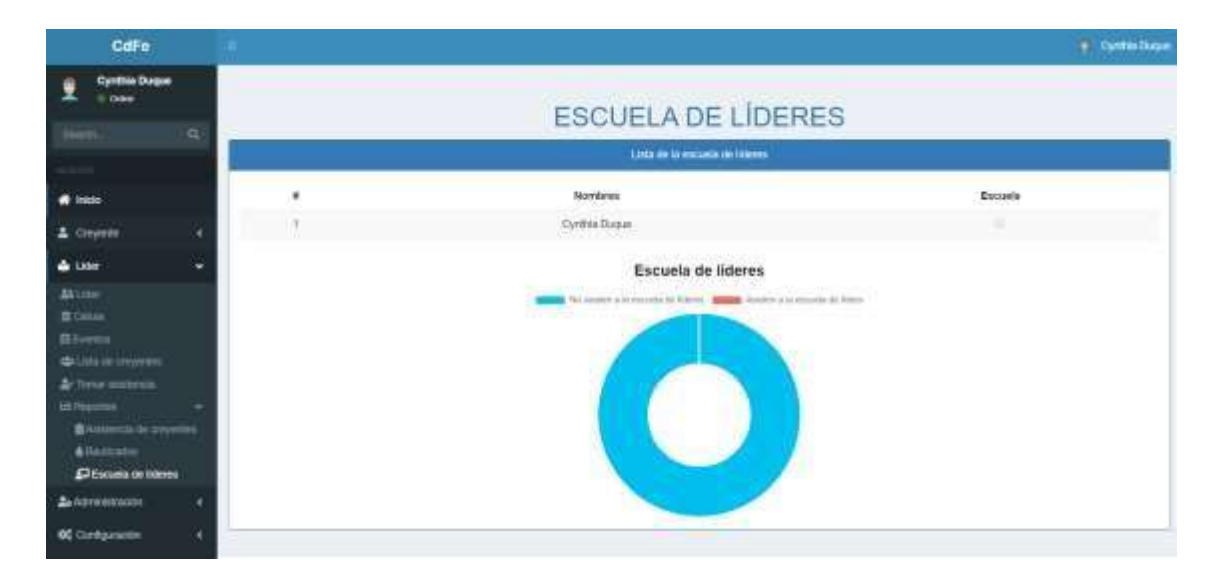

**Figura 49. Reporte de cuantas personas asisten o terminaron escuela de líderes.** 

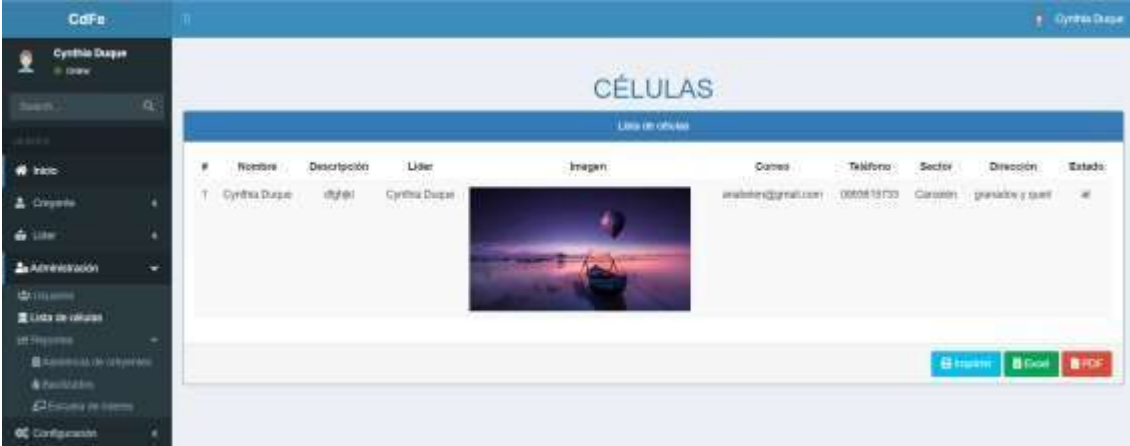

**Reportes del Rol liderRed** 

**Figura 50. Reporte de células.**

| CdFe<br><b>Cynthia Dague</b><br>$= 0.00$                                                                               |          | m.                                                                |                          |       |                                                      |                     | + Cyntel Duran |  |  |
|----------------------------------------------------------------------------------------------------|----------|-------------------------------------------------------------------|--------------------------|-------|------------------------------------------------------|---------------------|----------------|--|--|
|                                                                                                    |          |                                                                   |                          |       | <b>ASISTENCIA</b>                                    |                     |                |  |  |
| <b>Address</b>                                                                                                    | $\alpha$ |                                                                   |                          |       |                                                      |                     |                |  |  |
|                                                                                                    |          |                                                                   |                          |       | Lista to automate:                                   |                     |                |  |  |
| <b>CE FROM</b>                                                                                                    |          |                                                                   | Column<br><b>Massare</b> | ¢,    | Wes:<br>$\overline{\phantom{a}}$                     | $\Omega m \Delta t$ |                |  |  |
| Osyana                                                                                                    | W        | $\mathbf{r}$                                                      | Die                      | Anton |                                                      | fotel de orayentes  |                |  |  |
| 4.100                                                                                                    | R        |                                                                   |                          |       | Gráfico de asistencias.                              |                     |                |  |  |
| <b>Za Acentréstración</b>                                                                                              | ×        |                                                                   |                          |       | <b>State Construction</b><br><b>Restriction Card</b> |                     |                |  |  |
| <b>Billiance</b><br>2 Uni de obias<br>iff Husones<br><b>BASSINGS OF DISPERS</b><br>& Sunbatra<br><b>Discrimination</b> |          | $+1$<br>63<br>V.E<br>32<br>388<br>1/2<br>31.4<br>n3<br>x5<br>11.1 |                          |       |                                                      |                     |                |  |  |
| <b>CE</b> contiguocate                                                                                                 |          |                                                                   |                          |       |                                                      |                     |                |  |  |

**Figura 51. Reporte de asistencia por célula.**

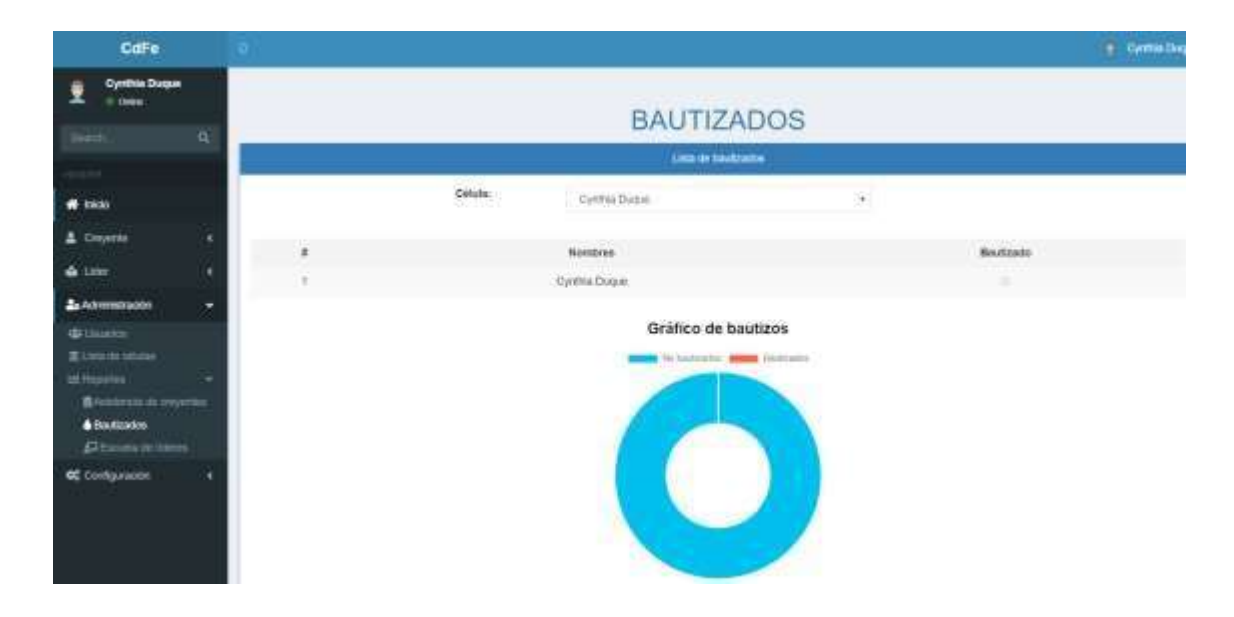

**Figura 52. Reporte de bautizados por célula.**

| CdFe                                                                                 |           | m. |                    |                                                                           |     |         | Cynthia Dugue |  |  |
|--------------------------------------------------------------------------------------|-----------|----|--------------------|---------------------------------------------------------------------------|-----|---------|---------------|--|--|
| <b>Cynthia Duque</b><br><b>Callen</b>                                                |           |    |                    | <b>ESCUELA DE LÍDERES</b>                                                 |     |         |               |  |  |
|                                                                                      | ä         |    |                    |                                                                           |     |         |               |  |  |
|                                                                                      |           |    |                    | Lista de la escuela de idees.                                             |     |         |               |  |  |
| <b>A Inicio</b>                                                                      |           |    | Calula:            | Centra Dogué                                                              | 281 |         |               |  |  |
| & Deyeras                                                                            |           |    |                    | Norsbres                                                                  |     | Excusts |               |  |  |
| <b>G</b> Line                                                                        |           |    |                    | Cyrétia Dispin                                                            |     |         |               |  |  |
| <b>Za Achmentsucky</b>                                                               | $\ddot{}$ |    |                    |                                                                           |     |         |               |  |  |
| di thiatra                                                                           |           |    | Escuela de lideres |                                                                           |     |         |               |  |  |
| 2 United states                                                                      |           |    |                    | The position is between the fillings. The contract is become the follows: |     |         |               |  |  |
| <b>In Francisco</b><br><b>BASICA in opens</b><br><b>A</b> Detroits<br>Choats de Roma |           |    |                    |                                                                           |     |         |               |  |  |
| <b>OC</b> Computeron                                                                 |           |    |                    |                                                                           |     |         |               |  |  |

**Figura 53 Reporte de personas asisten a escuela de líderes por célula.**

#### **Modelo Entidad-Relación**

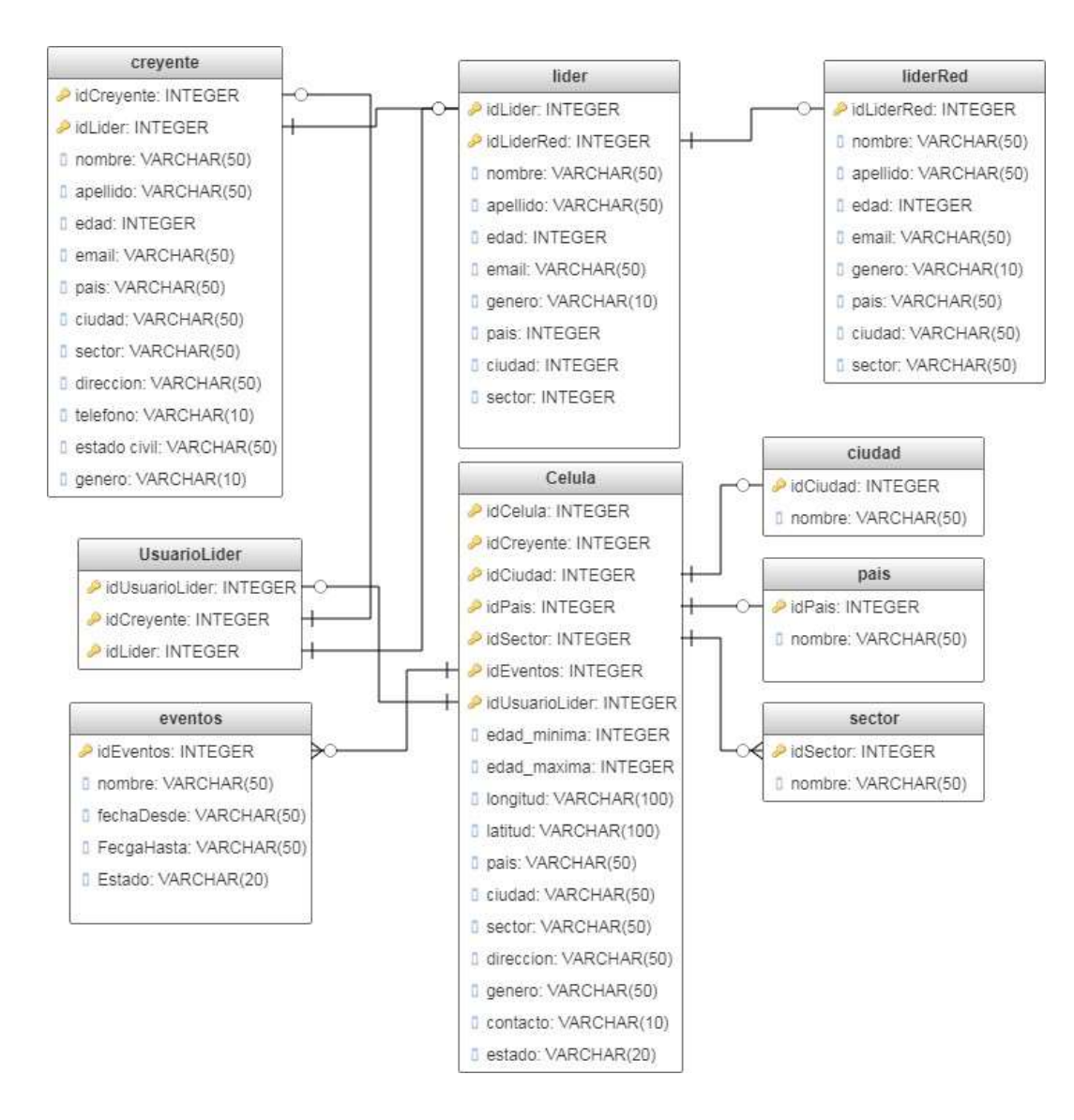

**Figura 54. Modelo Entidad-Relación.**

### **Capitulo III**

### **Pruebas**

Se realizará pruebas de funcionamiento del sistema, comprobando así el flujo de búsqueda de célula, inscripción de célula, aceptación de creyentes, perfil creyentecélula.

### **Requisitos**

En esta sección se probará la funcionalidad del sistema empezando con la funcionalidad del sistema en diferentes navegadores como podemos ver en la Figuera 55 y Figura 56:

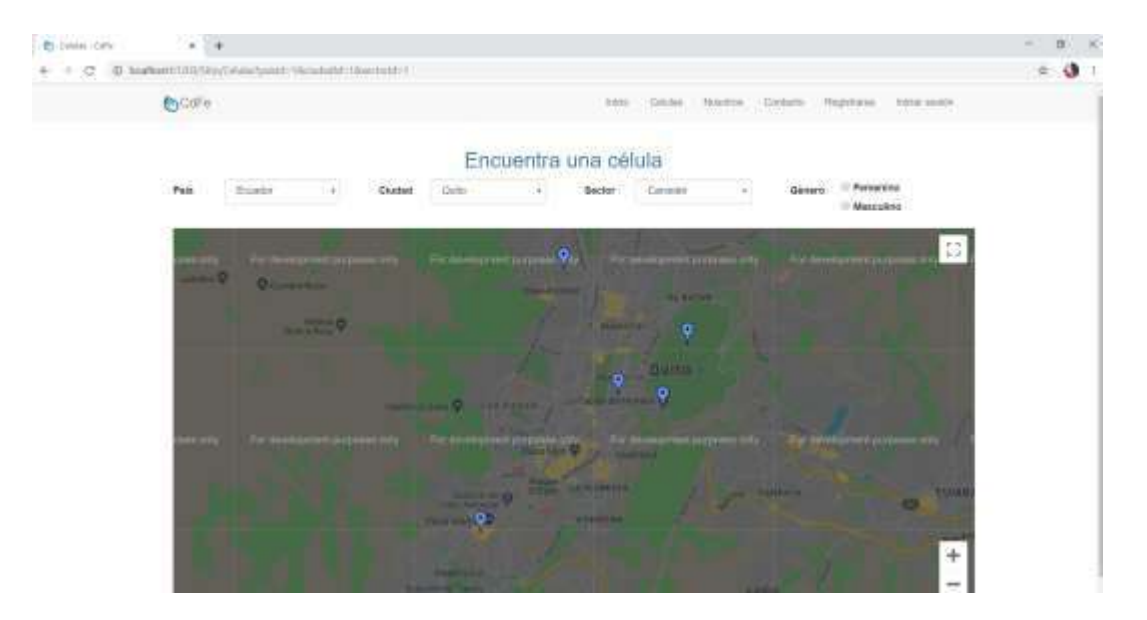

**Figura 55. Sistema en Google Chrome**

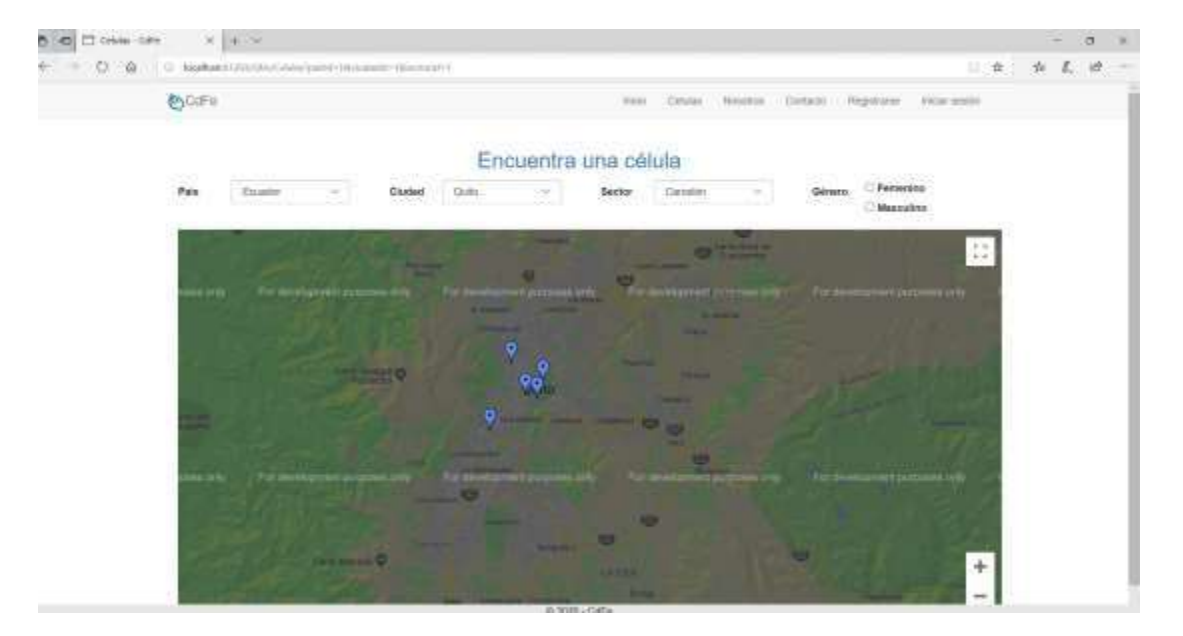

**Figura 56. Sistema en Explorer.**

Adicional la página web se adapta a los navegadores de los diferentes dispositivos como podemos ver en la Figura 57. Donde se probó en una simulación de iPhone X que tiene dimensiones de 375px X 812px.

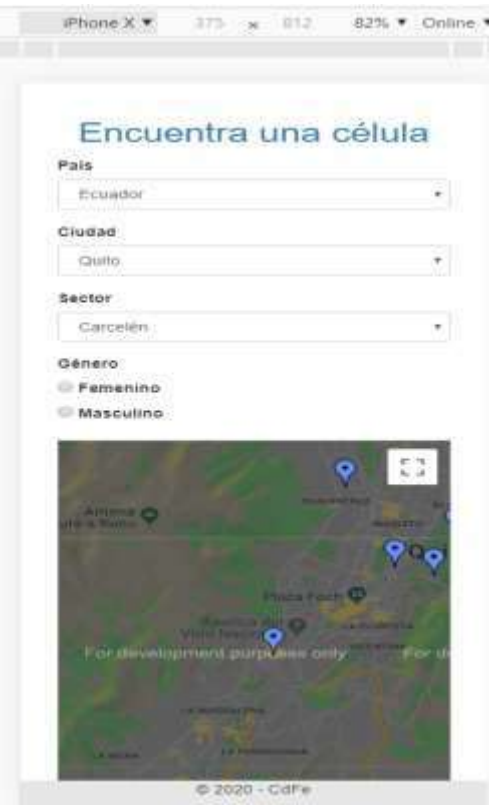

**Figura 57. Responsive en iPhoneX.**

En la Figura 58. Se muestra la página web una Tablet el cual tiene dimensiones de 768px X 667px.

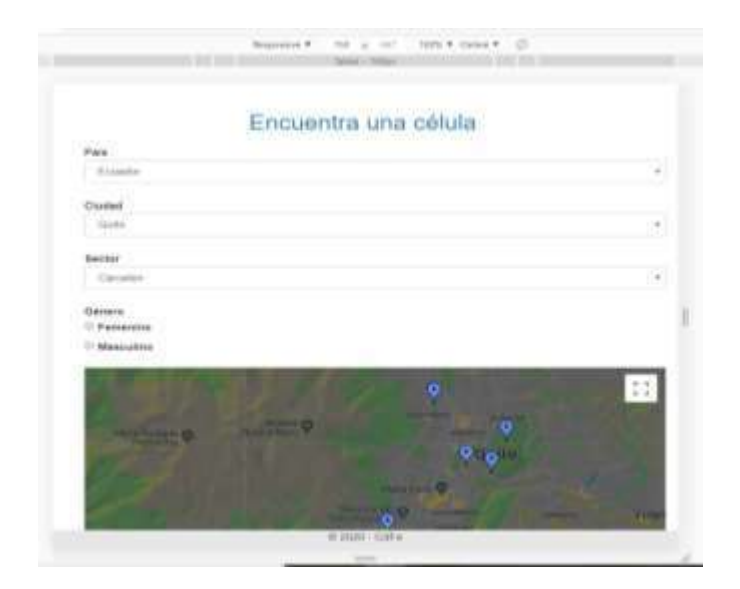

**Figura 58. Responsive en Tablet.**

En la Figura 59. Se muestra la página web en el dispositivo Samsung Galaxy S5 el cual tiene dimensiones de 360px X 640px.

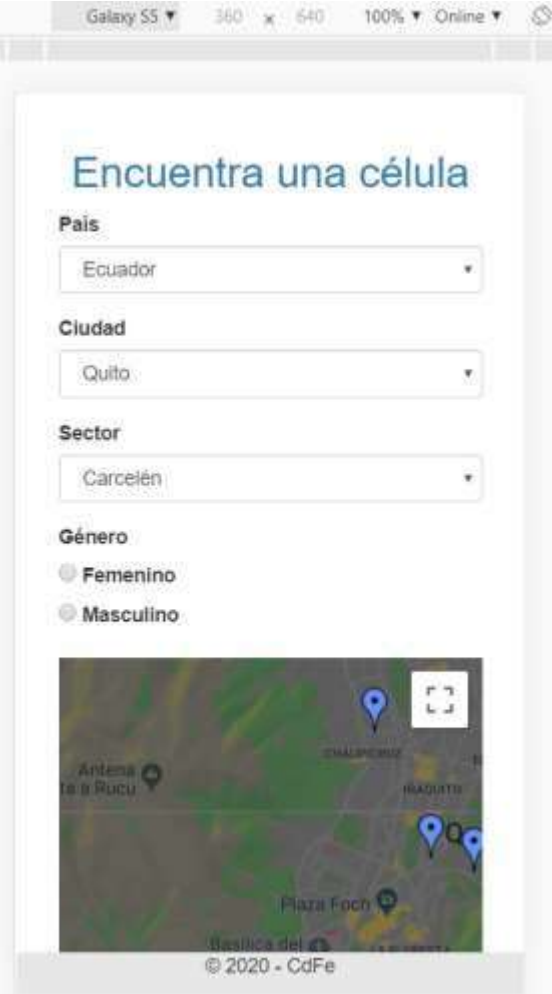

**Figura 59. Responsive Samsung Galaxy s5**

### **Pruebas de funcionalidad**

La prueba de funcionalidad se realizó en conjunto con un usuario real que pertenece a una ONG. Donde se registró para obtener un perfil Creyente como se puede observar en la Figura 60.

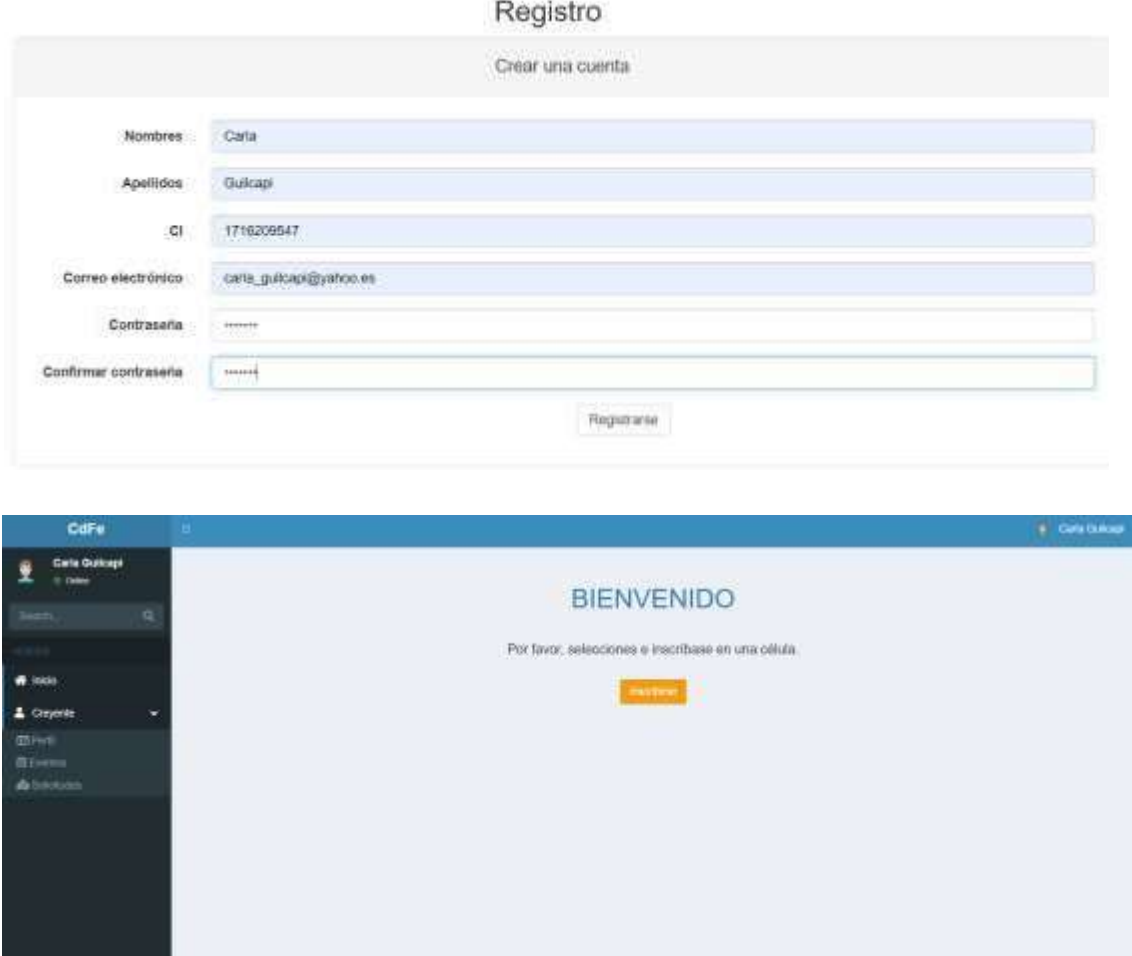

**Figura 60. Registro como creyente.**

En la Figura 61. Podemos validar la funcionalidad de la inscripción a una célula, cuando damos clic en Inscribirse nos manda directo a la pantalla de búsqueda de células donde se hace una filtración de datos y se podrá encontrar las células en el mapa y escoger la que más le convenga al creyente.

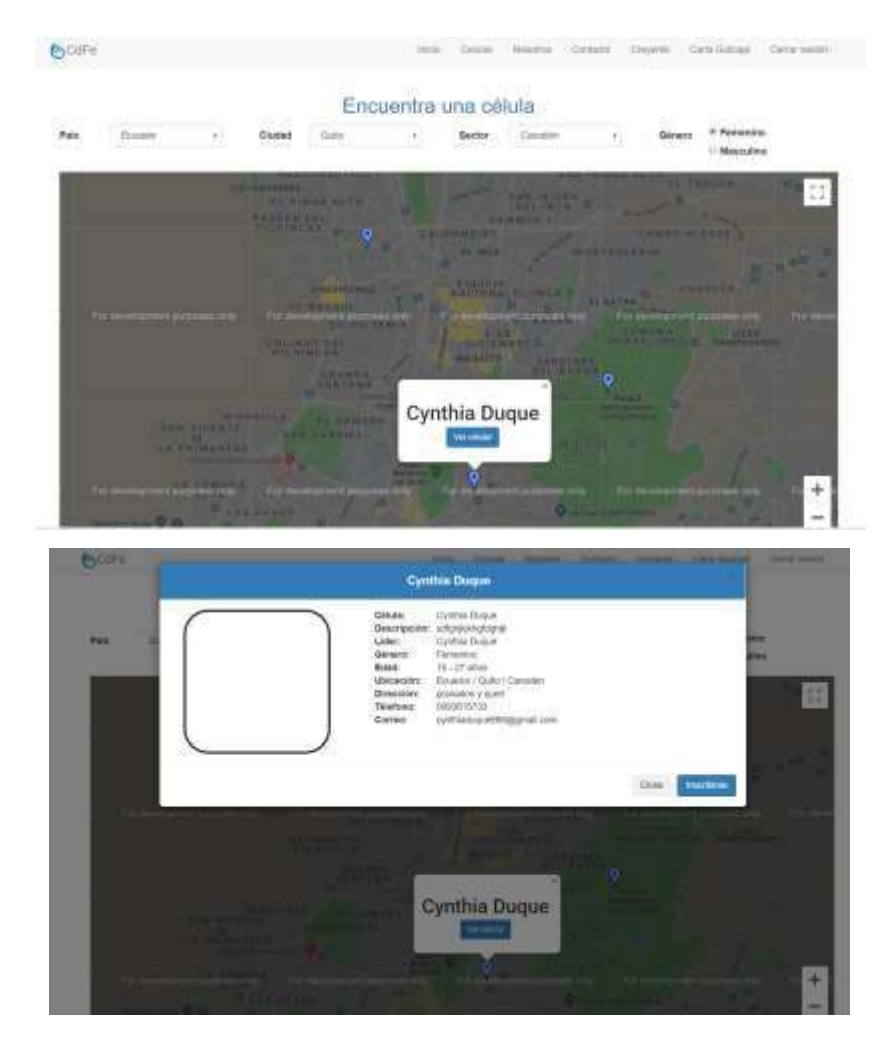

**Figura 61. Inscripción a célula.**

Cuando se inscribe en la célula no aparece un mensaje de ingreso a la célula como se puede ver en la Figura 62.

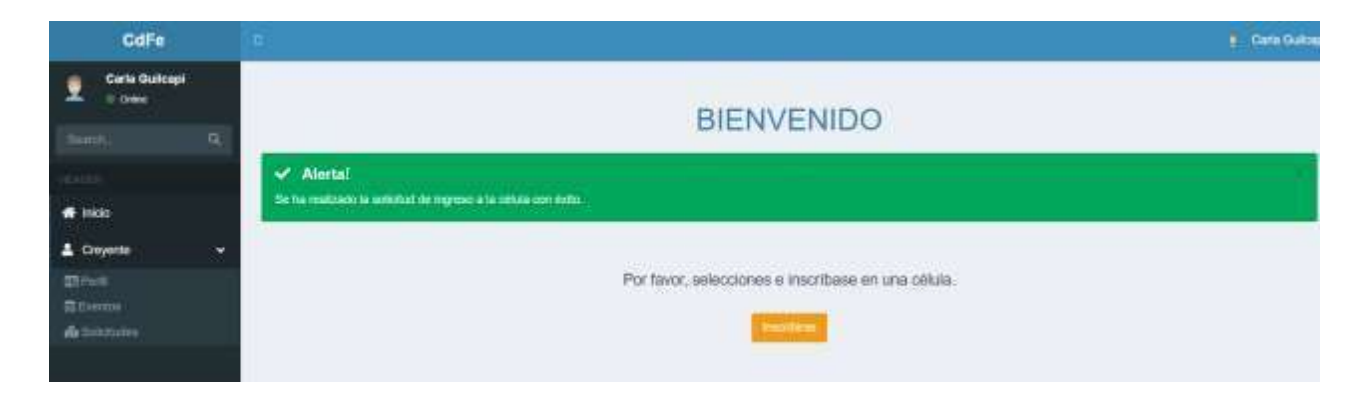

**Figura 62. Mensaje de ingreso a la célula.**

Esta solicitud le llegara a la líder de esa célula. Como se puede observar en la Figura 63. Aquí ingresamos con una cuenta que tiene permisos de líder en el que tiene como opción aceptar o descartar al creyente nuevo.

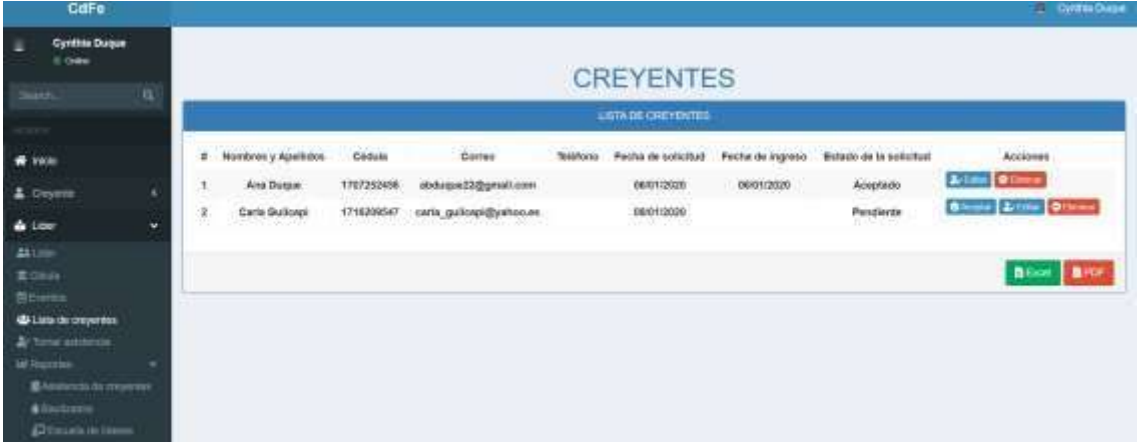

#### **Figura 63. Lista de creyentes nuevos.**

Al momento que el líder acepta o niega a un creyente le llega al creyente un correo como se puede ver en la Figura 64.

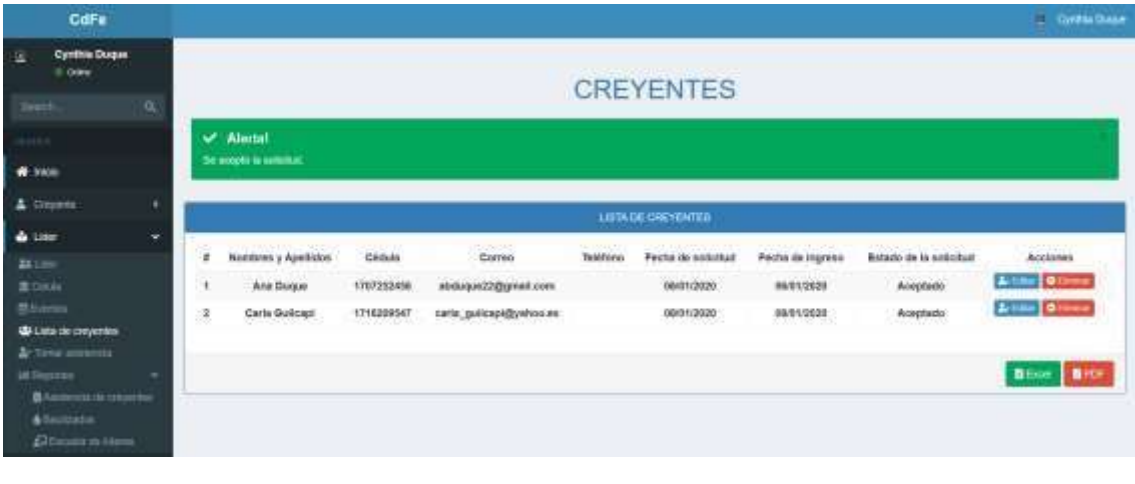

☆ CdFe 2

Solicitud Aceptada - Estimado Usuario, se aceptó su solicitud

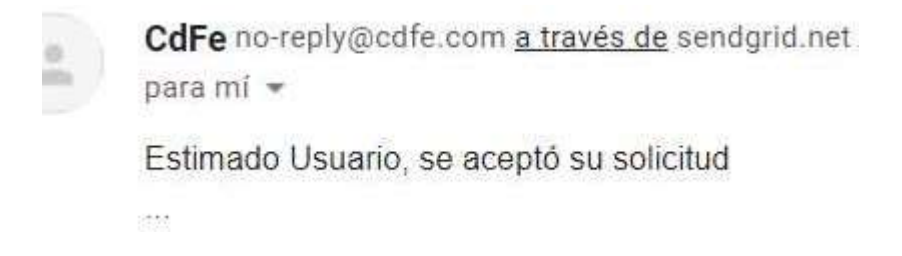

### **Figura 64. Aceptación y correo.**

Al momento que es aceptado el creyente, automáticamente podrá visualizar toda la información de la célula a la que se inscribió como se observa en la Figura 65.

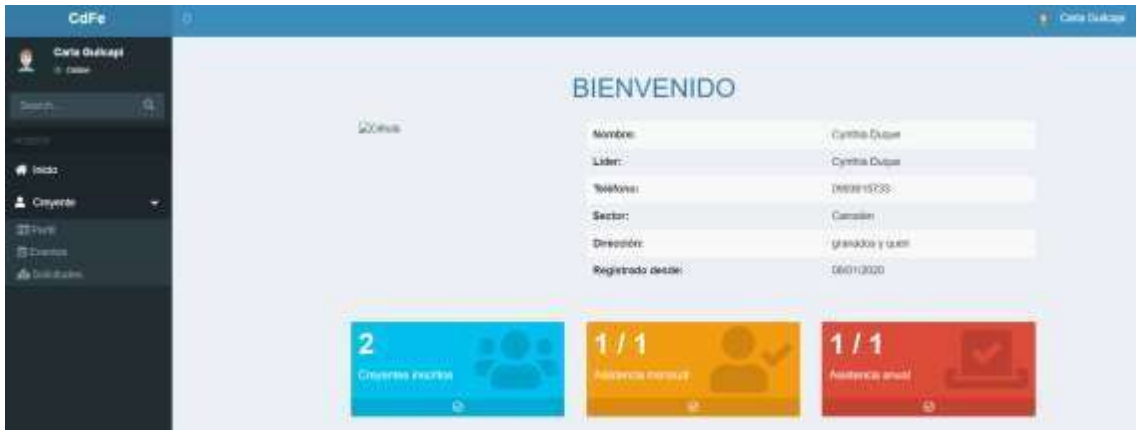

### **Figura 65. Perfil de creyente inscrito en una célula.**

En la Figura 66. Se puede observar que el creyente puede ver los eventos creados por el líder de la célula que se inscribió, los creyentes que están inscritos a esa célula solo podrán ver las actividades que se encuentran en esa célula.

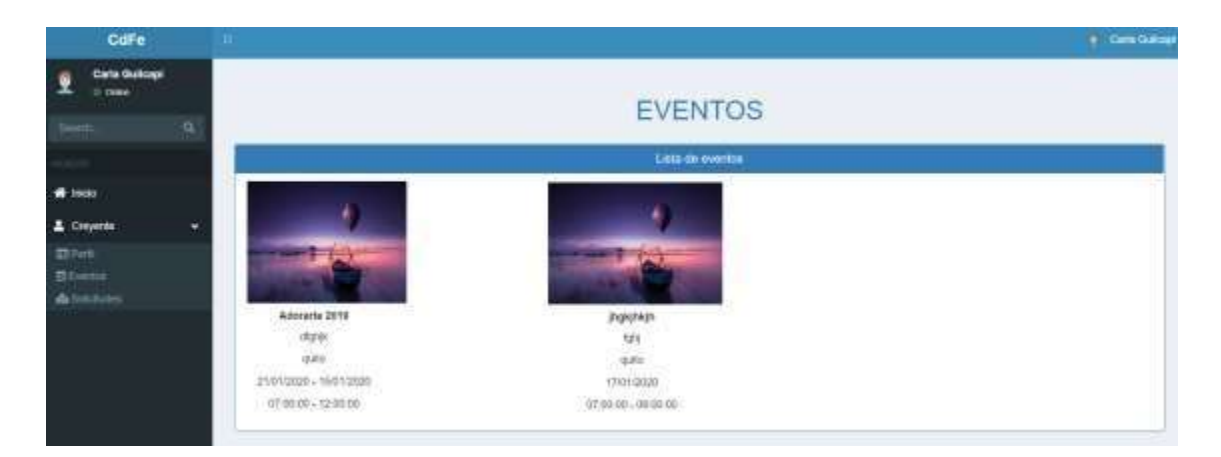

### **Figura 66. Eventos de acuerdo a la célula que se inscribió el creyente.**

El flujo del rol líder, es la creación de los eventos como podemos ver en la Figura 67. De igual manera podrá tomar lista como se puede observar en la Figura 68. Donde le aparecerá todos los creyentes que están inscritos a su célula y registrar la asistencia por fecha.

| <b>R</b>                                                      | <b>EVENTOS</b> |                                                  |                                                                                 |                                                |                            |                                      |                                                                            |  |
|---------------------------------------------------------------|----------------|--------------------------------------------------|---------------------------------------------------------------------------------|------------------------------------------------|----------------------------|--------------------------------------|----------------------------------------------------------------------------|--|
|                                                               | Lista de poema |                                                  |                                                                                 |                                                |                            |                                      |                                                                            |  |
| $\blacksquare$                                                | ×              | <b>Facha</b>                                     | Has                                                                             | 医四进<br>Events                                  | тири                       | <b>Airbodo</b>                       | Auctories                                                                  |  |
| Cleanerly<br>۰<br><b>ALC: YES</b>                             |                | 21010005-10010000                                | 07:00:00 + 10:00:00                                                             | Adorana 2018<br><b>IRVIN</b><br>mitte          | <b>B</b> Sven              | Action                               | <b>GENRY ELIMIN</b><br>a se                                                |  |
| <b>Miller</b><br><b>ROAD</b><br><b>Biomas</b><br>ability as a | 2              | <b>TERRITOR</b><br>22012020<br><b>Contractor</b> | <b><i>ALCOHOL: NO</i></b><br>07/00/08 - 13:00:00<br>ymar og person              | DWA HARTIEL<br>Advisite 2018<br>,,,,<br>帶<br>÷ | E Greco:<br>411 YAX        | <b>CONTRACTOR</b><br><b>ACRA</b>     | Laure of the bag<br><b>Gine Binne</b><br><b>Contract Contract Contract</b> |  |
| -<br>$-$<br>-<br><b>BARBELLO</b> Deveres                      | 浔.             | 13101-2000                                       | 07:00:08 - 08:00:00                                                             | <b>HORPAIN</b><br>toy<br>100                   | <b>DE Frence</b>           | Attn:<br>20 m a                      | <b>CONSTRUCTION</b>                                                        |  |
| $b$ Eq.(2) and 1<br><b>Discount two</b><br><b>AADEMINIA</b>   |                | <b>FOR POINT OF</b><br>STENZIEL                  | <b>CONTRACTOR</b> CONTRACTOR<br>1930/08 - 17:00:00<br>company of the Company of | WWW.PEPoster<br>Address 2019<br>date: 17       | <b>B</b> Evento<br>111110- | <b>COLLECTION</b><br>Addisola<br>TP. | <b><i><u>Milane Branne</u></i></b>                                         |  |
| <b>AC</b> Companies                                           | s<br>m         | mozz<br>(ITIEN/2000)<br>1119 F.Y.U               | Wanaziones<br>18:0000 - 19:00:00<br>아래에 보고 있는데                                  | 4844915<br>Ana tashel<br><b>SATE</b>           | <b>語 Stress</b>            | 6564<br>Action<br>-95                | <b>Time Ellion</b>                                                         |  |

**Figura 67. Creación de Eventos.**

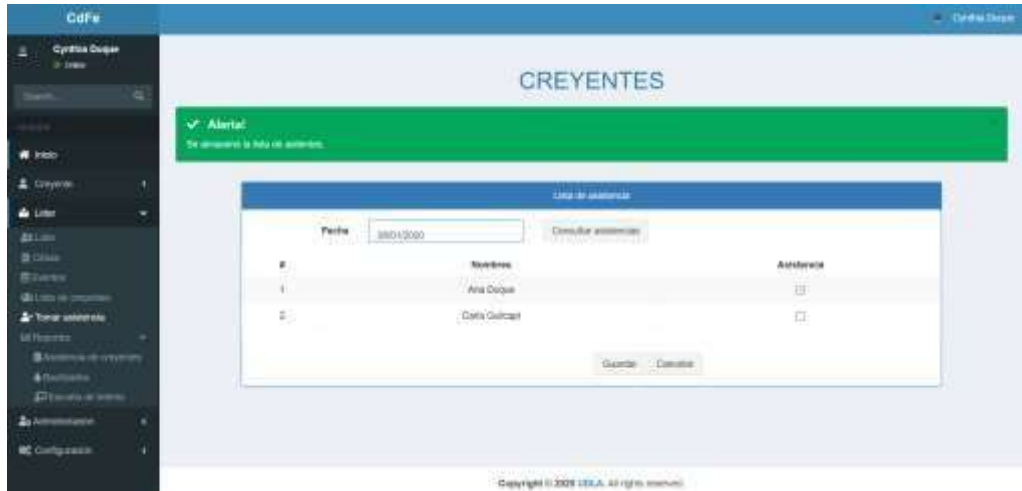

**Figura 68. Toma de asistencia.**

### **Pruebas de validación**

En la Figura 69. Se puede observar las validaciones en el formulario de registro, donde si no se cumple el ingreso de algún dato que este como obligatorio. En la Figura 70. Podemos ver la validación de cédula si se ingresa una cedula con un valor mayor a 10 dígitos sale el mensaje de error "el campo CI debe ser una cadena con una longitud máxima de 10"

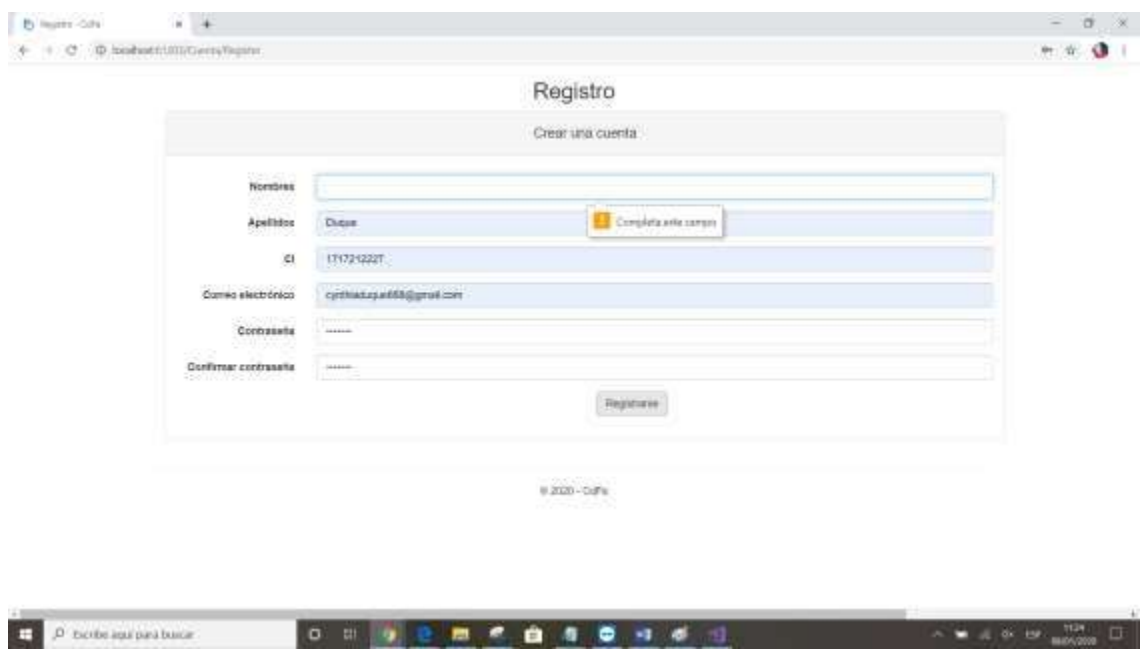

**Figura 69. Formulario de registro.**

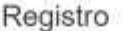

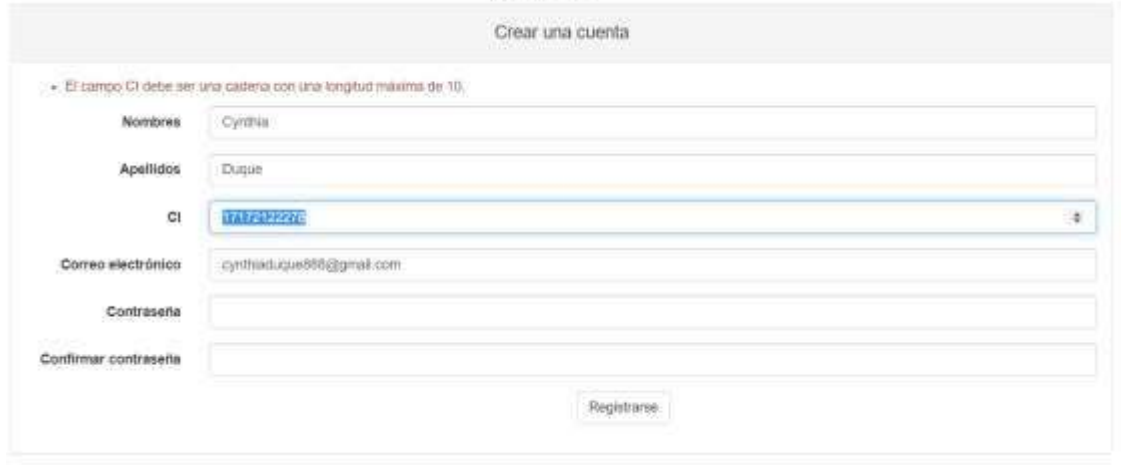

*Figura 70. Validación de cédula.*

En la Figura 71. Podemos observar la validación del correo electrónico, si el correo ya se ingresó anteriormente me va a salir el mensaje de error "ya existe correo electrónico". Si el correo no tiene la estructura correcta también sale un error como se puede observar en la Figura 72.

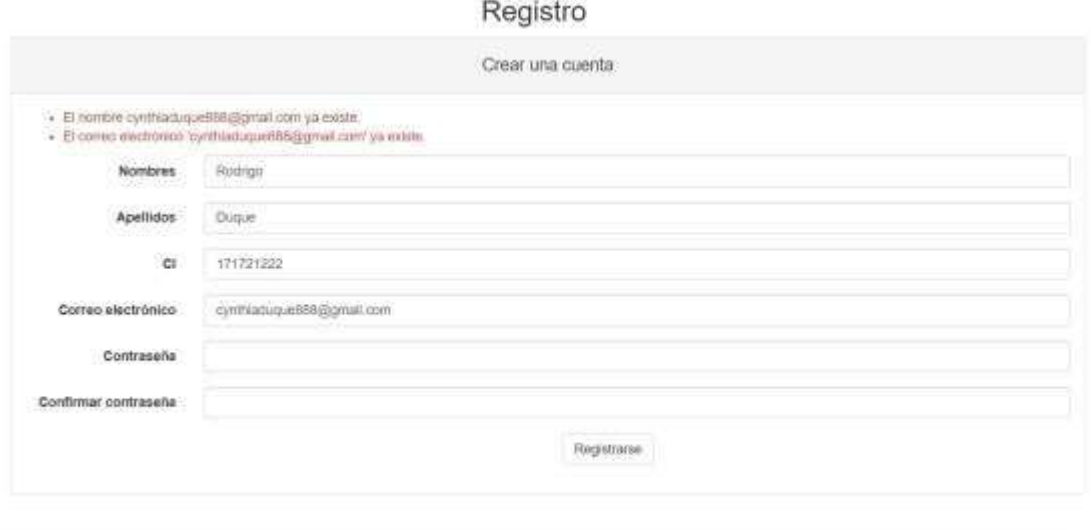

0 2020 - CdFa

**Figura 71. Validación de correo electrónico existente.**

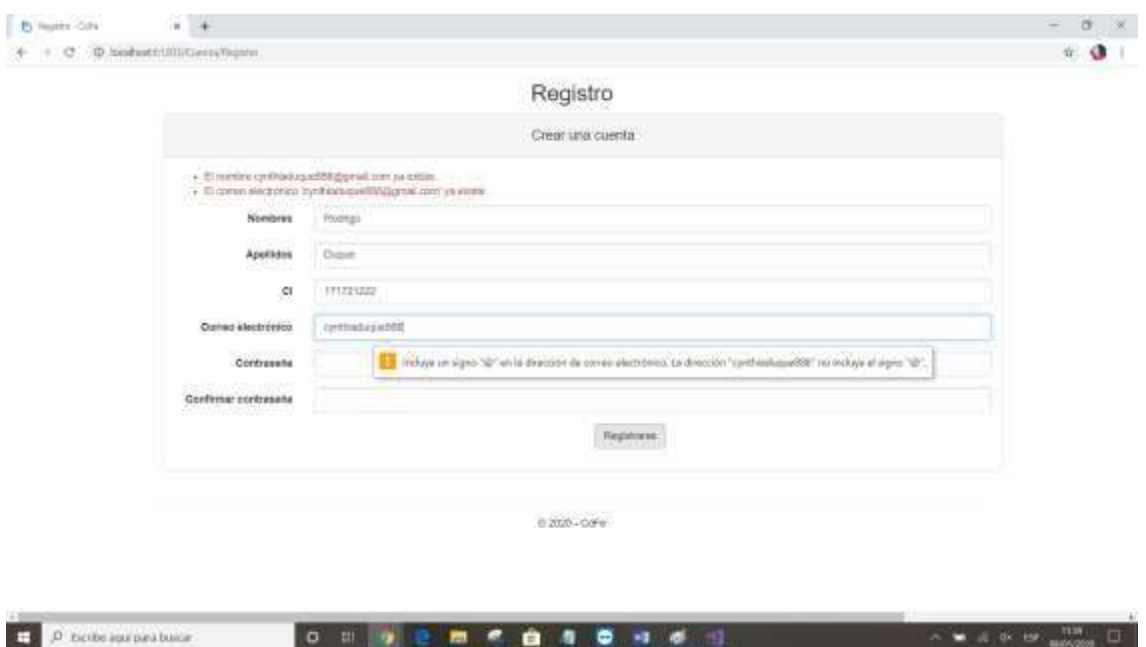

**Figura 72. Validación de estructura de correo.**

En el proceso de inscripción en una célula se puede ver las validaciones de que un líder no se puede inscribir en la misma célula como se puede ver en la Figura 73. Como creyente no se puede inscribir en dos células al mismo tiempo como se ve en la Figura 74. Se debe esperar que el líder le dé una administración, si el líder no le acepta en la célula ahí es cuando puede volver a inscribirse en otra célula.

| CdFe                            |                                                                          |                                                              |                     | <b>C</b> Griffe Date |
|---------------------------------|--------------------------------------------------------------------------|--------------------------------------------------------------|---------------------|----------------------|
| Cyrétés Duque<br>G              |                                                                          | <b>BIENVENIDO</b>                                            |                     |                      |
| <b>GU</b>                       |                                                                          |                                                              |                     |                      |
|                                 | Alortal<br>UIL es el sterite la crista, no se paede asusté como creyeres |                                                              |                     |                      |
| * Inch.                         |                                                                          |                                                              |                     |                      |
| <b>4</b> Croyente<br>۰          |                                                                          | <b>PARTIE</b><br>Norsten:                                    | <b>Crisis 7</b>     |                      |
| <b>ITAH</b>                     |                                                                          | Lider:                                                       | David J.            |                      |
| <b>Bilonto</b><br>deliverant de |                                                                          | Seafone:                                                     | 002123456T          |                      |
| 4.1m                            |                                                                          | Sector:                                                      | <b>Carater</b>      |                      |
| Astronomico.<br>ö               |                                                                          | Direction                                                    | Ceres réstosa       |                      |
| a<br><b>OC</b> Configuration    |                                                                          | Registrado desde:                                            | 04/01/2020          |                      |
|                                 |                                                                          |                                                              |                     |                      |
|                                 | 2                                                                        | 0/0                                                          | 0/0                 |                      |
|                                 | <b>Creystock to control</b>                                              | <b><i><u><i><u><b>Internet transport</b></u></i></u></i></b> | Automorphistory.com |                      |
|                                 |                                                                          |                                                              |                     |                      |

**Figura 73. Validación de inscripción en la misma célula.**

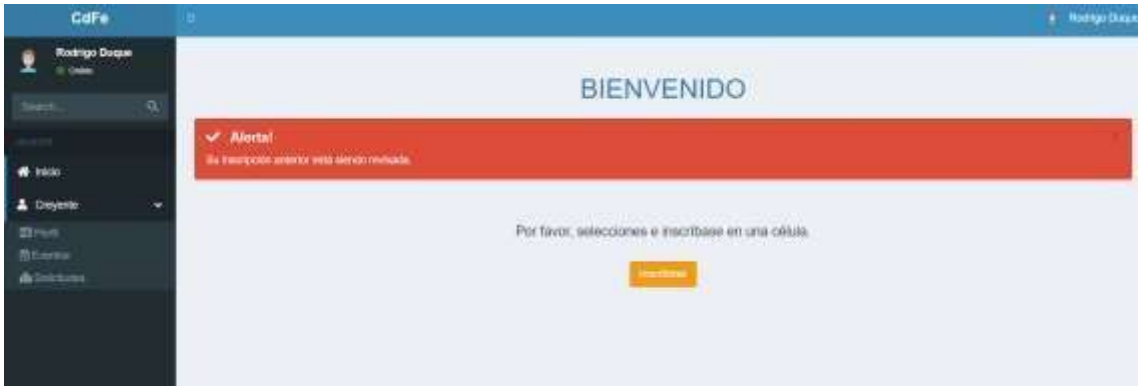

**Figura 74. Validación de inscripción en varias células.**

## **Capitulo IV**

### **Conclusiones y Recomendaciones**

En este capítulo se presentarán las conclusiones y recomendaciones a partir del desarrollo del proyecto de titulación donde se analizará herramientas y metodologías usadas.

### **Conclusiones**

- Se realizó análisis entre metodologías tradicionales y agiles, donde se escogió SCRUM ya que es la metodología más adecuada que puede implementar varias características de otras metodologías para así adaptarlas a las necesidades del proyecto, en otras palabras, SCRUM es adaptable al cambio.
- Para el desarrollo de este proyecto se usó el framework de Visual Studio con la herramienta .NET ya que este nos permite usar lenguajes de programación, incluyendo el lenguaje de programación que se utilizó para el desarrollo de este proyecto que es C# ya que este lenguaje de programación tiene como principal ventaja la flexibilidad de programación con múltiples estilos.
- Según las pruebas realizadas se puede concluir que el sistema automatiza todos los procesos que se realizan a mano ganando tiempo en la asignación de un usuario a una nueva célula almacenando la información para sacar reportes.
- A diferencia de otros sistemas existentes en Canadá en la iglesia Hillsong, podemos concluir que el sistema desarrollado en este proyecto es más completo y eficiente para llegar a más personas con la palabra de Dios. El sistema de Hillsong solo permite buscar células por sector en cambio en este sistema el creyente puede solicitar ese mismo rato la inscripción a esa célula donde va a ser administrado por la persona dueña de la célula así teniendo un control de seguimiento de las personas nuevas.
- Usar sprints en el proyecto fue de gran ayuda ya que así ahorramos tiempo en el desarrollo cuando existían cambios del usuario.

#### **Recomendaciones**

- Se debe hacer un análisis para escoger la metodología que este más acorde con el proyecto que se va a desarrollar, se sabe que las metodologías tradicionales no son usadas en su totalidad, pero existe la posibilidad de realizar proyectos con este tipo de metodologías dependiendo de los requerimientos levantados. En este proyecto es recomendable usar SCRUM ya que nos permite dividir el sistema en proyectos pequeños para optimizar el desarrollo del mismo.
- Existen varias herramientas para el desarrollo web, todo depende de los requerimientos del proyecto y como está programado para realizarlo. Se analizan las herramientas y se escoge la que se ajuste mejor a las propiedades del proyecto. Se recomienda usar en este proyecto la herramienta de .NET ya que permite desarrollar un proyecto adaptándose a las necesidades del usuario sin tener que desarrollar desde cero.
- Se recomienda hacer pruebas de calidad y funcionalidad para probar que

el sistema tiene la seguridad y la validez que requiere el usuario, para así tener datos transparentes, información segura, teniendo el control de toda la información del negocio. Esto da seguridad de nuestro trabajo al usuario.

- Al momento de lanzarse a desarrollar un sistema siempre se recomienda hacer una búsqueda de sistemas iguales o parecidos que existan en el mercado para así poder desarrollar un sistema más óptimo que los demás, implementando nuevas tecnologías que esté acorde a las necesidades de los usuarios.
- La metodología SCRUM nos permite dividir el proyecto en sprints, el uso de sprints es muy recomendable porque así podemos dar resultados anticipados al usuario así ofreciendo calidad y flexibilidad para cualquier cambio que se requiera sin perder tiempo ni dinero.

#### **Referencias**

- Ayala, P. (2006). Sistema de Información. En P. Ayala, *Ingenieria de Software: Una Guía para crear sistemas de información* (pág. 25). Mexico: Instituto Politecnico.
- Dimes, T. (2016). *Programación C# para principiantes.* Babelcube Books.
- Estela, M. (22 de 12 de 2019). *Concepto.de*. Obtenido de https://concepto.de/metodo-inductivo/
- Fe, C. d. (2015). *CDFE*. Obtenido de https://cdfe.net/pages/quienes-somos/
- Gonzalves, L. (25 de 01 de 2019). *LG*. Obtenido de https://luisgoncalves.com/es/que-es-la-metodologia-agil/
- Guérin, B. -A. (2016). *ASP .NET en C#- Diseño y desarrollo de aplicaciones Web.* Barcelona: Francisco Javier PIQUERES JUAN.
- Informática, L. r. (2015). *Lenguaje de Programación C#.* Obtenido d[e](http://www.larevistainformatica.com/C1.htm)  <http://www.larevistainformatica.com/C1.htm>
- Management, M. D. (10 de 08 de 2016). *Uso de geolocalización*. Obtenido de https://developer.mozilla.org/es/docs/WebAPI/Using\_geolocation
- Microsoft. (10 de 2 de 2006). *Microsoft*. Obtenido de https://docs.microsoft.com/en-us/previousversions/aa700918(v=msdn.10)?redirectedfrom=MSDN
- Network, M. D. (9 de 09 de 2019). *JavaScript*. Obtenido de https://developer.mozilla.org/es/docs/Web/JavaScript
- Sutherland, J. (2016). *Scrum el arte de hacer el doble de trabajo en la mitad de tiempo.* Kindle Edition.
- Templates, S. (12 de 08 de 2016). Obtenido de https://adictoalcodigo.blogspot.com/2016/07/ventajas-y-desventajas-deprogramar-en\_19.html

#### **Anexos**

# **Anexo 1**

### **Cronograma**

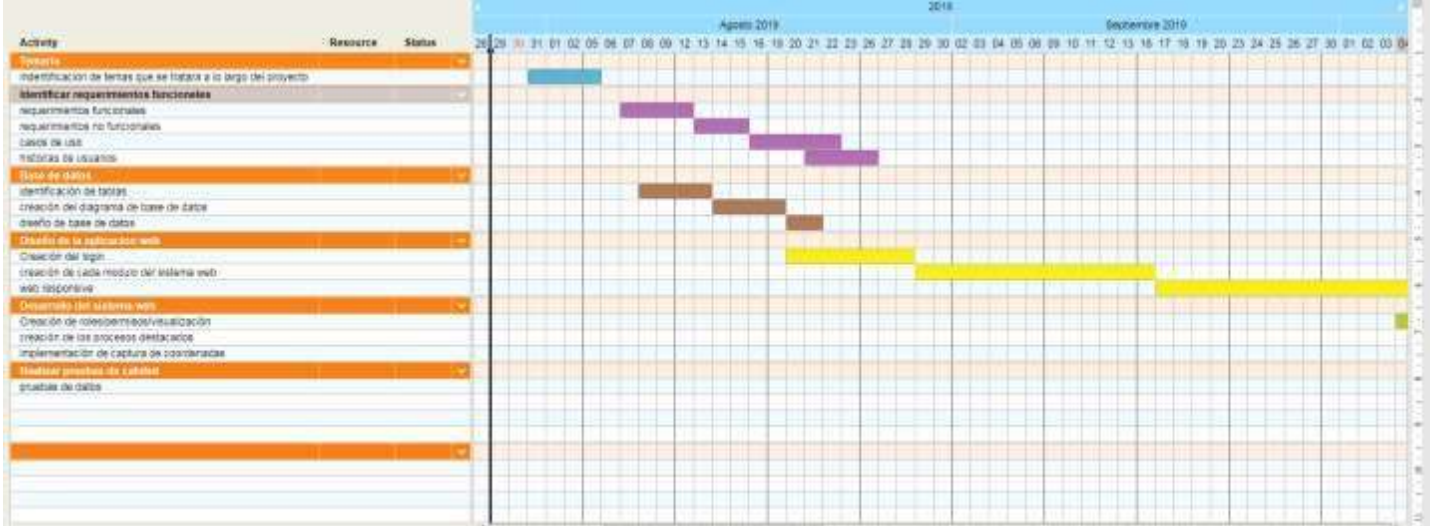

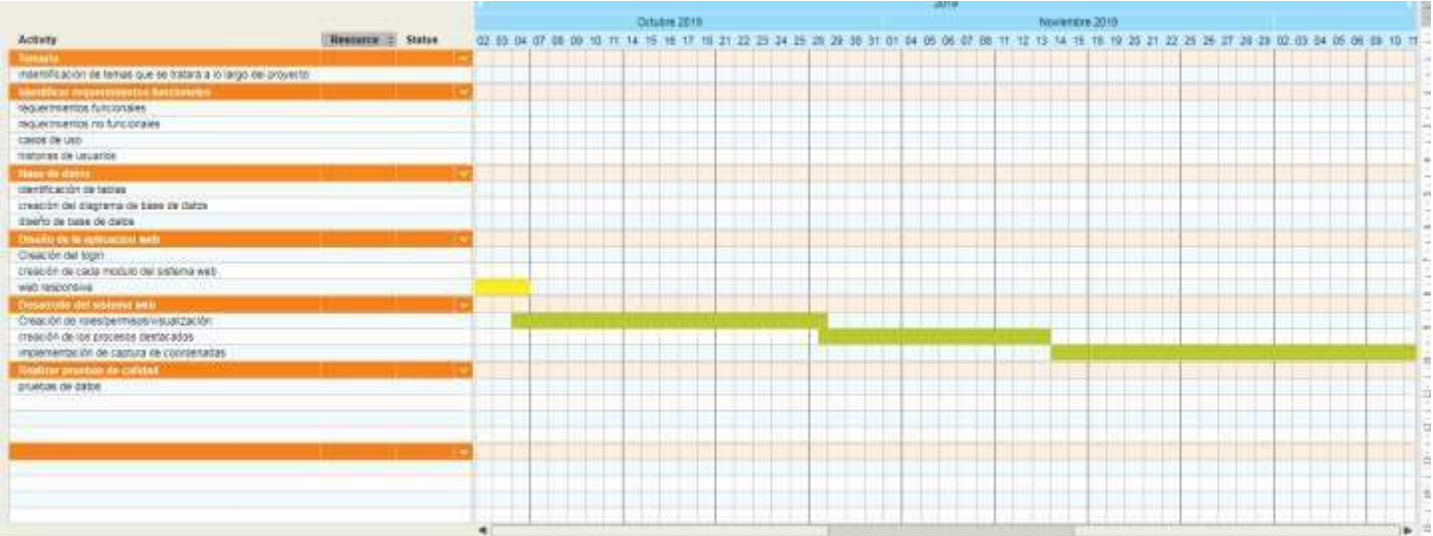

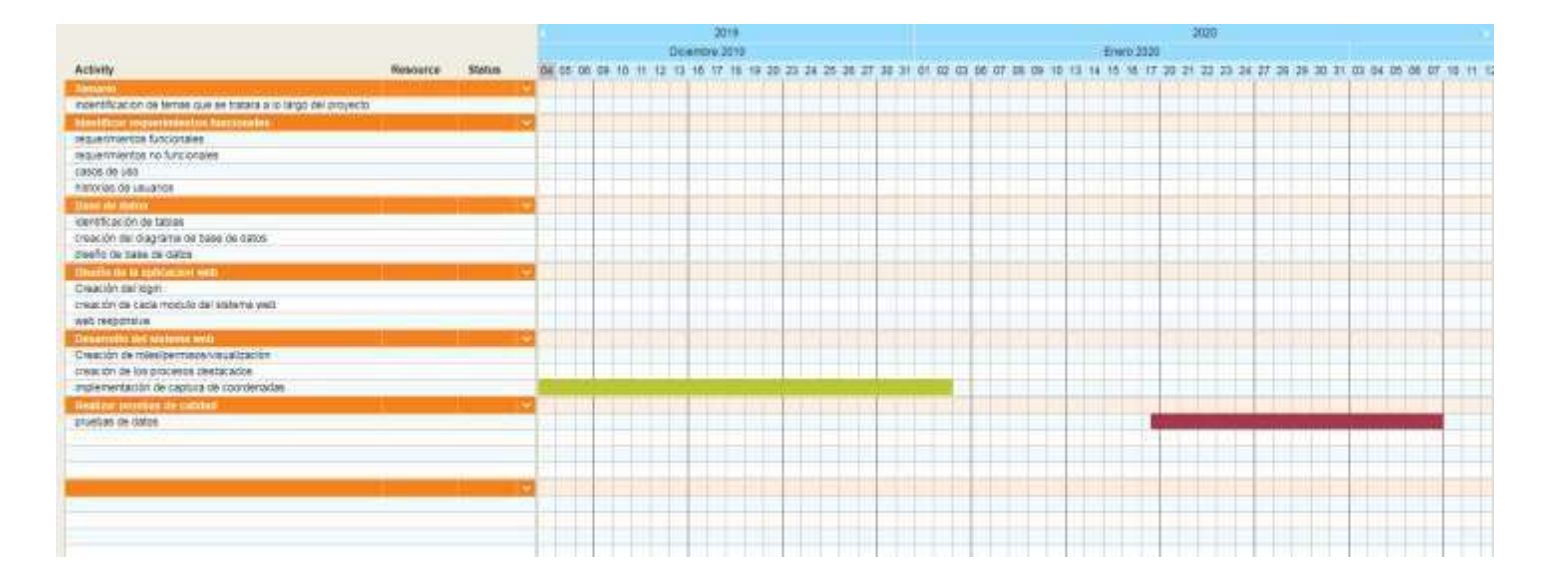

#### **Anexo 2**

#### **Documento de validación con usuario real**

Quito, 7 de enero de 2020

#### A quien interese:

Yo, Carla Guilcapi, con número de cédula 1716209547, en mi condición de líder de la Srta. Cynthia Duque, y miembro activo de la organización religiosa Comunidad de Fe; certifico haber revisado, probado y simulado el sistema basado en el proyecto de nombre: "Desarrollo de una aplicación web para facilitar el manejo de grupos de una ONG", dando así mi aprobación, misma que ha sido verificada por el entero funcionamiento de la misma.

Sin más que hacer referencia, se extiende la presente para los usos que al interesado convenga.

Atentamente,

Corloogiiloopi<sup>D</sup><br>Carla Guileapi